# NetSuite 2017.2 Release Notes

Revision Date: August 16, 2017 PDF File Version: v7

**Important:** This document summarizes the changes to NetSuite between 2017.2 and the previous release.

These release notes are subject to change every week.

Ensure you review the release notes section of the Help Center Weekly [Updates](https://system.netsuite.com/app/help/helpcenter.nl?fid=chapter_3798389663.html) for a list of the changes made in this build of the release notes.

The 2017.2 enhancements and changes listed in this document are not available to customers until they are upgraded to NetSuite 2017.2. Please check the version number at the bottom of your Home page if you are unsure which NetSuite version you are using.

Click links in the following table for details about product changes:

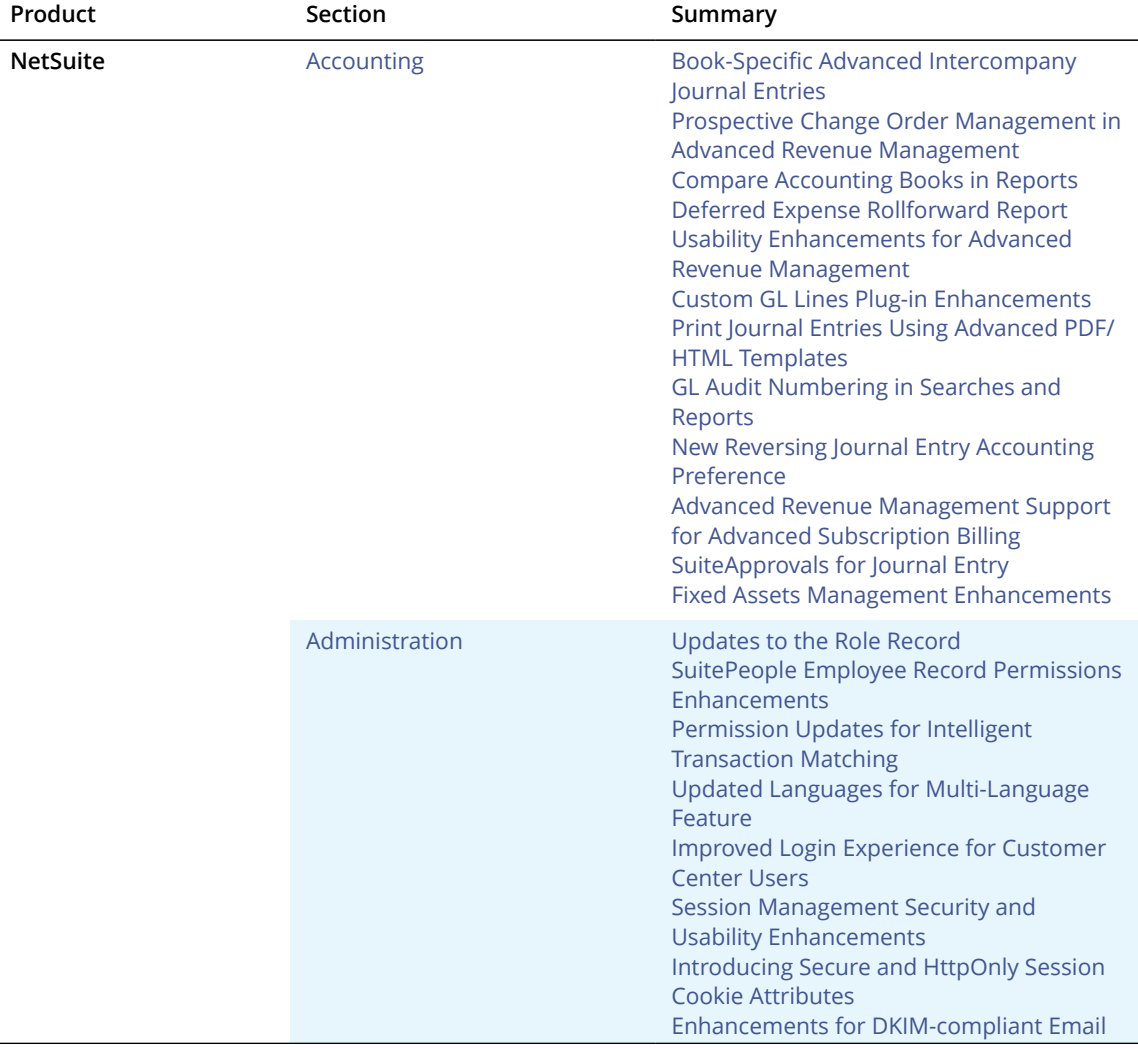

**ORACLE' I NETSUITE** 

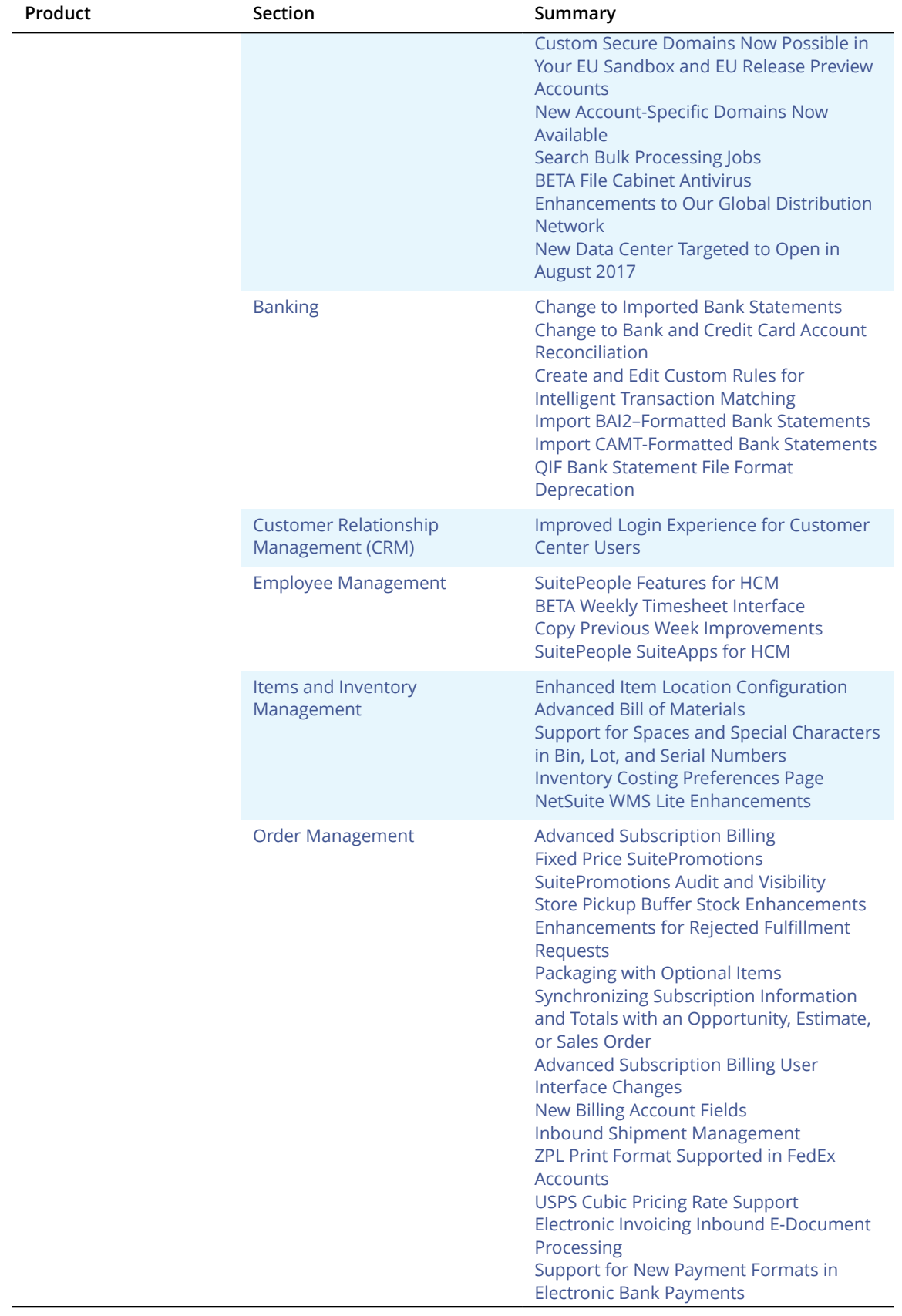

ORACLE<sup>'</sup> | NETSUITE

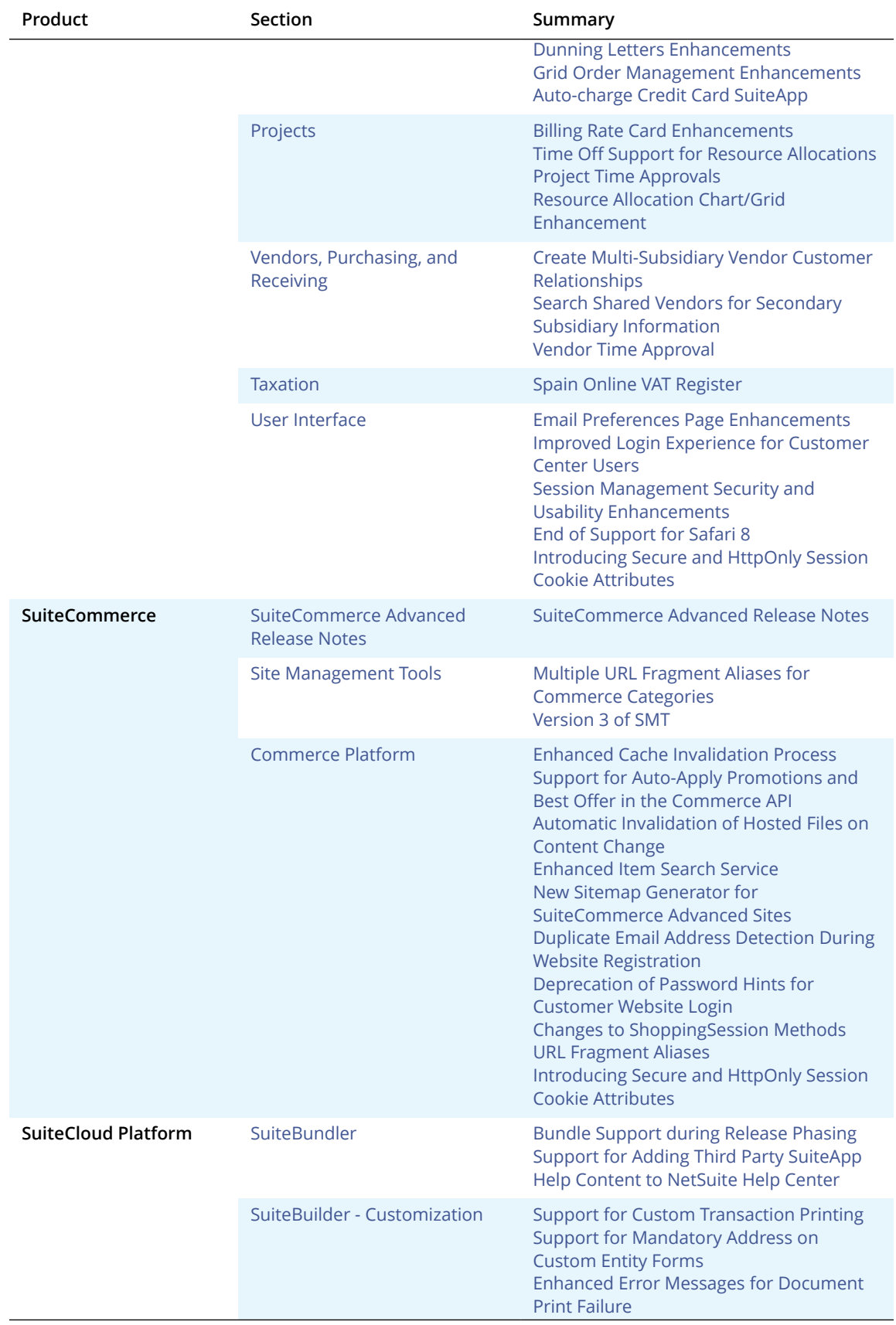

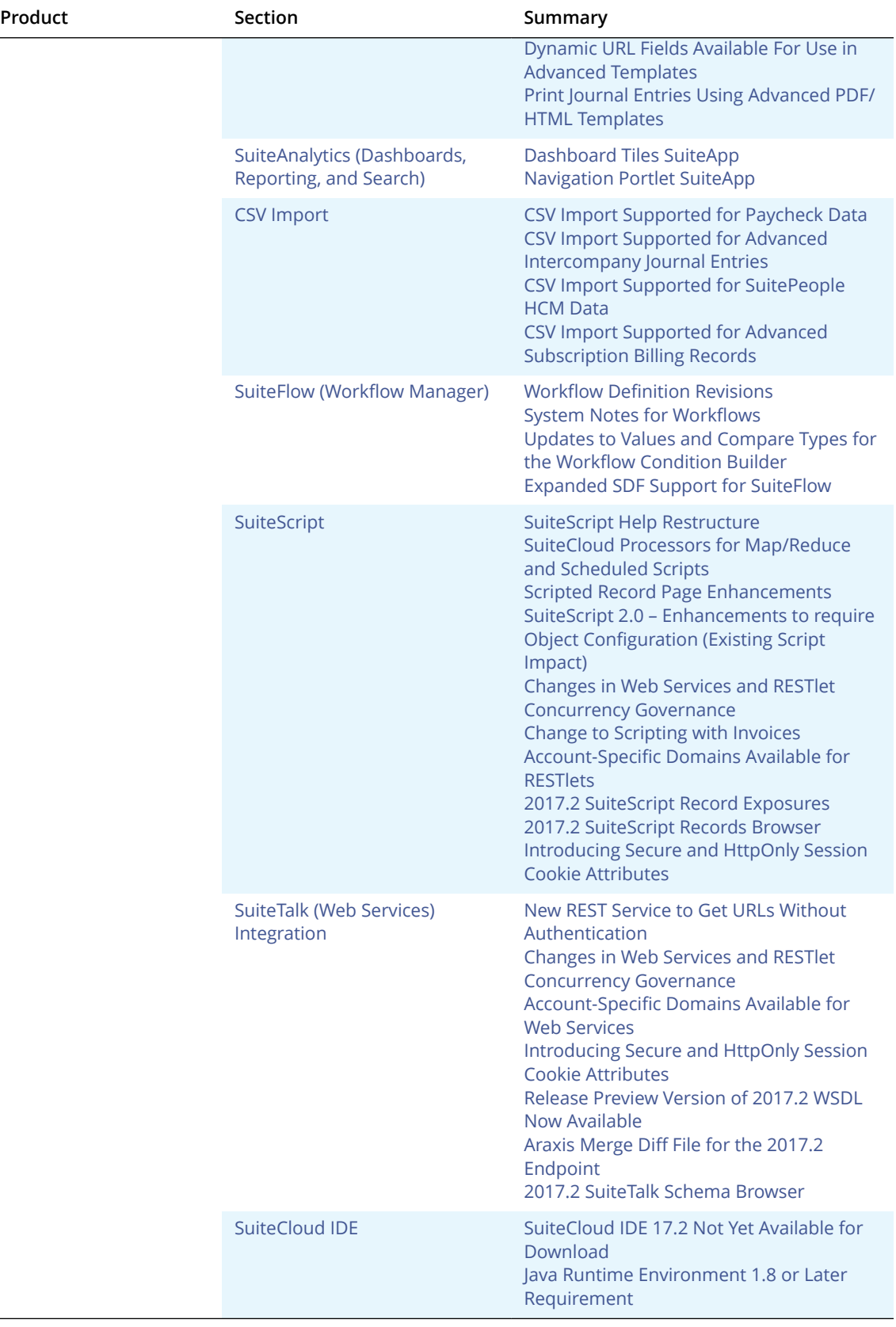

ORACLE' | NETSUITE

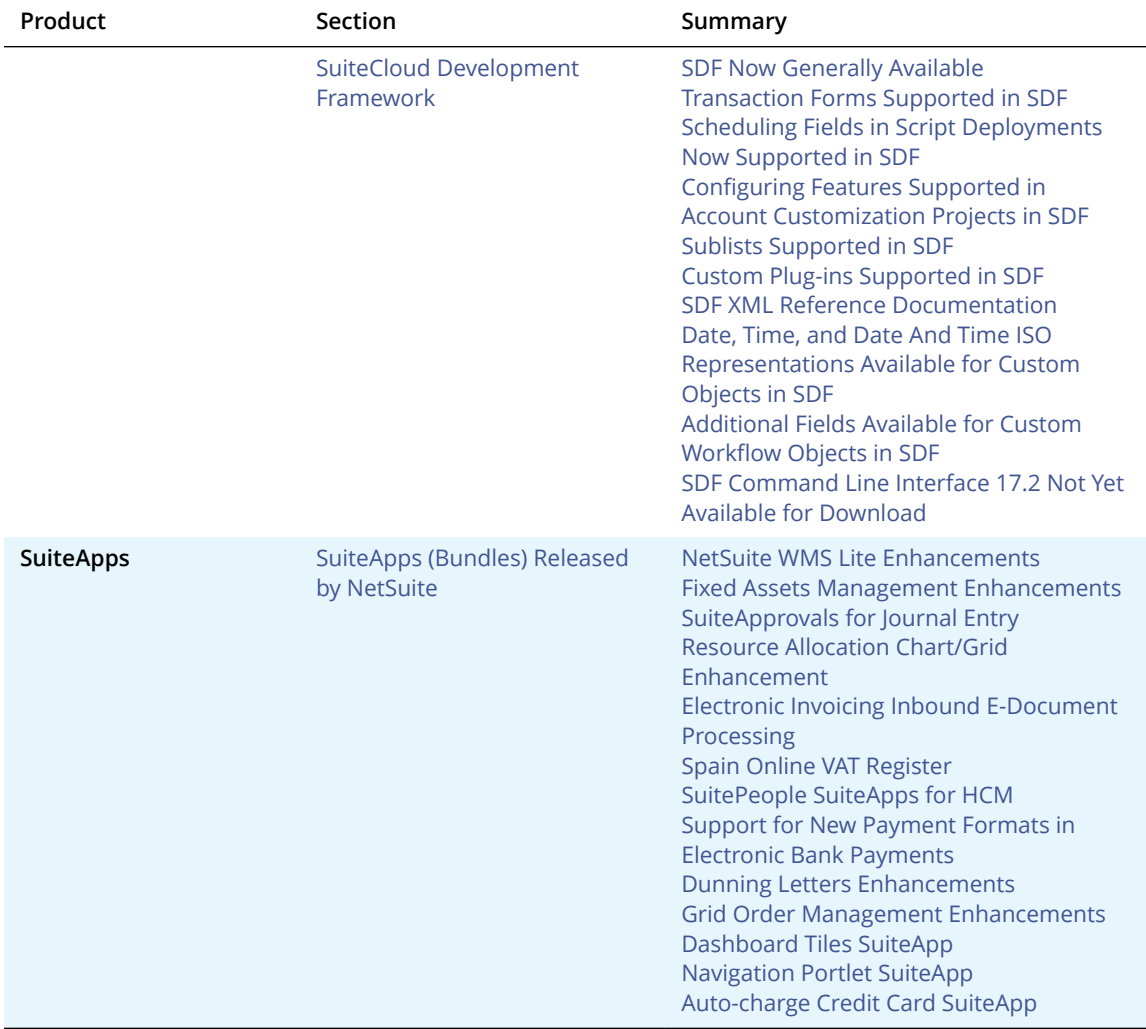

# <span id="page-4-0"></span>Accounting

NetSuite 2017.2 includes the following enhancements to accounting features:

- **Book-Specific Advanced [Intercompany](#page-5-0) Journal Entries**
- **Prospective Change Order [Management](#page-5-1) in Advanced Revenue Management**
- Compare [Accounting](#page-6-0) Books in Reports
- Deferred Expense [Rollforward](#page-6-1) Report
- **Usability [Enhancements](#page-7-0) for Advanced Revenue Management**
- **[Custom GL Lines Plug-in Enhancements](#page-10-0)**
- **Print Journal Entries Using Advanced [PDF/HTML](#page-11-0) Templates**
- GL Audit [Numbering](#page-11-1) in Searches and Reports
- New Reversing Journal Entry [Accounting](#page-12-0) Preference
- **Support for Custom [Transaction](#page-53-0) Printing.**
- Advanced Revenue [Management](#page-12-1) Support for Advanced Subscription Billing
- **[SuiteApprovals](#page-90-0) for Journal Entry**
- **Fixed Assets Management [Enhancements](#page-88-0)**

ReleaseNotes\_2017.2.0.pdf - Subject to Change

## <span id="page-5-0"></span>Book-Specific Advanced Intercompany Journal Entries

If you use the Multi-Book Accounting feature in your NetSuite OneWorld account, in 2017.2, you can create book-specific advanced intercompany journal entries. Prior to 2017.2, you could create a bookspecific or book-generic version of regular intercompany journal entries. Now, you can also create a book-specific version of advanced intercompany journal entries. For details, see the help topic Advanced [Intercompany](https://system.netsuite.com/app/help/helpcenter.nl?fid=section_1493309610.html) Journal Entries in Multi-Book Accounting.

To create a book-specific advanced intercompany journal entry, go to Transactions > Financial > Make Book Specific Advanced Intercompany Journal Entries. Like the regular book-specific intercompany journal entries, the transaction currency must be one of the base currencies of the subsidiaries for the selected book.

To create a book-specific advanced intercompany journal entry in a pending book, you must have one of the following:

- **Administrator role**
- **Full Access role**
- A role with the Allow Pending Book Journal Entry permission

The advanced intercompany journal entries transaction, which enables you to specify the originating subsidiary and multiple receiving subsidiaries, was introduced in 2017.1. For details, see the help topic Making Advanced [Intercompany](https://system.netsuite.com/app/help/helpcenter.nl?fid=section_4803443925.html) Journal Entries.

# <span id="page-5-1"></span>Prospective Change Order Management in Advanced Revenue Management

You can now use the merge revenue arrangements process to account for modifications prospectively in compliance with new revenue standards. Prospective change order management uses the residual values of the merged arrangements. The process terminates the original revenue arrangements and creates a new arrangement with the residual values as of the effective date.

Prior to 2017.2, the only option when merging revenue arrangements was to combine entire revenue elements into a new revenue arrangement.

To use prospective change order management, check the new **Only Merge Residual Revenue Amounts** box on the Merge Revenue Arrangements for Linked Sources page (Transactions > Financial > Merge Revenue Arrangements for Linked Sources). The **Change Order Effective Date** is the first day of the first available open period.

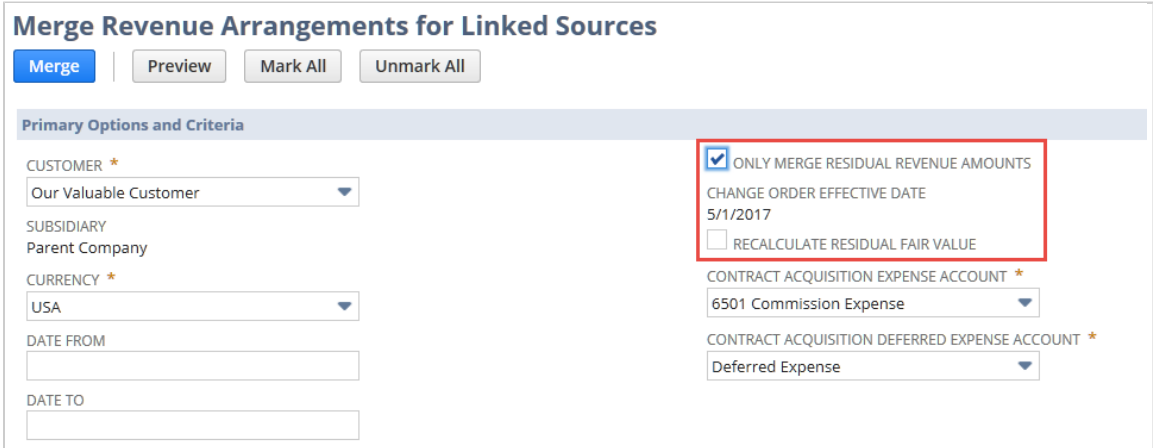

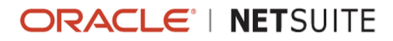

**Recalculate Residual Fair Value** is the third new field under Primary Options and Criteria. When this box is checked, fair value is recalculated for the residual value of each revenue element during the merge process. When the box is cleared, fair values are prorated based on the original revenue allocation amount.

To support change order management, the following columns are added to the Revenue Element subtab on the revenue arrangement:

- **Effective Start Date**
- **Effective End Date**
- **Original Quantity**
- Original Discounted Sales Amount
- Residual Discounted Sales Amount

<span id="page-6-0"></span>For more information, see the help topic [Prospective](https://system.netsuite.com/app/help/helpcenter.nl?fid=section_1498077674.html) Change Orders.

## Compare Accounting Books in Reports

Prior to 2017.2, financial users had no method for comparing and reconciling financial results from different accounting books. In 2017.2, NetSuite provides the following new Multi-Book Accounting reports:

- The Multi-Book Income Statement report enables you to compare the income and expenses for a specific period of time for two different accounting books. For more information, see the help topic [Multi-Book Income Statement Report](https://system.netsuite.com/app/help/helpcenter.nl?fid=section_1495034629.html).
- **The Multi-Book Income Statement Detail report shows individual transactions for a specified period** for each income and expense account associated with two different accounting books. It also shows the totals for each account and category. For more information, see the help topic [Multi-Book](https://system.netsuite.com/app/help/helpcenter.nl?fid=section_1495115536.html) [Income Statement Detail Report.](https://system.netsuite.com/app/help/helpcenter.nl?fid=section_1495115536.html)
- The Multi-Book Balance Sheet report enables you to compare the assets, liabilities, and equity associated with two different accounting books. For more information, see the help topic [Multi-](https://system.netsuite.com/app/help/helpcenter.nl?fid=section_1495037141.html)[Book Balance Sheet Report.](https://system.netsuite.com/app/help/helpcenter.nl?fid=section_1495037141.html)
- **The Multi-Book Balance Sheet Detail report shows the starting and ending balances for the period** specified on the report. It also shows transactions entered in the account for the period you select for the two specified accounting books. For more information, see the help topic [Multi-Book](https://system.netsuite.com/app/help/helpcenter.nl?fid=section_1495119693.html) [Balance Sheet Detail Report.](https://system.netsuite.com/app/help/helpcenter.nl?fid=section_1495119693.html)

You can customize these reports in the Financial Report Builder. You can add, reorder, and change the hierarchy of rows. You can also add these columns: Amount (Book 1 - Generic), Amount (Book 1 - Specific), Amount (Book 2 - Generic), Amount (Book 2 - Specific). For more information, see the help topics Working with Financial [Statement](https://system.netsuite.com/app/help/helpcenter.nl?fid=section_N2115374.html) Rows and [Editing a Financial Statement Section](https://system.netsuite.com/app/help/helpcenter.nl?fid=section_N2113644.html).

### <span id="page-6-1"></span>Deferred Expense Rollforward Report

The new Deferred Expense Rollforward report is available in accounts with either the Amortization or the Advanced Revenue Management feature enabled. To run the report, go to Reports > Financial > Deferred Expense Rollforward.

The Deferred Expense Rollforward report is designed to help reconcile the movement of costs from the balance sheet to the income statement. The report starts with the beginning balance for each deferred expense account and displays the activities for the selected period to determine the ending balance. In NetSuite OneWorld, this report is intended to be run at each subsidiary level in the base currency.

This report displays the results of all transactions to users with permission to see it, regardless of any role restrictions on transactions. The report is accessible to those whose role includes the Deferred Expense Reports permission.

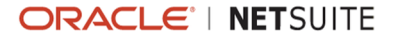

Detail reports are accessible by drilling down on numbers in the higher-level summary reports and from the Reports > Financial menu. These detail reports are the Deferred Expense Rollforward By Entity Summary and the Deferred Expense Rollforward Transaction Details reports. High-volume customers should schedule these detail reports to run in the background during off-peak hours.

<span id="page-7-0"></span>For more information, see the help topic Deferred Expense [Rollforward](https://system.netsuite.com/app/help/helpcenter.nl?fid=section_1496866688.html) Report.

# Usability Enhancements for Advanced Revenue Management

In 2017.2, usability enhancements for Advanced Revenue Management are in the following areas:

- Bulk Editing for Revenue [Arrangement](#page-7-1) Headers
- **[Advanced Cost Amortization Enhancements](#page-8-0)**
- [Reclassification Enhancements](#page-8-1)
- New Accounting [Preferences](#page-9-0)
- [Field Updates](#page-9-1)

The new Deferred Expense Rollforward report is also an enhancement for Advanced Revenue Management, but it is listed separately. For more information, see Deferred Expense [Rollforward](#page-6-1) [Report](#page-6-1).

#### <span id="page-7-1"></span>**Bulk Editing for Revenue Arrangement Headers**

The new Edit Revenue Arrangements page enables you to edit multiple revenue arrangements with one click of the Submit button. You can edit the same revenue arrangement header fields on this page as on individual revenue arrangements.

To edit revenue arrangements in bulk, go to Transactions > Financial > Edit Revenue Arrangements. Use the filters at the top of the page to find the revenue arrangements you want to edit. When the Enable Advanced Cost Amortization accounting preference is checked, filters are available for the related accounts. Following is an example of the new page.

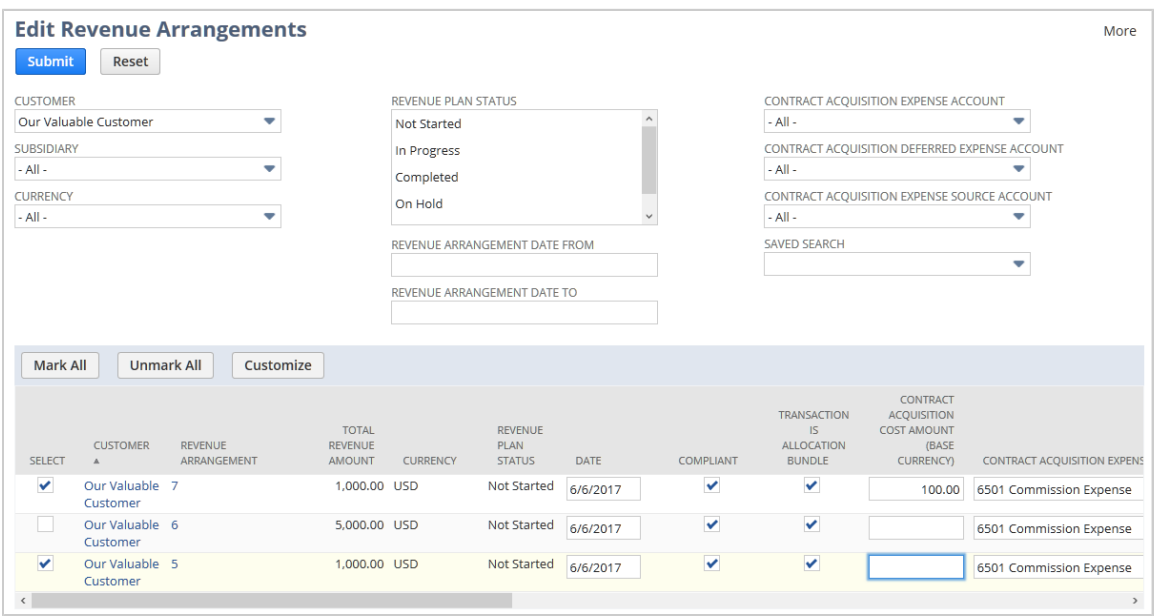

For more information, see the help topic Bulk Editing Revenue [Arrangements](https://system.netsuite.com/app/help/helpcenter.nl?fid=section_1491926047.html).

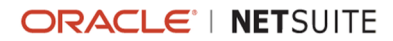

#### <span id="page-8-0"></span>**Advanced Cost Amortization Enhancements**

The following enhancements affect only implementations in which the Enable Advanced Cost Amortization accounting preference is checked.

- An optional third account is provided for direct contract acquisition costs. This account is called the **Contract Acquisition Expense Source Account**. When you select a value for this account in the revenue arrangement header, the deferred cost journal entry credits this account instead of the Contract Acquisition Expense Account. The default is the value set in the new accounting preference Contract Acquisition Expense Source Account.
- The new **Default Deferred Cost Journal Entry Form** accounting preference enables you to specify which journal entry form to use for deferred cost journal entries.
- A new **Reallocate Cost** button is included on revenue arrangements in view mode. When you click this button, any existing Contract Acquisition Cost Allocation Ratio Override values on the revenue elements are cleared. The Contract Acquisition Cost Amount (Base Currency) is reallocated based on the revenue allocation ratio. To include the reallocated amounts in the expense amortization plans, you must update the revenue plans.
- The **Contract Acquisition Expense Account** and **Contract Acquisition Deferred Expense Account** filter fields on the Merge Revenue Arrangements for Linked Sources page now include a blank option. When you select the blank option for these filters, the values for these fields are ignored in filtering revenue arrangements to include in the list. If the revenue arrangements you select to merge include a Contract Acquisition Cost Amount and revenue plans have been created, matching constraints apply to the merge. The Contract Acquisition Expense Account and Contract Acquisition Deferred Expense Account must match for all revenue arrangements and elements in the merge. These filter fields are available only when the Enable Advanced Cost Amortization account preference is checked.
- The Merge Revenue Arrangements for Linked Sources page now displays cost amounts in the list of revenue arrangements. The following columns are included:
	- □ Allocated Contract Acquisition Cost Amount (Base Currency)
	- □ Item Resale Cost Amount (Base Currency)
	- $\Box$  Item Labor Cost Amount (Base Currency)

The Preview Revenue Arrangement page includes before, after, and change columns for all three of these costs.

- The deferred cost journal entry now includes a link to the revenue arrangement in its Related Records subtab.
- Revenue arrangements created from merged arrangements now include links to the deferred cost journal entries from the original revenue arrangements on the Related Records subtab. Prior to 2017.2, links for the previous deferred cost journal entries were maintained only on the original revenue arrangements.

#### <span id="page-8-1"></span>**Reclassification Enhancements**

At each step in the reclassification process, revenue arrangements that fail a step are now isolated from further processing. Processing continues for the remaining revenue arrangements through journal entry creation. At the end of the reclassification process, clicking the Complete link on the status page opens the Processed Reclassification Journal Entries page, which lists the completed journal entries. The Errors link on the status page opens a page that lists the revenue arrangements that failed. Failed revenue arrangements are available for resubmission.

Beginning with 2017.2, only approved invoices and credit memos are processed for reclassification. Unapproved billed amounts are excluded from calculations. When you create reclassification journal

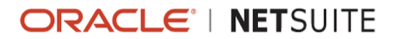

entries, you receive a warning if the current or prior periods have unapproved invoices or credit memos. Any unapproved invoices and credit memos are ignored for purposes of reclassification.

#### <span id="page-9-0"></span>**New Accounting Preferences**

Three accounting preferences are introduced in 2017.2:

- **Default Reforecast Method** enables you to select the reforecast method to use by default for revenue forecast rules. If you select Manual, the Recalculation Adjustment Period Offset field is required on revenue forecast rules unless you select a different option when you create the rule. The value you select for this accounting preference can be overridden on revenue recognition rules and revenue recognition forecast plans.
- **Default Deferred Cost Journal Entry Form** is dimmed unless the Enable Advanced Cost Amortization accounting preference is checked. This accounting preference enables you to select the journal entry form to use for the deferred cost journal entry. For more information, see [Advanced Cost Amortization Enhancements.](#page-8-0)
- **Contract Acquisition Expense Source Account** cannot be enabled unless the Enable Advanced Cost Amortization accounting preference is checked. This accounting preference sets the default for the Contract Acquisition Expense Source Account on revenue arrangements. For more information, see [Advanced Cost Amortization Enhancements.](#page-8-0)

### <span id="page-9-1"></span>**Field Updates**

In 2017.2, new fields have been added and one field has been renamed as follows:

- **Fields that support change order management. For more information, see [Prospective](#page-5-1) Change** Order [Management](#page-5-1) in Advanced Revenue Management.
- **Period Comments** This field appears on actual revenue plans only. You can add comments about manual changes to the revenue plan before or after revenue has been recognized for the line. The maximum comment length is 200 characters. When changes in the revenue plan header cause unrecognized lines to be recreated, this field is cleared. If the field is cleared, its contents are available in the Previous Revenue Plans subtab. When the Enable Advanced Cost Amortization accounting preference is checked, this field is also included on lines in the Expense Amortization Plan.
- **Revenue Term in Days** Prior to 2017.2, the Term in Days field was displayed in revenue recognition rules and revenue elements, but revenue recognition plans did not have a corresponding field. Revenue Term in Days is now included on revenue recognition plans as a readonly field.
- **Plan Exchange Rate** Previously, this field on revenue recognition plans was called Exchange Rate, and the value was the same as the exchange rate on the linked revenue element. The new name avoids confusion in cases where the exchange rate on the revenue plan differs from the exchange rate on the linked revenue element. The plan exchange rate is now calculated by dividing the Amount on the revenue plan by the Revenue Amount on the linked revenue element. When revenue elements in a revenue arrangement have different exchange rates, the Plan Exchange Rate may not match the revenue element Exchange Rate.
- **Line Exchange Rate** This new column on the Planned Revenue subtab of revenue recognition plans reflects the value in the Plan Exchange Rate field. If the plan exchange rate changes, this value is updated for all unrecognized lines. When a line is recognized, its Line Exchange Rate value is locked at the plan exchange rate when the revenue recognition journal entry is generated.
- **Settings for New Revenue Arrangement** is a new field group on the Merge Revenue Arrangements for Linked Sources page. The group includes one or two fields, depending on your accounting preferences:

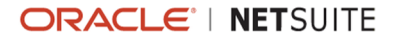

- **Revenue Arrangement Date** This required field determines the date for the new revenue arrangement. The default is the current date.
- **Contract Cost Accrual Date** This field appears only when the Enable Advanced Cost Amortization accounting preference is checked. The field sets the date for the Contract Cost Accrual Date on the new revenue arrangement. The default is the current date.

## <span id="page-10-0"></span>Custom GL Lines Plug-in Enhancements

NetSuite 2017.2 includes the following enhancements to the Custom GL Lines plug-in:

- **Ability to Apply Multiple Custom GL Plug-in [Implementations](#page-10-1) to a Single Transaction Type**
- <span id="page-10-1"></span>■ Support for Custom GL Lines in Additional [Transaction](#page-10-2) Types

### **Ability to Apply Multiple Custom GL Plug-in Implementations to a Single Transaction Type**

Previously, you could have only one custom GL line plug-in implementation for a specific combination of transaction type, subsidiary and accounting book. This restriction was limiting because different bundles could create different custom GL line plug-in implementations that needed to be run for the same transaction type. The prior limitation made it impossible to run both implementations. With this change, multiple plug-in implementations can be run for a transaction type.

Every plug-in implementation runs independently and has access only to the custom GL lines it has generated and to the standard GL lines. This separation ensures that if one plug-in implementation fails, the other plug-in implementations can still run. No priority is assigned to individual plug-in implementations, meaning that they may run in any order.

#### **Ability to Run Custom GL Plug-in Implementations Asynchronously**

A new preference to run asynchronously has been added to the configuration for custom GL lines plugin implementations. Go to Customization > Plug-ins > Plug-in Implementations. Click **Edit** beside the Custom GL Lines plug-in implementation that you want to configure. Then click **Configure**. The Custom GL Lines: Configuration page appears. A new **Asynchronous** check box is available.

By default, plug-in implementations are run synchronously. If you have multiple plug-in implementations on a specific transaction type, you might notice that it takes a long time to save transactions. You can set one or more of the implementations to run asynchronously. If you add a plug-in implementation that overlaps with an existing implementation, a message notifies you that the new plug-in implementation conflicts with an existing implementation. You can save the new implementation, but if you notice longer save times, consider changing to run plug-in implementations asynchronously.

To address any exceptions that occurred when running asynchronous plug-in implementations, the Review Custom GL Plug-in Executions page displays Incomplete and Failed executions. Go to Customization > Plug-ins > Review Custom GL Plug-in Executions. The Review Custom GL Plug-in Executions page and period closing task are now generally available with Custom GL Lines. For failed plug-ins implementations listed on the Custom GL Plug-in Executions page, a link to the Audit Log page is provided.

#### <span id="page-10-2"></span>**Support for Custom GL Lines in Additional Transaction Types**

Support for custom GL lines has been added to purchase contract and blanket purchase order transactions. Purchase contract and blanket purchase order transactions do not impact GL and are non-posting, but the transactions can now use custom GL lines.

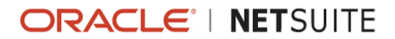

# <span id="page-11-0"></span>Print Journal Entries Using Advanced PDF/HTML **Templates**

When the Advanced PDF/HTML Templates feature is enabled, NetSuite 2017.2 provides the Standard Journal Entry PDF/HTML Template for printing individual journal entries.

The following journal entry types are supported:

- **Journal Entries (Book Generic)**
- **Intercompany Journal Entries (Book Generic)**
- **Advanced Intercompany Journal Entries (Book Generic and Book Specific)**
- **Book Specific Journal Entries**
- **Book Specific Intercompany Journal Entries**

If you use the Standard Journal Entry PDF/HTML Template without customization, it is suitable for printing general Journal Entries (Book Generic). It is recommended that you customize the standard template and save the customizations for the other journal entry types.

There are two data sources that you can use with advanced PDF/HTML journal entry printing. For more information about the data sources, see the help topics General Journal Entry [SuiteScript](https://system.netsuite.com/app/help/helpcenter.nl?fid=section_1496148016.html#bridgehead_1496932799) Record and [GL Impact](https://system.netsuite.com/app/help/helpcenter.nl?fid=section_1496148016.html#bridgehead_1496936823).

You can print individual journal entries from the List view of the specific journal entry type or from the journal record. A Print link appears on each journal line on the List view, and a print icon appears on the following journal entry pages:

- **Journal**
- **Intercompany Journal**
- **Advanced Intercompany Journal**
- **Book Specific Journal**
- **Book Specific Intercompany Journal**

For more information about printing journal entries using the Advanced PDF/HTML Templates feature, see the help topic [Printing Journal Entries Using Advanced PDF/HTML Printing.](https://system.netsuite.com/app/help/helpcenter.nl?fid=section_1496148016.html)

# <span id="page-11-1"></span>GL Audit Numbering in Searches and Reports

NetSuite exposes two new fields in searches and reports so that you can find out who assigned a GL audit number to a transaction and when. In an advanced transaction search and a customized transactions report, the GL # date filter returns the date a GL audit number was assigned to a transaction. The GL # Set By filter returns who assigned a GL audit number to a transaction. For more information about advanced searches, see the help topic Defining an [Advanced](https://system.netsuite.com/app/help/helpcenter.nl?fid=section_N646177.html) Search. For more information about using Report Builder to customize a report, see the help topic [Report Customization.](https://system.netsuite.com/app/help/helpcenter.nl?fid=chapter_N736328.html)

If you use SuiteFlow or SuiteScript, you can add GL Audit Numbering Excluded to your workflow or script. Then you can search for posting transactions that were excluded from GL audit numbering. In an advanced transaction search, select the filter GL Audit Numbering Excluded to return excluded posting transactions.

For more information about GL Audit Numbering reports and saved searches, see the help topic Reports and Saved [Searches](https://system.netsuite.com/app/help/helpcenter.nl?fid=section_4805346546.html).

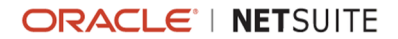

### **Enhanced GL Impact Locking**

**GL Impact Locking is a hidden option introduced in 2017.1.** If your company or any subsidiary is located in a country where transactions must be locked to the GL, **you can request** that GL Impact Locking be enabled.

GL Impact Locking can be enabled in your sandbox or production account. To request the GL Impact Locking option, enter a case record and provide the NetSuite account number where the option should be enabled. For information on finding your NetSuite account number, see the help topic [Finding](https://system.netsuite.com/app/help/helpcenter.nl?fid=section_1498754928.html) Your [NetSuite Account Number](https://system.netsuite.com/app/help/helpcenter.nl?fid=section_1498754928.html). When the request is approved, we will manually enable GL Impact Locking.

After GL Impact Locking is enabled in your account, an administrator must enable the GL Impact Locking option. If you do not have NetSuite OneWorld, administrators can check the GL Impact Locking box on the company record. For details, see the help topic [Configuring Company Information](https://system.netsuite.com/app/help/helpcenter.nl?fid=section_N240902.html). If you have OneWorld, administrators can check the GL Impact Locking box on one or more subsidiary records. When GL impact locking is enabled for a subsidiary, all GL impacting transactions are locked to the GL for that specific subsidiary. For details, see the help topic Creating [Subsidiary](https://system.netsuite.com/app/help/helpcenter.nl?fid=section_N272471.html) Records.

GL Impact Locking locks the GL impact of a transaction that has been assigned a permanent GL audit number. Any change to an impacting transaction automatically generates a GL impact adjustment copy and a GL impact adjustment reversal transaction. These transactions display on the GL Impact subtab on the original GL-impacted transaction.

The Lines subtab on the GL impact adjustment copy and GL impact adjustment reversal transactions provides the name of the entity affected by the transaction. The name of the entity is a link to the entity record. The account affected by the copy and reversal transaction is now a link to the account register.

Transaction reversal dates and the entities affected by copy and reversal transactions appear in reports.

<span id="page-12-0"></span>For more information, see the help topic [Using GL Impact Locking.](https://system.netsuite.com/app/help/helpcenter.nl?fid=section_4725785967.html)

# New Reversing Journal Entry Accounting Preference

In 2017.2, NetSuite provides the **Set Reversal Variance Date Equal to the Reversing Journal Date When Voided Transaction Is in a Closed Period** accounting preference. This preference requires that the **Void Transactions Using Reversing Journals** accounting preference be enabled.

When **Set Reversal Variance Date Equal to the Reversing Journal Date When Voided Transaction Is in a Closed Period** is enabled, NetSuite uses the date specified in a reversing journal entry for variance and reversal lines. If the preference is not enabled, NetSuite uses the current date for variance and reversal lines, rather than the date of the reversing journal entry. For more information, see the help topic Set Reversal Variance Date Equal to the Reversing Journal Date When Voided [Transaction](https://system.netsuite.com/app/help/helpcenter.nl?fid=section_1497536981.html) Is in a [Closed Period.](https://system.netsuite.com/app/help/helpcenter.nl?fid=section_1497536981.html)

# <span id="page-12-1"></span>Advanced Revenue Management Support for Advanced Subscription Billing

The following enhancements to advanced revenue management support revenue recognition when using the Advanced Subscription Billing feature. The release note for the Advanced Subscription Billing feature is included with the Order Management release notes. See [Advanced Subscription Billing.](#page-34-1)

- Revenue Recognition Rules for Advanced [Subscription](#page-13-0) Billing
- New Option for Creating [Revenue](#page-13-1) Plans

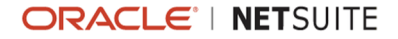

- Revenue Recognition Options on [Subscription](#page-14-1) Records and Lines
- Revenue Field Mapping for [Subscription](#page-14-2) Lines
- Alternate Quantity for [Subscription](#page-14-3) Line Revenue Allocation
- <span id="page-13-0"></span>■ Revenue Plan Differences for Advanced [Subscription](#page-14-4) Billing

### **Revenue Recognition Rules for Advanced Subscription Billing**

The following default revenue recognition rules are provided for advanced subscription billing:

- **Default Adjustable Recurring Fee** Use this rule for recurring adjustable rate plan subscriptions.
- **Default Fixed Recurring Fee** Use this rule for recurring fixed rate plan and one-time rate plan subscriptions.
- **Default Usage** Use this rule for usage-based rate plan subscriptions.

The settings for these revenue recognition rules are as follows:

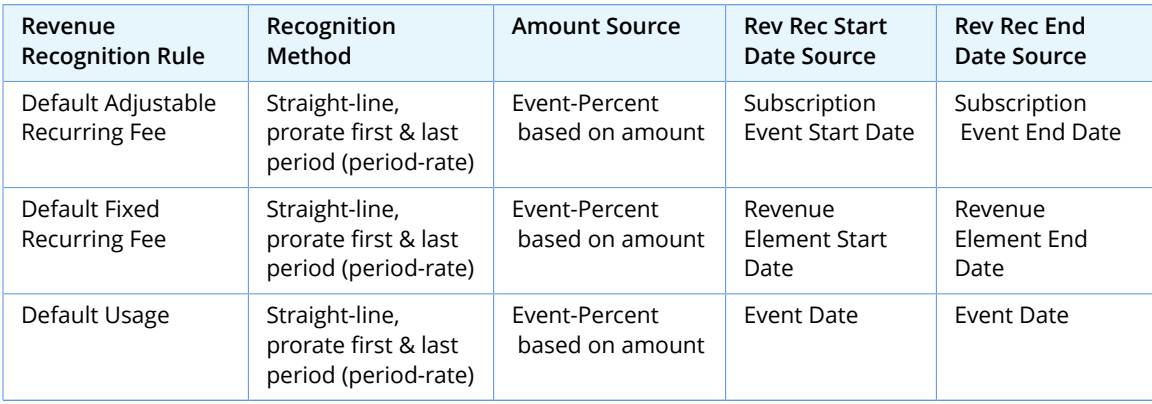

### <span id="page-13-1"></span>**New Option for Creating Revenue Plans**

An option called **Subscription Events** has been added to the Create Revenue Plans On field on item records. Select Subscription Events for recurring adjustable and usage rate plans.

In the Revenue Recognition/Amortization subtab of the item record, the following are the recommended values for the subscription rate plans types. Use the same value for the required Rev Rec Forecast Rule as for the Revenue Recognition Rule. Accept the defaults for fields not included in the table.

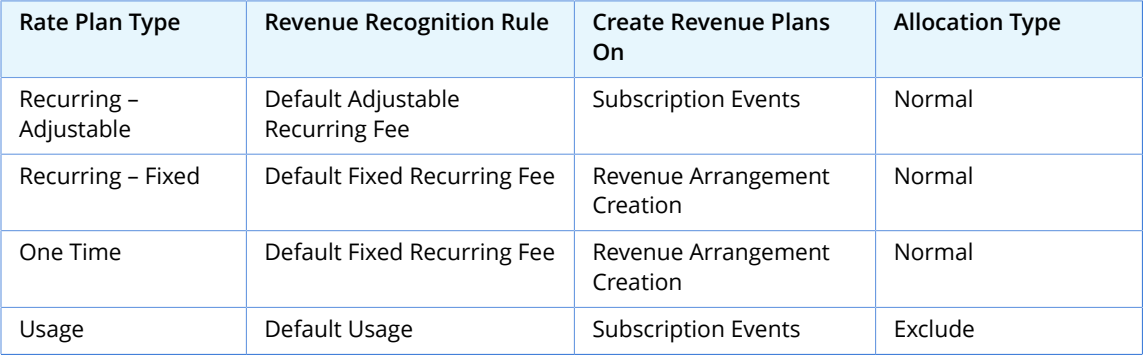

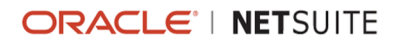

### <span id="page-14-1"></span>**Revenue Recognition Options on Subscription Records and Lines**

Subscription lines with one-time rate plans include a Revenue Recognition group with a Revenue Recognition Option field. The options are:

- **One Time** Selection this option to recognize revenue one time at the beginning of the term, for example, for setup fees.
- **Over subscription term** Select this option to recognize revenue over the term of the subscription.

For subscriptions with an evergreen term, set the Estimated Revenue Recognition End Date field on the subscription record. Billing continues after this date, but revenue recognition stops. This date also determines the end date for forecasting charges.

### <span id="page-14-2"></span>**Revenue Field Mapping for Subscription Lines**

The Revenue Recognition Field Mapping page includes Subscription Line as an option in the Source Record Type list.

### <span id="page-14-3"></span>**Alternate Quantity for Subscription Line Revenue Allocation**

To allocate revenue for one time and recurring subscription lines, revenue elements include a new Alternate Quantity field. The alternate quantity is the quantity from the subscription line multiplied by the number of occurrences of the frequency over the subscription term. You can use the alternate quantity in your fair value price formulas as needed.

The following generalized formula shows the logic to allocate revenue when the contract exceeds the estimate.

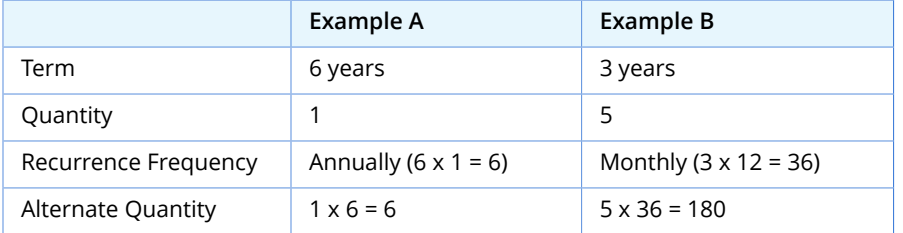

### <span id="page-14-4"></span>**Revenue Plan Differences for Advanced Subscription Billing**

Actual revenue recognition plans that are created on subscription events do not include start and end dates. On these revenue plans only the Reforecast Method can be changed.

<span id="page-14-0"></span>Revenue plans are not created for subscription lines that are based on usage until the bill run is executed. Forecasting and reforecasting are not supported for these lines.

# Administration

NetSuite 2017.2 includes the following enhancements to Administration features:

[Updates](#page-15-0) to the Role Record

- SuitePeople Employee Record Permissions [Enhancements](#page-16-0)
- **Permission Updates for Intelligent [Transaction](#page-16-1) Matching**
- **Updated Languages for [Multi-Language](#page-16-2) Feature**
- **Improved Login [Experience](#page-17-0) for Customer Center Users**
- [Session Management Security and Usability Enhancements](#page-17-1)
- **[Introducing](#page-18-0) Secure and HttpOnly Session Cookie Attributes**
- **[Enhancements for DKIM-compliant Email](#page-18-1)**
- Custom Secure Domains Now Possible in Your EU Sandbox and EU Release Preview [Accounts](#page-19-0)
- New [Account-Specific](#page-19-1) Domains Now Available
- Search Bulk [Processing](#page-20-0) Jobs
- **BETA File Cabinet [Antivirus](#page-21-0)**
- **[Enhancements to Our Global Distribution Network](#page-21-1)**
- <span id="page-15-0"></span>■ New Data Center [Targeted](#page-21-2) to Open in August 2017

### Updates to the Role Record

The location from which you set class, department, and location restrictions on the role record has changed in 2017.2.

Prior to the 2017.2 release, class, department, and location restrictions were set using boxes in the body of the role record.

In 2017.2, a new Restrictions subtab has been added to the role record. Class, department, and location restrictions are set on the Restrictions subtab. This grouping of non-employee restrictions increases ease of use and clarity.

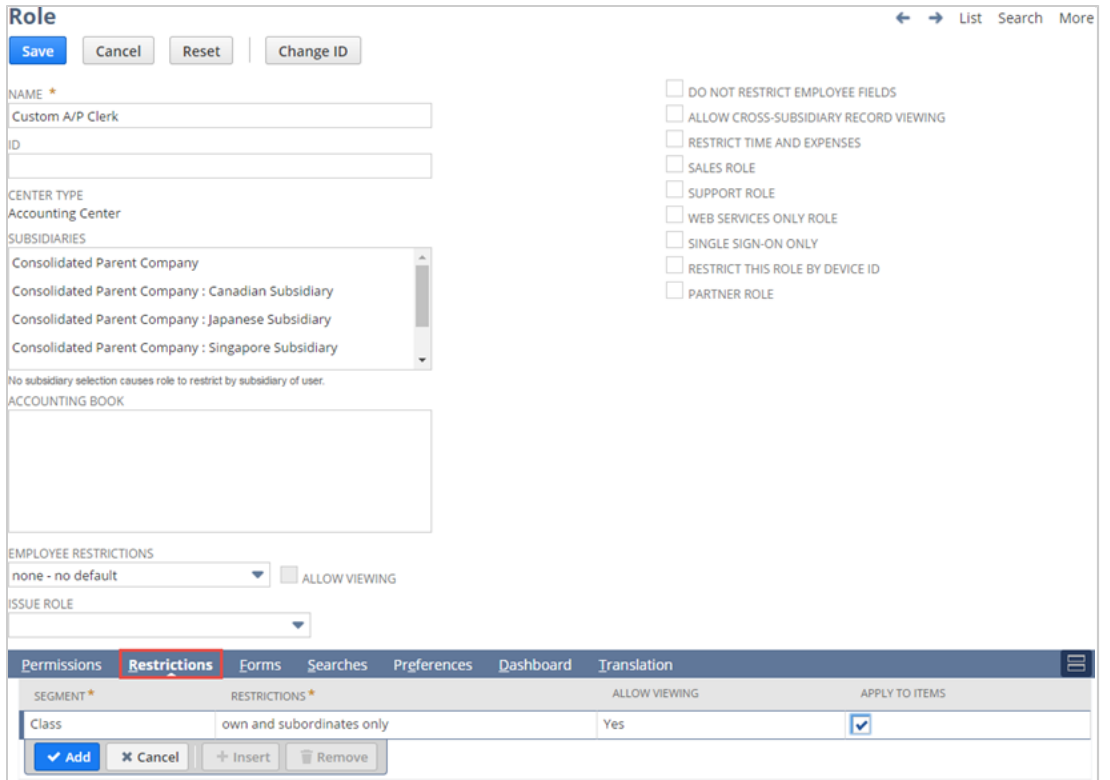

**1** Note: You cannot set restrictions for custom segments on the role record. You create filters for custom segment values on the segment definition. For details, see the help topic [Filtering for a](https://system.netsuite.com/app/help/helpcenter.nl?fid=section_4376692773.html) [Custom Segment.](https://system.netsuite.com/app/help/helpcenter.nl?fid=section_4376692773.html)

The location from which you set employee and subsidiary restrictions on the role record has not changed. These restrictions are both set in the body of the role record.

For information about class, department, and location restrictions, see [Set Department, Class, and](https://system.netsuite.com/app/help/helpcenter.nl?fid=section_N285937.html#bridgehead_4637695352) [Location Restrictions](https://system.netsuite.com/app/help/helpcenter.nl?fid=section_N285937.html#bridgehead_4637695352).

For information about using the role record to customize NetSuite roles, see [Customizing](https://system.netsuite.com/app/help/helpcenter.nl?fid=section_N285937.html) or Creating [NetSuite Roles.](https://system.netsuite.com/app/help/helpcenter.nl?fid=section_N285937.html)

# <span id="page-16-0"></span>SuitePeople Employee Record Permissions Enhancements

The SuitePeople HCM offering, introduced in 2017.2, includes enhancements to employee record permissions. In accounts that have SuitePeople, these enhancements provide greater flexibility for managing access to sensitive employee information. Enhancements include:

- **The Advanced Employee Permissions feature introduces three new employee permissions:** Employee Public, Employee Confidential, and Employee Administration. For details, see [Advanced](#page-26-1) Employee [Permissions.](#page-26-1)
- When the Advanced Employee Permissions feature is enabled, administrators can customize employee permissions. For details, see [Customizable](#page-27-0) Employee Permissions.

**Important:** For information about [SuitePeople](#page-26-0) features and availability, see SuitePeople [Features](#page-26-0) for HCM.

### <span id="page-16-1"></span>Permission Updates for Intelligent Transaction Matching

Intelligent transaction matching has changed in 2017.2. For details, see Create and Edit [Custom](#page-23-0) Rules for Intelligent [Transaction](#page-23-0) Matching. These updates include the replacement of the Online Banking Statement page with the Reconcile Account Statement page.

In addition to the replacement of the Online Banking Statement page, two related permissions have been deprecated as of 2017.2:

- **Find Matching Online Banking Transactions**
- **Diama Bank Statement**

As of 2017.2, any users who were previously assigned these two deprecated permissions are assigned the Reconcile permission. The Reconcile permission is expanding to include access to the new Reconcile Account Statement Page. For more details, see the help topic [Setting Reconciliation](https://system.netsuite.com/app/help/helpcenter.nl?fid=section_4854453487.html) [Permissions.](https://system.netsuite.com/app/help/helpcenter.nl?fid=section_4854453487.html)

## <span id="page-16-2"></span>Updated Languages for Multi-Language Feature

The languages supported for the Multi-Language Feature have been updated for 2017.2. These changes provide enhanced support for translation of the NetSuite user interface. As of 2017.2, the following additional languages are available at and :

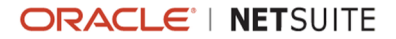

- $\blacksquare$  English (AU)
- $\blacksquare$  English (CA)
- $\blacksquare$  English (UK)

For information about setting preferences, see the following topics:

- Setting Personal [Preferences](https://system.netsuite.com/app/help/helpcenter.nl?fid=chapter_N475297.html)
- **Setting General [Preferences](https://system.netsuite.com/app/help/helpcenter.nl?fid=section_N475661.html)**
- Choosing a [Language](https://system.netsuite.com/app/help/helpcenter.nl?fid=section_N479109.html) for Your NetSuite User Interface

Additionally, the list of languages available for translating custom fields has been updated to be consistent with the languages available for preferences in 2017.2. For information, see the help topic Adding [Translations](https://system.netsuite.com/app/help/helpcenter.nl?fid=section_4308565496.html) for Custom Fields.

<span id="page-17-0"></span>For a list of system-supported languages, see the help topic Configure Multiple [Languages](https://system.netsuite.com/app/help/helpcenter.nl?fid=section_N247147.html).

# Improved Login Experience for Customer Center Users

In 2016, a project was started to segregate NetSuite Customer Center roles from all other roles. This segregation of roles:

- **Supports meeting locality requirements for Personally Identifiable Information (PII).**
- **Enables a company-branded login experience for your customers.**
- **Provides improvements to performance, reliability, and account security.**

Support for this segregation required that users with Customer Center roles log in to NetSuite on a different login page than the login page used by all other roles. A standard, generic Customer Center login page was provided for your account, but in some cases, a custom login page is preferred.

As of 2017.2, you can present your Customer Center users with your own custom login page by default.

- An account administrator can specify an HTML file to be served by default as the Customer Center login page instead of the generic login page.
- This custom login page is generated from an HTML file (or files) stored in the File Cabinet of your account.
- A new setting on the General Preferences page lets you specify your custom Customer Center login page instead of the generic login page.

**Important:** Ensure that your Account ID is included in the code for the forgot password link on your custom login page.

For more information, see the help topic Creating Custom Pages for Login to Your [NetSuite](https://system.netsuite.com/app/help/helpcenter.nl?fid=section_4706661761.html) Account.

Your custom Customer Center login page also serves as the default logout page, unless you specify that a different page be used. To configure a different logout landing page, go to Setup > Company > General Preferences. On the Centers subtab, select Customer Center as the Center Type, and then specify the Log Out Landing Page.

# <span id="page-17-1"></span>Session Management Security and Usability Enhancements

In accordance with industry-wide security recommendations, absolute timeout and session rotation policies have been instituted in NetSuite. These timeout and session rotation policies limit the window

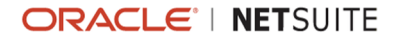

of opportunity in which an attacker could use a hijacked session. As of 2017.2, NetSuite account administrators have more control over session management. They can configure the Idle Session Timeout in Minutes value for an account, which is a new preference on the General Preferences page.

Session management improvements to enhance usability and reduce potential user confusion include:

- Users are shown a 60-second countdown warning before a session timeout occurs. The user can click a **Keep Session Active** button to resume the session.
- **Session management across multiple tabs has been synchronized. When a user logs in, all open** tabs are simultaneously unlocked. When a user logs out, all open tabs are locked.
- For users who often switch between roles or accounts and leave multiple browser tabs open from previous sessions, the tabs of stale sessions are now shown as inactive. When a user changes roles, sessions from previous roles are invalidated, and those browser tabs are locked.
- For users logged in with a role that has permission to view unencrypted credit card data, session expiration occurs after 15 minutes of inactivity. This restriction is in compliance with section 8.1.8 of the Payment Card Industry Data Security Standard (PCI DSS) Requirements and Security Assessment Procedures, version 3.2. Click [here](https://www.pcisecuritystandards.org/documents/PCI_DSS_v3-2.pdf) to view a PDF of this document from the PCI library.
- A 24-hour absolute session timeout for the NetSuite UI was introduced in 2017.1. In this release, the absolute timeout value has been changed from 24 hours to 12 hours. The 12-hour timeout value is aligned with the National Institute of Standards and Technology (NIST) Digital Identity Guidelines for Authentication and Lifecycle Management. Click [here](https://pages.nist.gov/800-63-3/sp800-63b.html#aal2reauth) to view Section 4.2.3, Reauthentication, in the NIST guidelines.

<span id="page-18-0"></span>For more information, see the help topic [Session Management in NetSuite.](https://system.netsuite.com/app/help/helpcenter.nl?fid=chapter_1487089954.html)

# Introducing Secure and HttpOnly Session Cookie **Attributes**

As of 2017.2, the NetSuite application will begin protecting session cookies with Secure and HttpOnly attributes. The Secure attribute limits the scope of the cookie to secure channels, for example, HTTPS. The HttpOnly attribute instructs the user agent to omit the cookie when providing access to cookies through non-HTTP APIs, such as APIs that use JavaScript.

We have endeavoured to identify and notify accounts that may encounter compatibility problems with this change. However, it is not always possible to detect all accounts that might be affected. If you have any concerns about your account, follow these recommended actions:

- Audit your client-side script files for any code that manipulates session cookies (especially JSESSIONID cookies) and makes requests to NetSuite. Always rely on the user-agent to manage user sessions.
- **E** Ensure that when using automation, all cookies received from NetSuite are sent back with every request.

<span id="page-18-1"></span>For more information about these attributes, refer to sections 4.1.2.5 and 4.1.2.6 of [RFC 6265.](https://tools.ietf.org/html/rfc6265)

### Enhancements for DKIM-compliant Email

Prior to 2017.2, users could configure one domain key with a single domain selector for all email messages being sent from NetSuite. For users assigned to roles with different sender domains, this configuration meant email could be signed with an inaccurate domain key and possibly be marked as spam by the recipient's server.

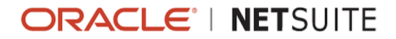

In NetSuite 2017.2, users can configure multiple domain keys with different domain selectors. This configuration can be done on the Domain Keys tab of the Email Preferences page. This configuration can ensure that the proper domain keys are signed to each message, allowing for DKIM alignment on all email sent from NetSuite. However, you cannot configure domain keys for free domains such as gmail.com or yahoo.com.

<span id="page-19-0"></span>For more information about DKIM, see the help topic [DomainKeys](https://system.netsuite.com/app/help/helpcenter.nl?fid=section_N999544.html) Identified Mail (DKIM).

# Custom Secure Domains Now Possible in Your EU Sandbox and EU Release Preview Accounts

In past releases, it was not possible to deploy a custom secure domain (https://) in your sandbox account. Attempting to deploy a domain after a refresh of a sandbox resulted in errors, indicating that the domain was already in use.

Improvements in NetSuite 2017.2 permit customers with EU Sandbox accounts to deploy custom secure domains. Even after a refresh, you will no longer encounter errors that the domain already exists. You can test and verify a custom secure domain from the user's perspective, before deploying one in your production environment. You will also be able to deploy custom secure domains in EU Release Preview accounts, when those accounts are available.

You must create a unique domain for your EU Sandbox, and follow the instructions for setting up domains as you would for your production account. See the help topic [Prerequisites](https://system.netsuite.com/app/help/helpcenter.nl?fid=section_N2485854.html) for Setting Up Secure [Domains.](https://system.netsuite.com/app/help/helpcenter.nl?fid=section_N2485854.html) For example, if you use https://checkout.mycompany.com in your production account, you could use https://test.checkout.sandbox.mycompany.com or https:// test.checkout.releasepreview.mycompany.com.

**C** Note: Do not attempt to reuse domains that are already deployed in your production account. You must set up a unique domain for each of your accounts: production, EU Sandbox, and EU Release Preview.

# <span id="page-19-1"></span>New Account-Specific Domains Now Available

NetSuite accounts are sometimes moved from one data center to another to achieve optimal cloud resource utilization. Prior to NetSuite 2017.2, the URLs used to access NetSuite have always been data center dependent, meaning they change after an account is moved to a different data center.

As of 2017.2, new account-specific domains are supported for SuiteTalk (web services), RESTlets, and External Catalog (WSDK) shopping sites. These account-specific domains are unique to your account because they contain your account ID as part of the domain name. These domains do not change when your account is moved to a different data center.

### **Account-Specific Domain Name Format**

The format of an account-specific domain name is:  $\texttt{&}\texttt{&}$   $\texttt{&}$   $\texttt{&}$   $\texttt{&}$   $\texttt{&}$   $\texttt{&}$   $\texttt{&}$   $\texttt{&}$   $\texttt{&}$   $\texttt{&}$   $\texttt{&}$   $\texttt{&}$   $\texttt{&}$   $\texttt{&}$   $\texttt{&}$   $\texttt{&}$   $\texttt{&}$   $\texttt{&}$   $\texttt$ example, if your account ID is 123456, your account-specific domains would be:

- 123456.suitetalk.api.netsuite.com
- 123456.restlets.api.netsuite.com
- 123456.shop.netsuite.com

This format contrasts with the format for the previously supported data center dependent domains, which is: <service>.<data center ID>.netsuite.com. An example is webservices.na1.netsuite.com.

### **Dynamic Discovery of Domain URLs**

The traditionally recommended best practice for account mobility is to use dynamic discovery of domains for access to NetSuite. Currently supported dynamic discovery methods include:

- Web services [getDataCenterUrls](https://system.netsuite.com/app/help/helpcenter.nl?fid=section_N3494684.html) operation
- **REST dataCenterUrls [Service](#page-69-2) (This service is new in 2017.2. See New REST Service to Get URLs** [Without Authentication.](#page-69-2)
- **The REST roles [Service](https://system.netsuite.com/app/help/helpcenter.nl?fid=section_4639436585.html)**
- SuiteScript 2.0 [url.resolveDomain\(options\)](https://system.netsuite.com/app/help/helpcenter.nl?fid=section_4861456597.html) Method

As of 2017.2, these methods return account-specific domains for web services, RESTlets, and the WSDK shopping sites. They continue to return the data center dependent values for other types of domains, as they did prior to 2017.2.

- For account-specific web services and RESTlet domain discovery, you can use the web services getDataCenterUrls operation, the REST dataCenterUrls service, or the REST roles service.
- **For account-specific External Catalog site domain discovery, you can use the SuiteScript** url.resolveDomain(options) method.

#### **Continued Support for Data Center Dependent Domains**

The data center dependent domains supported prior to this release continue to be supported in 2017.2. Web services and RESTlet integrations referencing these domains will continue to function as they did before this release. A request sent using a data center dependent domain and a request sent using the corresponding account-specific domain both provide the same results.

If you already use dynamic discovery of domains in your web services calls and RESTlet requests, you do not need to make any changes to support this new feature. However, if you are using hard-coded domains, it is recommended that you replace these hard-coded domains with strings that use the new account-specific domain format.

The account-specific shopping domain is intended for use only by customers with External Catalog sites. If your shopping site is not an External Catalog site, this new feature does not apply to you. If you do have an External Catalog site, you can use your account-specific domain in links from your site back to NetSuite. You would also need to use your account-specific domain in the HTML and URLs used to query items.

O **Note:** The account-specific shopping domain is also accessible for External Catalog sites for accounts running on 2017.1.

# <span id="page-20-0"></span>Search Bulk Processing Jobs

Prior to 2017.2, NetSuite did not provide a single page where an administrator could view the status and history of all the bulk processing jobs. Now an administrator can go to Setup > Company > Company Management > Bulk Processing Status List to view a list of all of the bulk processing jobs. Administrators can narrow the displayed list by bulk processing type, submission status, result, and who created the bulk processing job. Administrators can also specify the date the bulk processing job was created and choose the style in which the list displays. For more information, see the help topic Searching Bulk [Processing](https://system.netsuite.com/app/help/helpcenter.nl?fid=section_1495464846.html) Jobs.

# <span id="page-21-0"></span>BETA File Cabinet Antivirus

**Warning:** File Cabinet Antivirus is a beta feature. The contents of this feature are preliminary and may be changed or discontinued without prior notice. Any change may impact the feature's operation with the NetSuite application. Oracle warranties and product service levels do not apply to this feature or the impact of the feature on other portions of the NetSuite application. Oracle may review and monitor the performance and use of this feature. The documentation for this feature is also considered a beta version and is subject to revision.

As of 2017.2, the File Cabinet Antivirus feature scans any new files uploaded to the file cabinet via the user interface or through SuiteScript or Web Services. All scanning happens in the background and you are alerted only if a problem is found. If an issue is found, the file is rejected from uploading to the file cabinet. The File Cabinet Antivirus feature scans only new files. Any files uploaded prior to the feature being enabled are not scanned. An administrator can enable this feature at Settings > Company > Enable Features, on the Company tab, under Data Management.

## <span id="page-21-1"></span>Enhancements to Our Global Distribution Network

In the first half of the 2017 calendar year, we continued incorporating Content Delivery Networks, or CDNs, into our global distribution network. We chose an industry-leading CDN vendor to help us securely and quickly deliver content to our customers. The use of a CDN in the global distribution network brings performance benefits to page load times in the NetSuite UI. We added a CDN to the network one data center at a time, and monitored the results to ensure that there was no impact to customers.

**Important:** After the incorporation of CDNs in the data center distribution network, you might have noticed a change to the range of IP addresses that correspond to a \*.netsuite.com URL, such as system.netsuite.com. The CDN provider is responsible for assigning IP addresses. We have no control over which IP addresses will be used to serve \*.netsuite.com requests. Customers who use IP address ranges as a means for light security need to be aware of this change. If you are programming a firewall to accept inbound requests from NetSuite, please accept inbound requests from all \*.netsuite.com sources.

Now that the rollout of CDNs on the system network is complete, we have removed the CDNs from the system2 network (https://system2.netsuite.com). Removing the CDNs from the system2 network provides an alternative CDN-free network for those customers who prefer to access NetSuite on a network that does not include CDNs.

# <span id="page-21-2"></span>New Data Center Targeted to Open in August 2017

The newest North American data center, NA Central, will host NetSuite production accounts. It is targeted to open in mid-August of 2017.

For the convenience of customers who have been notified that their production accounts are scheduled to move to the NA Central data center:

**Important:** The following parameters will not be active until the data center is open.

Data center ID: 008

- **Data Center Name: NA Central**
- **Location ID (used in URLs): na3**

For more information, see the help topic [Understanding NetSuite URLs and Data Centers.](https://system.netsuite.com/app/help/helpcenter.nl?fid=section_4295564687.html)

For more information about moving to a different data center, see the following:

- **Account [Mobility](https://system.netsuite.com/app/help/helpcenter.nl?fid=chapter_4545078091.html) Tasks**
- **FAQ: Data [Center](https://system.netsuite.com/app/help/helpcenter.nl?fid=chapter_4255896083.html) Moves**
- <span id="page-22-0"></span>**Product [Features](https://system.netsuite.com/app/help/helpcenter.nl?fid=section_4256512462.html) to Verify for Data Center Moves**

# Banking

NetSuite 2017.2 includes the following enhancement to banking features:

- [Change to Imported Bank Statements](#page-22-1)
- Change to Bank and Credit Card Account [Reconciliation](#page-22-2)
- Create and Edit Custom Rules for Intelligent [Transaction](#page-23-0) Matching
- Import [BAI2–Formatted](#page-24-0) Bank Statements
- **Import [CAMT-Formatted](#page-24-1) Bank Statements**
- <span id="page-22-1"></span>**QIF Bank Statement File Format [Deprecation](#page-25-0)**

# Change to Imported Bank Statements

In NetSuite 2017.2, instead of navigating to the Online Bank Statement page to view imported bank statements, you can now view or delete imported bank statements on the Bank Statement Import list at Transactions > Bank > Import Online Banking Data > List. You can click the header of the column you want to sort by.

The Online Bank Statement menu option and page have been removed. The Auto Match button has also been removed. If you want NetSuite to re-run the matching rules, you can re-import the statement file.

When you delete a bank statement, NetSuite deletes all of the imported transactions for that statement and removes any matches made with NetSuite transactions. If you delete an imported statement and then import the same statement again, NetSuite does not mark the transactions as duplicates. You cannot delete a reconciled statement.

You can create a saved search to quickly locate a specific set of imported transactions. On the Search page, select Bank Statement Import to define your saved search. For information about saved searches, see the help topics Using Saved [Searches](https://system.netsuite.com/app/help/helpcenter.nl?fid=chapter_N675442.html) and [Defining](https://system.netsuite.com/app/help/helpcenter.nl?fid=section_N676039.html) a Saved Search.

# <span id="page-22-2"></span>Change to Bank and Credit Card Account Reconciliation

In NetSuite 2017.2, you can now match and reconcile transactions, all within the NetSuite application.

Previously, you had to match transactions on the Online Bank Statement page and then reconcile the NetSuite account records on the Reconcile Bank Statement or Reconcile Credit Card Statement pages.

After importing a statement, go to Transactions > Bank > Reconcile Account Statement. The new Reconcile Account Statement page shows side-by-side lists of imported statement transactions and NetSuite transactions. You can filter the lists and then select one or more transactions from each list

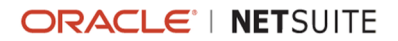

to choose matches. As you match, NetSuite saves the work for the account as you go, so that you can choose to complete it at a later time. Click the Matched tab to view the transaction matches. You can still undo matches if the transactions have not yet been reconciled.

To reconcile all the matched transactions, you must close the statement for the specified date range. For details, see the help topic [Reconciling Account Statements](https://system.netsuite.com/app/help/helpcenter.nl?fid=section_4843345777.html).

This page replaces the Online Bank Statement page and the reconciliation process from previous versions.

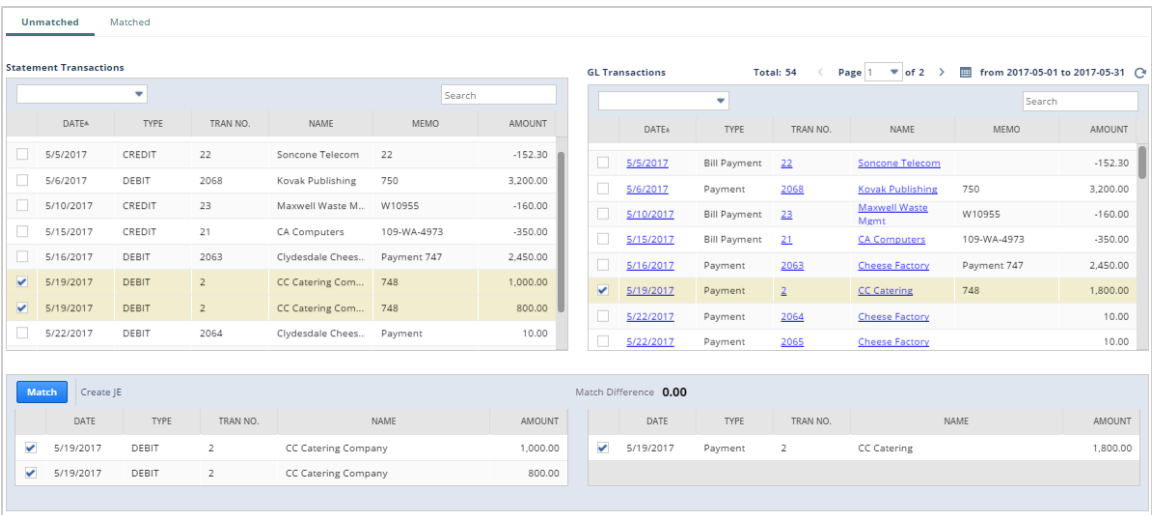

To use the new Reconcile Account Statement page:

- **For the accounts you want to be able to reconcile on the Reconcile Account Statement page,** check the Use Imported Statement Reconciliation Form box on the Account page. If you import a QFX or OFX statement, and an account is identified, the box is automatically checked. For more information, see the help topic [Editing an Account.](https://system.netsuite.com/app/help/helpcenter.nl?fid=section_4641794885.html)
- If you want to import CAMT.053.001.06-formatted XML or BAI2-formatted TXT files, ensure that the required Bank Import Mapping fields are also set in the Account page. For more information, see the help topic [Editing an Account](https://system.netsuite.com/app/help/helpcenter.nl?fid=section_4641794885.html).
- **Ensure your role has the required permissions. For more information, see the help topic [Setting](https://system.netsuite.com/app/help/helpcenter.nl?fid=section_4854453487.html)** [Reconciliation Permissions](https://system.netsuite.com/app/help/helpcenter.nl?fid=section_4854453487.html).

If you do not import account statements, the original reconciliation pages are still available. See the help topics [Reconciling Bank Statements](https://system.netsuite.com/app/help/helpcenter.nl?fid=section_N1552329.html) and Reconciling Credit Card [Statements](https://system.netsuite.com/app/help/helpcenter.nl?fid=section_N1550288.html).

For information on using the new Reconcile Account Statement page, see the help topics [Importing](https://system.netsuite.com/app/help/helpcenter.nl?fid=section_N1551037.html) [Online Bank Statements](https://system.netsuite.com/app/help/helpcenter.nl?fid=section_N1551037.html) and [Account Statement Matching and Reconciliation.](https://system.netsuite.com/app/help/helpcenter.nl?fid=chapter_4842302228.html)

# <span id="page-23-0"></span>Create and Edit Custom Rules for Intelligent Transaction Matching

Prior to 2017.2, the Auto Match feature included automatic transaction matching using only default system rules. You also had to view matched and unmatched transactions on the Online Bank Statement page.

In NetSuite 2017.2, Auto Match is now called the Intelligent Transaction Matching feature and enables you to go to Transactions > Bank > Reconciliation Matching Rules to view system rules and create your own custom rules.

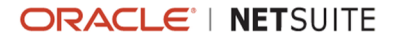

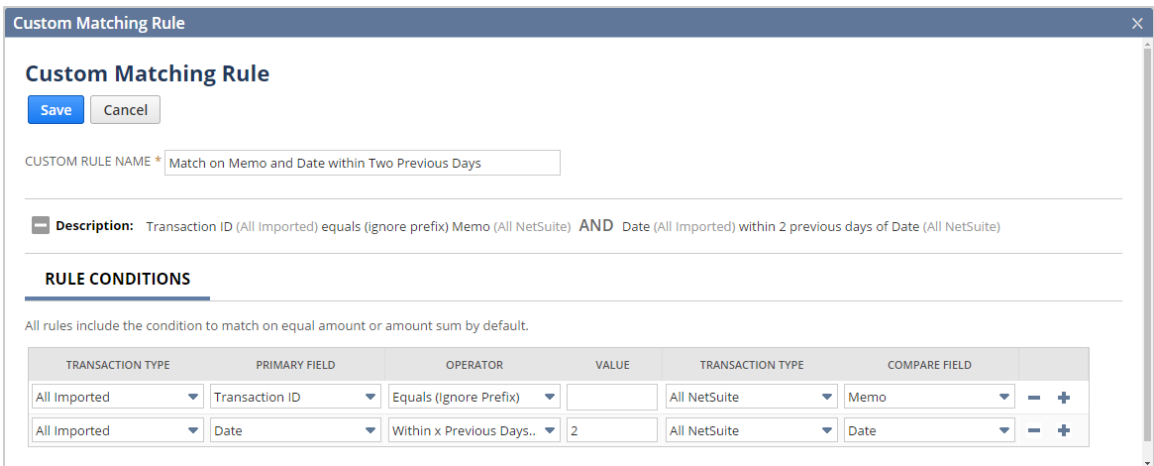

You cannot modify or remove system rules. NetSuite runs the system rules first and then runs the custom rules in the order you specify.

The Online Bank Statement page, along with the Auto Match button, has been removed. If you want NetSuite to run the matching rules again, you can re-import the statement file.

To use the Reconciliation Matching Rules page, ensure your role has the required permissions. See the help topic [Setting Reconciliation Permissions.](https://system.netsuite.com/app/help/helpcenter.nl?fid=section_4854453487.html)

<span id="page-24-0"></span>For more information, see the help topic [Account Statement Matching and Reconciliation](https://system.netsuite.com/app/help/helpcenter.nl?fid=chapter_4842302228.html).

## Import BAI2–Formatted Bank Statements

NetSuite 2017.2 enables you to import BAI2-formatted .TXT bank statement files using the Online Banking Data Upload page. These files can contain multiple bank accounts.

To import statement files, go to Transactions > Bank > Import Online Banking Data. When you import BAI2-formatted files, NetSuite finds the matching account and does not enable the **Account** field. NetSuite also disables the Character Encoding field because it is not required.

NetSuite supports BAI2 Prior-Day Reporting for the following banks: TD, Wells Fargo, US Bank, JP Morgan Chase, and Bank of America Merrill Lynch.

For more information, see the help topic [Importing Online Bank Statements](https://system.netsuite.com/app/help/helpcenter.nl?fid=section_N1551037.html).

To successfully import BAI2–formatted files, you must now edit the Account record and set the applicable fields on the Bank Import Mapping subtab. The following fields are required:

- 02 Record Originator Identification field
- 03 Record Customer Account Number

If NetSuite finds an account in the imported statement that it cannot map to an account in the system, the import does not succeed.

<span id="page-24-1"></span>For more information, see the help topic [Editing an Account](https://system.netsuite.com/app/help/helpcenter.nl?fid=section_4641794885.html).

### Import CAMT-Formatted Bank Statements

NetSuite 2017.2 enables you to import CAMT.053.001.06–formatted .XML bank statement files on the Online Banking Data Upload page. These files can contain multiple bank accounts.

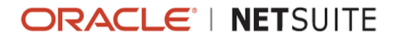

To import statement files, go to Transactions > Bank > Import Online Banking Data. When you import CAMT.053.001.06–formatted files, NetSuite finds the matching account and does not enable the **Account** field. NetSuite also disables the Character Encoding field because it is not required.

For more information, see the help topic [Importing Online Bank Statements](https://system.netsuite.com/app/help/helpcenter.nl?fid=section_N1551037.html).

To successfully import CAMT.053.001.06–formatted files, you must now edit the Account record and set the IBAN Identifier / Tag 25 Account Identification field in the Bank Import Mapping subtab.

<span id="page-25-0"></span>For more information, see the help topic [Editing an Account](https://system.netsuite.com/app/help/helpcenter.nl?fid=section_4641794885.html).

### QIF Bank Statement File Format Deprecation

In NetSuite 2017.2, the QIF file format for statement import on the Online Banking Data Upload page is no longer supported.

The developer of QIF, Intuit, discontinued support for the format several years ago in favor of the QFX format. The QFX format better mimics the OFX data created by most financial institutions for their Direct Connect data transmissions. OFX provides afaster and more accurate download experience.

The following industry-standard formats for importing transactions are supported in 2017.2:

- **QFX**
- OFX
- BAI2–formatted TXT
- CAMT-formatted XML

To import statement files, go to Transactions > Bank > Import Online Banking Data.

<span id="page-25-1"></span>For more information, see the help topic [Importing Online Bank Statements](https://system.netsuite.com/app/help/helpcenter.nl?fid=section_N1551037.html).

# Customer Relationship Management (CRM)

NetSuite 2017.2 includes the following enhancement to CRM features:

<span id="page-25-2"></span>**Improved Login [Experience](#page-17-0) for Customer Center Users** 

# Employee Management

NetSuite 2017.2 includes the following enhancements to employee management features:

- **[SuitePeople](#page-26-0) Features for HCM**
- **BETA Weekly [Timesheet](#page-31-0) Interface**
- Copy Previous Week [Improvements](#page-31-1)
- [SuitePeople SuiteApps for HCM](#page-92-0)
- Time-Off Tracking [SuiteApp](#page-92-1)
- [Health and Safety SuiteApp](#page-92-2)
- [Employee](#page-92-3) Directory SuiteApp
- [Recruiting Reports SuiteApp](#page-92-4)

ReleaseNotes\_2017.2.0.pdf - Subject to Change

<span id="page-26-0"></span>■ [Affordable](#page-93-3) Care Act (ACA) Reporting SuiteApp

# SuitePeople Features for HCM

NetSuite 2017.2 introduces SuitePeople. SuitePeople is an HCM offering that enables you to seamlessly manage your core HR and workforce processes with your ERP, CRM, PSA, and omnichannel commerce functionality.

SuitePeople includes the following features, along with the their 2017.2 enhancements:

- Advanced Employee [Permissions](#page-26-1)
- **[Customizable](#page-27-0) Employee Permissions**
- [Time-Off Management](#page-27-1)
- **Integration of Payroll with Time-Off [Management](#page-27-2)**
- **[Time-Off Accrual Limits](#page-27-3)**
- Time-Off Tracking [SuiteApp](#page-92-1)
- **[Job Management](#page-28-0)**
- **[Effective Dating](#page-28-1)**
- **[Termination](#page-28-2) Reason Tracking**
- **[Workforce](#page-29-0) Analytics**
- **[Kudos](#page-29-1)**
- [SuitePeople](#page-29-2) Portlets and Features in the Employee Center
- **Employee Center Portlet Interaction [Improvements](#page-30-0)**
- [Compensation](#page-30-1) Tracking
- **Integration of Payroll with [Compensation](#page-30-2) Tracking**
- <span id="page-26-1"></span>[Government-Issued](#page-30-3) ID Tracking

#### **Advanced Employee Permissions**

The Advanced Employee Permissions feature (previously known as HCM Permissions) introduces three employee permissions: Employee Public, Employee Confidential, and Employee Administration. These permissions give administrators more control over which fields and sublists on the employee record are available to the role based on the specific employee permission. It also enables administrators to restrict the information shown to users based on employee hierarchy, class, department, location, or (with NetSuite OneWorld) subsidiary.

**Important:** The existing Employees permission gives access to all information on the employee record for all employees. This permission is intended for the Human Resource Business Partner, Chief People Officer (CPO), and Human Resources Director roles. For more information, see the help topic [Permissions and Restrictions](https://system.netsuite.com/app/help/helpcenter.nl?fid=section_3781107123.html).

The following enhancements have been made to the Advanced Employee Permissions feature in 2017.2:

- **Employee permissions can be customized to include all or a set of custom fields and sublists from** the employee record. For more information, see [Customizable](#page-27-0) Employee Permissions.
- **Sublists on the employee record are exposed with each employee permission. The sublists exposed** respect existing restrictions that apply to the specific employee permission.

Roles can inactivate employees in their scope when they are assigned the Employee Administration permission at level Create or Edit.

To enable this feature, go to Setup > Company > Enable Features, and under the Employees > Permissions subtab, check the Advanced Employee Permissions box. For more information, see the help topic Advanced Employee [Permissions](https://system.netsuite.com/app/help/helpcenter.nl?fid=chapter_1494536002.html).

### <span id="page-27-0"></span>**Customizable Employee Permissions**

In 2017.2, when the Advanced Employee Permissions feature is enabled, administrators can customize the following employee permissions: Employee Public, Employee Confidential, Employee Administration, and Employees. These permissions can be customized to include all or a set of standard fields and sublists from the employee record. For more information, see the help topic [Customizing](https://system.netsuite.com/app/help/helpcenter.nl?fid=section_1494598577.html) Employee Permissions.

### <span id="page-27-1"></span>**Time-Off Management**

The Time-Off Management feature enables Human Resources to easily define and manage time-off plans according to company policies and assign them to employees based on location, department, class, or (with NetSuite OneWorld) subsidiary.

To enable this feature, go to Setup > Company > Enable Features, and under the Employees > HR Information Systems subtab check the Time-Off Management box. When enabled, the associated features can be accessed from Setup > HR Information System > Time-Off.

In 2017.2, the Time-Off Management feature has been updated to remove future accruals when a timeoff type is inactivated.

<span id="page-27-2"></span>To learn more about this feature, see the help topic [Time-Off Management](https://system.netsuite.com/app/help/helpcenter.nl?fid=chapter_4534064270.html).

#### **Integration of Payroll with Time-Off Management**

When you are using the NetSuite Payroll service and the Time-Off Management feature is enabled, accruals calculated in time-off are integrated with payroll. These accruals can be reported on employees' pay statements. Alternatively, accruals that are calculated in Payroll based on hours worked can be automatically updated in time-off when the payroll batch is committed.

Accruals are calculated based on the options that you select when you create a time-off rule in a timeoff plan:

- **Fixed amount per period** If you choose this option, the Time-Off Management feature calculates the accruals. When the Payroll Batch is calculated, accrual amounts are automatically included on employees' pay statements, as of the Period Ending date. Accruals are also accurately represented in the Time-Off Tracking SuiteApp.
- **Hours worked** If you choose this option, the NetSuite Payroll feature calculates the accruals. When the payroll batch is committed, accruals are accurately reported on employees' pay statements.

For more information, see the help topic Setting Up Accrued Time for an [Employee.](https://system.netsuite.com/app/help/helpcenter.nl?fid=section_N924963.html) To learn more about the Time-Off Management feature, see the help topic [Time-Off Management](https://system.netsuite.com/app/help/helpcenter.nl?fid=chapter_4534064270.html).

#### <span id="page-27-3"></span>**Time-Off Accrual Limits**

In 2017.2, if you are using the Time-Off Management feature, you can set a limit on how much time off an employee can accrue. When setting options for a time-off rule, you define whether or not a time-off

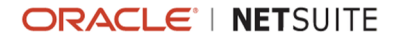

type automatically accrues. When you do this, you can set an accrual limit so that when the employee reaches this limit, that time-off type no longer accrues.

#### <span id="page-28-0"></span>**Job Management**

The Job Management feature enables you to organize your employees according to the jobs that they perform.

There are two features that comprise job management:

- **Job Management Enables you to create jobs with job descriptions and assign employees to them.** For more information, see the help topic [Managing Jobs](https://system.netsuite.com/app/help/helpcenter.nl?fid=section_4573833039.html).
- $\blacksquare$  Job Requisitions Enables you to create job requisitions for recruiting, associate them with jobs that you have defined, and track their status through the hiring process. For more information, see the help topic [Job Requisitions](https://system.netsuite.com/app/help/helpcenter.nl?fid=section_4599671952.html).

To enable these features, go to Setup > Company > Enable Features. Check the Job Management and Job Requisitions boxes on the Employees > HR Information System subtab. After these features are enabled, you can access them at Setup > HR Information System > Job Management.

#### **Job Requisition Record Support Sublists**

The job requisition record can now be set as a parent record for a custom field. When creating a list/record custom field, if you choose the job requisition record in the List/Record field, the Record is Parent box is now available. Check the Record is Parent box to create a parent-child relationship between two record types and add a sublist to the job requisition record. For example, you might want to add a mentor sublist to a job requisition.

### <span id="page-28-1"></span>**Effective Dating**

The Effective Dating feature enables you to make changes to the employee record that are back-dated or future-dated to a specific date. These changes represent when a particular piece of information became or will become effective or true, regardless of when you made the change. When you make an effective-dated change, you specify a change reason to document why the change was made. This enables you to track and distinguish changes by reason.

In 2017.2, when you make changes that conflict with other changes made to the same fields, NetSuite displays a window that shows the conflicting fields and lets you confirm or cancel the changes.

<span id="page-28-2"></span>For more information, see the help topic Effective Dating for Employee [Information.](https://system.netsuite.com/app/help/helpcenter.nl?fid=chapter_4659236711.html)

#### **Termination Reason Tracking**

The Termination Reason Tracking feature enables Human Resources to record and track termination details on the employee record.

To enable this feature, go to Setup > Company > Enable Features, and under the Employees > HR Information System subtab, check the Termination Reason Tracking box.

The following enhancements have been made to the Termination Reason Tracking feature in 2017.2:

■ Termination Category and Termination Regretted are now mandatory fields when a termination/ release date is specified.

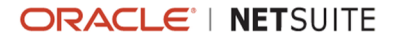

- The Termination Reasons list automatically updates to display only the reasons applicable to the selected termination category.
- An option to terminate an employee has been added to the Actions menu on the employee record.

<span id="page-29-0"></span>For more information, see the help topic Employee [Offboarding.](https://system.netsuite.com/app/help/helpcenter.nl?fid=chapter_1494441335.html)

### **Workforce Analytics**

The Workforce Analytics feature gives Human Resources the tools to measure and analyze company hire, headcount, and turnover trends.

The following enhancements have been made to the Workforce Analytics feature in 2017.2:

- Turnover Analysis is now included with this feature, which enables you to see an overview of the employees leaving your company and the reasons why.
- Hire and turnover trends can now be filtered by gender, subclass, subdepartment, and sublocation.

To enable this feature, go to Setup > Company > Enable Features, and under the Employees > HR Information System subtab, check the Workforce Analytics box. After the feature is enabled, Headcount Analysis and Turnover Analysis can be accessed at Reports > Employees/HR.

For more information, see the help topics Working with [Headcount](https://system.netsuite.com/app/help/helpcenter.nl?fid=section_4825081502.html) Analysis and Working with [Turnover](https://system.netsuite.com/app/help/helpcenter.nl?fid=section_1493745892.html) [Analysis.](https://system.netsuite.com/app/help/helpcenter.nl?fid=section_1493745892.html)

#### <span id="page-29-1"></span>**Kudos**

The Kudos feature enables your employees to give social-based recognition to each other for accomplishments, achievements, and milestones. When employees give Kudos to a coworker, they include a short message explaining the recognition and optionally indicate any of the organizational values at your company that the employee's actions support. These Kudos then appear in a newsfeed portlet in the Employee Center, where other employees can indicate support. Kudos can be filtered by department and location.

When you enable this feature, a default set of organizational values are provided. As as administrator, you can edit or delete these values or create your own. For more information, see the help topic [Kudos](https://system.netsuite.com/app/help/helpcenter.nl?fid=chapter_4721459587.html).

### <span id="page-29-2"></span>**SuitePeople Portlets and Features in the Employee Center**

With the release of SuitePeople, NetSuite 2017.2 introduces the following new portlets for the Employee Center:

- **Kudos** Employees can use the Kudos portlet to recognize their coworkers for a job well done. You can give Kudos to someone for making an outstanding contribution, providing a great idea, or helping you on a project. You can also give Kudos to more than one coworker. You describe why you are giving them Kudos, and then choose organizational values that your coworker demonstrated. To use this portlet, an administrator must enable the Kudos feature. For more information, see the help topic [Kudos](https://system.netsuite.com/app/help/helpcenter.nl?fid=chapter_4721459587.html).
- **Time-Off** With the Time-Off portlet, employees can request time off, view their time-off balances, and check to see if their time-off requests have been approved. Managers can approve or reject time-off requests, and see if requests conflict with others. To use this portlet, an administrator must enable and set up the Time-Off Management feature and install the Time-Off Tracking SuiteApp.

In 2017.2, Employee Center users can also access the Employee Directory and Org Browser through the Home Links portlet. Employees can quickly search for their colleagues by name, location, department,

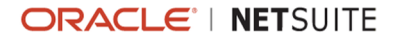

and job title. If you use NetSuite OneWorld, employees can also search by subsidiary. With the Org Browser, employees can quickly browse through the organizational chart for your company, viewing the supervisors and direct reports of fellow employees. To use the Employee Directory and Org Browser, an administrator must install the Employee Directory SuiteApp.

### <span id="page-30-0"></span>**Employee Center Portlet Interaction Improvements**

In 2017.2, the following Employee Center portlets have been updated:

- **Payroll Portlet** The links **View W-4 Form** and **View All Paychecks** have been removed from the menu. These links are now buttons on the Payroll portlet.
- **Expenses Portlet** The links **View Expense Reports**, **Enter Expense Reports**, and **Search Expense Reports** have been removed from the menu. **View Expense Reports** and **Search Expense Reports** are now links on the Expenses Portlet. The **Enter Expense Reports** button was already on the portlet.
- **Purchase Requests Portlet** If both the Purchase Orders and Requisitions features are enabled, two tabs appear on the Purchases portlet: Purchases and Requisitions. The View All Purchases and View All Requisitions links in the menu have been replaced with the link View All Requests, which appears on the portlet.

### <span id="page-30-1"></span>**Compensation Tracking**

The Compensation Tracking feature enables Human Resources to track basic wage information for employees directly from the employee record.

To enable this feature, go to Setup > Company > Enable Features, and under the Employees > HR Information Systems subtab, check the Compensation Tracking box. After this feature is enabled you see a new Compensation Tracking subtab on the employee record. Click the subtab to enter the basic wage information for the employee.

<span id="page-30-2"></span>For more information, see the help topic Tracking [Compensation.](https://system.netsuite.com/app/help/helpcenter.nl?fid=section_1494510761.html)

#### **Integration of Payroll with Compensation Tracking**

In 2017.2, if both the Payroll and Compensation Tracking features are enabled, updates to the Compensation Tracking subtab of the employee record can be automatically copied to Payroll. This enhancement also ensures that effective-dated changes on the Compensation Tracking subtab are accurately captured in Payroll, if the Effective Dating feature is enabled. For example, if you change an employee's compensation from hourly to salary, effective as of 11/27/2017, in the Earnings subtab of the Payroll subtab, a new salary item is added. The current wage item has an expiry date of 11/26/2017, and the new salary item has a start date of 11/27/2017.

To ensure that Compensation Tracking data is copied to Payroll, go to Setup > Payroll > Setup Payroll, and then check the Copy Compensation Tracking Data to Payroll box.

### <span id="page-30-3"></span>**Government-Issued ID Tracking**

The Government-Issued ID Tracking feature enables you to track a variety of government-issued identification information about your employees so that you can ensure that you have accurate documentation for your employees' travel, driving qualifications, and tax compliance. The NetSuite employee record has a field for storing an employee's social security number. With Government-Issued ID Tracking, you can also store tax numbers for other countries, passport information, and driver's license information. For more information, see the help topic [Government-Issued](https://system.netsuite.com/app/help/helpcenter.nl?fid=chapter_4659166321.html) ID Tracking.

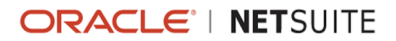

# <span id="page-31-0"></span>BETA Weekly Timesheet Interface

**Warning:** The Weekly Timesheet Interface is a beta feature. The contents of this feature are preliminary and may be changed or discontinued without prior notice. Any change may impact the feature's operation with the NetSuite application. Oracle warranties and produce service levels do not apply to this feature or the impact of the feature on other portions of the NetSuite application. Oracle may review and monitor the performance and use of this feature. The documentation for this feature is also considered a beta version and is subject to revision.

In 2017.2, the Weekly Timesheet page has been updated to include several enhancements to the user interface. Column headers are now fixed at the top of the line items so that they are visible at all times. Time entries are also now fixed on the screen. You can scroll to the side to see other information about each line but the time entries remain visible. The top of each column displays the total hours for each day.

You can now add a memo to a single time entry with a pop-up window that is automatically saved when you click away from the window. You can use form customization to add fields to the pop-up window. For saved time, the pop-up window also includes a Time Details link that opens the individual time entry in a new window. A memo icon appears in the corner of each time entry that has a memo. Approvers can now approve or reject single time entries from the pop-up window on the weekly timesheet.

The Copy From Week and Import Planned Time buttons have been relocated to the Enter Time subtab. The Time Details subtab has been replaced by a Planned Time subtab. The Planned Time subtab shows any upcoming planned project time entries. You can now scroll through timesheets more easily by clicking the arrows on either side of the Week Of field.

To enable the beta interface for Weekly Timesheets, contact your Account Manager. After the beta interface has been enabled, each user can choose to enable the new interface under User Preferences.

# <span id="page-31-1"></span>Copy Previous Week Improvements

In NetSuite 17.2, you can now choose to copy information from previous timesheets without copying the hours entered. A new Copy From Week Options preference is available at Settings > Accounting > Accounting Preferences > Time & Expenses enabling administrators to select the options available when copying timesheets. You can choose to always copy hours and memos, never copy hours and memos, or allow the user to select if hours and memos should be copied. If employees are allowed to choose, the Copy Hours box can be checked when copying a timesheet.

# <span id="page-31-2"></span>Items and Inventory Management

NetSuite 2017.2 includes the following enhancements to items and inventory management features:

- **Enhanced Item Location [Configuration](#page-31-3)**
- [Advanced Bill of Materials](#page-32-0)
- Support for Spaces and Special [Characters](#page-33-0) in Bin, Lot, and Serial Numbers
- **Inventory Costing [Preferences](#page-33-1) Page**
- <span id="page-31-3"></span>■ [NetSuite WMS Lite Enhancements](#page-84-0)

# Enhanced Item Location Configuration

If you use the Multi-Location Inventory feature, you can now enable the Enhanced Item Location Configuration feature to better use item location attributes data with easier data entry and display.

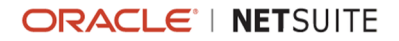

Previously, when you viewed the Locations subtab on an item record, data showed for all locations by default. For accounts using many locations, finding information could be difficult.

In 2017.2, location information is not displayed until a view is selected. The view selection determines which data columns show and data shows only for locations related to the selected View. Also, item location attributes are no longer automatically assigned to all locations.

### <span id="page-32-0"></span>Advanced Bill of Materials

2017.2 sees a major update to NetSuite's BOM management capabilities. The new Advanced Bill of Materials feature enables you to:

- Define multiple BOMs for single assembly items specific BOMs can be now be applied throughout the entire product lifecycle
- Apply location specific BOMs to an assembly prior versions applied the same BOM across all locations
- Use a single BOM across multiple assemblies previously, BOMs could be applied only to a single assembly
- **Apply BOM defaulting at both the location and master level**
- **EXT** Streamline BOM revision management using the new revisions record

In 2017.2, if you use assembly items, you can enable the feature at Setup >Company > Enable Features. A new bill of materials record type has been created to replace the combined assembly/bill of materials record used in prior versions. Existing BOMs are migrated to the new record format and stored as a legacy BOM. This migration provides you with a convenient rollback option during transition to the new format. New BOM records can be created by going to Lists > Supply Chain > Bill of Materials, or from within an assembly item record. In addition, all key product areas are compatible with the new style BOM. For example, assembly orders, BOM inquiries, planned standard cost, supply plan, manufacturing routing, matrix assemblies, and many others are all compatible with Advanced BOM.

Integral to the new bill of materials record is the Revisions subtab. From here you can view a complete history of the revisions made to the BOM, including changes to effective start and end dates. This simplified format also enables employees users to quickly create and apply a new revision from within the BOM record.

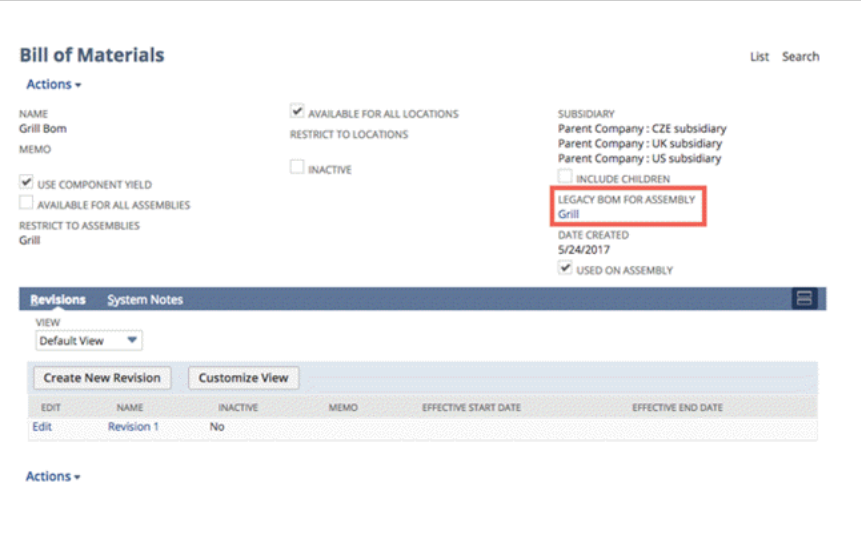

BOMs are assigned to an assembly record from the new Bill of Materials subtab located on the Manufacturing subtab. This subtab replaces the existing Components subtab. From here, you can also specify the revision version and BOM defaults.

Both the bill of materials and bill of materials revision records are available for form and record customization of the header and support both client and server-side scripting. The two new fields, Bill of Materials and Bill of Materials Revision, are exposed to saved search. In addition, a System Notes subtab on each record maintains a log of all changes made to the BOM and revisions.

<span id="page-33-0"></span>For further information, see the help topic [Advanced Bill of Materials.](https://system.netsuite.com/app/help/helpcenter.nl?fid=section_1501506444.html)

# Support for Spaces and Special Characters in Bin, Lot, and Serial Numbers

NetSuite 2017.2 adds support for spaces and special characters in bin, lot, and serial numbers. Prior to this release, you could not save one of these records that contained a space or special character. Spaces and the following special characters are now supported:  $\Upsilon'$  {  $\Upsilon'$ ;  $\leq$   $\Upsilon$  [ $\Upsilon$ ](). After you create a bin, lot, or serial number that contains a space or special character, you cannot turn off the Advanced Bin/ Numbered Management feature.

### <span id="page-33-1"></span>Inventory Costing Preferences Page

In 2017.2, when you use the Inventory feature, the new Inventory Costing Preferences page helps you manage account preferences to control the ways inventory costing is run.

The following options may show in your account. Preferences that show on this page depend on which features and preferences are enabled in your account.

To access the Inventory Costing Preferences page, go to Setup > Accounting > Inventory Costing Preferences.

### **Schedule Inventory Costing**

There are now three options to schedule when inventory costing is processed:

- **After transaction entry** After each transaction is successfully saved, NetSuite immediately processes inventory costing for the transaction.
- **Every hour** After each transaction is successfully saved, NetSuite processes inventory costing for transactions one time per hour.
- **Based on custom schedule** After each transaction is successfully saved, NetSuite processes inventory costing for transactions according to a customized schedule.

Custom schedule settings include the following:

- **Earliest Custom Schedule Start Time** The earliest time to initiate the inventory costing process
- **Latest Custom Schedule End Time** The latest time to initiate the inventory costing process
- **Respect Inventory Costing Time Restrictions on Weekends** Enable the preference if you prefer to not run the costing process during weekends.

#### **Use Cost Estimate for Negative Inventory**

Select the way item cost is calculated for inventory with levels below zero:

- **Last Purchase Price** In a negative inventory scenario, the last purchase price is used in calculations.
- **Zero** In a negative inventory scenario, zero is posted for the inventory depletions.
- **Average Cost** In a negative inventory scenario, the average cost is posted for the inventory depletions.

**Note:** Your selection for the Use Cost Estimate for Negative Inventory preference applies only to items using FIFO, LIFO, Specific and Lot-Numbered costing. This inventory costing preference does not apply to items that use Average costing. Average costing items use the most recent above-water average for cost estimates.

# <span id="page-34-0"></span>Order Management

NetSuite 2017.2 includes the following enhancements to order management features:

- **[Advanced Subscription Billing](#page-34-1)**
- **Fixed Price [SuitePromotions](#page-37-0)**
- [SuitePromotions](#page-37-1) Audit and Visibility
- **Store Pickup Buffer Stock [Enhancements](#page-38-0)**
- **[Enhancements for Rejected Fulfillment Requests](#page-38-1)**
- **[Packaging with Optional Items](#page-39-0)**
- **[Synchronizing](#page-39-1) Subscription Information and Totals with an Opportunity, Estimate, or Sales Order**
- [Advanced Subscription Billing User Interface Changes](#page-40-0)
- **New Billing [Account](#page-40-1) Fields**
- **[Inbound Shipment Management](#page-40-2)**
- [ZPL Print Format Supported in FedEx Accounts](#page-41-0)
- [USPS Cubic Pricing Rate Support](#page-41-1)
- **Electronic Invoicing Inbound [E-Document](#page-91-0) Processing**
- Support for New Payment Formats in Electronic Bank [Payments](#page-93-0)
- **[Dunning Letters Enhancements](#page-93-1)**
- Grid Order Management [Enhancements](#page-93-2)
- <span id="page-34-1"></span>■ [Auto-charge](#page-96-0) Credit Card SuiteApp

### Advanced Subscription Billing

Advanced subscription billing lets you create, manage, and bill customers for subscriptions. You also have the ability to create subscriptions, subscription plans, price plans, and price books. Advanced subscription billing provides access to billing accounts, charge records, billing operations, and Advanced Revenue Management integration. Multiple new features and records have been created to support advanced subscription billing. Following is a list of new records:

- Billing Account
- Change Order
- **Price Books**
- **Price Plan**
- **Subscription Line**
- **Subscription Plan**
- **Usage**

To enable advanced subscription billing, go to Setup > Company > Enable Features > Transactions > Billing > Advanced Subscription Billing. To enable the Advanced Subscription Billing feature, you must also enable Billing Accounts, Billing Operations, and Charge-Based Billing. For a complete list of required features as well as features that are incompatible with subscription billing, see the help topic Advanced [Subscription](https://system.netsuite.com/app/help/helpcenter.nl?fid=chapter_4376810872.html#bridgehead_1478638666) Billing Overview.

### **Billing Accounts**

Subscriptions require a billing account. A billing account shows all billing information for a customer or subcustomer. A billing account lets you consolidate or split charges associated with subscriptions, giving you the ability to provide a single, consolidated invoice for multiple subscriptions. A billing account includes billing schedule information, payment terms, bill-to address, and currency. A customer can have more than one billing account. For more information, see the help topic [Working](https://system.netsuite.com/app/help/helpcenter.nl?fid=section_4329274427.html) [with Billing Accounts](https://system.netsuite.com/app/help/helpcenter.nl?fid=section_4329274427.html).

### **Subscription Management**

Subscription management includes creating subscriptions and subscription plans. Subscriptions can be standalone or created from opportunities, estimates, and sales orders. Elements that comprise a subscription include:

- **Customer**
- Billing Account
- **Subscription Plan**
- Original Start Date
- **Subscription Term**
- **Price Books**

Before you can create a subscription, you must create a billing account and choose a subscription plan for the customer. When a subscription is created and saved, its status is draft. For more information, see the help topic [Subscription Management.](https://system.netsuite.com/app/help/helpcenter.nl?fid=section_4388052742.html)

A subscription plan is a collection of items, along with their associated pricing and subscriptionspecific attributes, for example, subscription term. To create a subscription plan, you must have Advanced Subscription Billing enabled. After enabling Advanced Subscription Billing, you can create a subscription plan by going to Lists > Subscriptions > Subscription Plans > New.

Before you can add items to the subscription plan, the items must be added to NetSuite (Lists > Accounting > Items > New). Subscription plan items must be either non-inventory items or service items. For more information, see the help topic [Setting Up the Subscription Plan and Price Plan](https://system.netsuite.com/app/help/helpcenter.nl?fid=section_4380269098.html).

### **Rating and Price Plans**

Rating is the process of creating charges based on subscription activity. Examples of activities which cause a rateable event include:

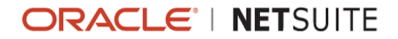
- **Activating a line**
- $\blacksquare$  Suspending a line
- **Modifying quantities and prices on a line**
- Reactivating a line
- $\blacksquare$  Terminating a line

As you create or modify a subscription during its lifecycle, rating automatically manages the generation of charges. For more information, see the help topic [Working](https://system.netsuite.com/app/help/helpcenter.nl?fid=section_4388052742.html#bridgehead_4411234577) with Rating.

When you add an item to a subscription plan, it must have an associated price plan. The rating process generates charges based on the pricing information in the price book and price plan. After you add items to a subscription plan, you must create one or more price books. For each price book, you must create a price plan for each item in the subscription plan. You cannot select an existing price plan. However, after you have created a price plan, you can edit it. For more information, see the help topic [Creating](https://system.netsuite.com/app/help/helpcenter.nl?fid=section_4380269098.html#bridgehead_4383663557) a Price Plan.

#### **Usage**

Usage is a type of subscription line. Examples of usage include time, cellular data, support calls, and more. Usage lines can have associated price plans that offer a user-defined included quantity. For example, if you sell mobile phones and mobile phone plans, your price plan may offer an included quantity for any minutes included in your customer's plan.

You can also multiply included quantity. If you sell a mobile family plan that includes 100 minutes for each phone, then you need to multiply usage by the number of phones in the plan. Use the Included Usage Multiplier list on the usage subscription plan line or subscription line to select the line with the quantity by which you want to multiply usage.

#### **Price Books**

A price book defines pricing for a collection of items or services that are sold as part of a subscription plan. Each subscription plan requires a minimum of one price book, meaning a subscription plan can have multiple price books. Multiple price books allow for various currencies, multiple pricing options based on quantity or customer as well as other options. For more information, see the help topic [Working](https://system.netsuite.com/app/help/helpcenter.nl?fid=section_1488227730.html) with Price Books.

#### **Subscription Renewals**

Often subscriptions are set to renew in a specified amount of time. You have four options for renewing a subscription:

- Do not renew
- **Automatically renew**
- Automatically renew creating a new subscription transaction but using the existing plan
- **Automatically renew creating a new subscription transaction and migrate to a different subscription** plan or price book within the existing subscription plan

Renewal options are set in the Subscription page. You can manually renew a subscription by choosing Renew from the Actions menu.

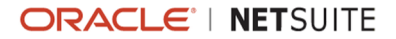

On the subscription record, under the Renewal subtab, you can view renewal options, including the renewal term, the renewal method, and the transaction type. For more information, see the help topic Renewing [Subscriptions.](https://system.netsuite.com/app/help/helpcenter.nl?fid=section_4388052742.html#bridgehead_4537444823)

#### **Advanced Subscription Billing Reports**

There are a total of five new reports created for subscription billing included in release 2017.1. To access the subscription billing reports, go to Reports > Subscriptions, and then select the report you want to view.

Following is a list of the new reports:

- **Monthly [Recurring](https://system.netsuite.com/app/help/helpcenter.nl?fid=section_4508124952.html) Revenue Report**
- Total [Contract](https://system.netsuite.com/app/help/helpcenter.nl?fid=section_4508126500.html) Value Report
- **[Billings to Date Report](https://system.netsuite.com/app/help/helpcenter.nl?fid=chapter_4684362379.html)**
- **E** *Churn by Customer*
- **Churn by Revenue**

The Monthly Recurring Revenue report, also known as the MRR report, details the sum of all recurring revenue generated from subscription lines for a specified month or range.

The Total Contract Value report, also known as the TCV report, shows the total value of all charges for the lifetime of a subscription.

The Billings to Date report shows total bill charges, up to the current bill cycle, for a subscription.

The Churn by Customer report shows how many customers are canceling or have subscriptions ending in a given month.

The Churn by Revenue report shows the reduction in monthly recurring revenue due to subscriptions being reduced in value, canceled, or ending.

## Fixed Price SuitePromotions

Fixed Price SuitePromotions let you create a promotion that offers specific items at a fixed price and take advantage of SuitePromotion functionality.

Fixed Price SuitePromotions provide an alternative to offering a currency or percentage discount through a promotion. For example, you can create a promotion that offers any computer monitor for \$100 if customers buy any desktop computer.

For more information, see the help topic Creating Fixed Price Item [Promotions.](https://system.netsuite.com/app/help/helpcenter.nl?fid=bridgehead_4696065629.html#bridgehead_1497882682)

## SuitePromotions Audit and Visibility

SuitePromotions Audit and Visibility enables users to see the promotions applied to a transaction. Marketing managers can now troubleshoot how promotions are applied and manage any promotion issues.

The introduction of SuitePromotions has provided powerful features that enable more complex promotion scenarios on one transaction. Multiple promotions can be applied to a transaction

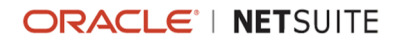

automatically. Plus, the Best Offer logic ensures that only the combination of promotions that provide the highest discount possible are applied. Such complexity means it is important to provide visibility over the application of promotions on a transaction.

A new column has been added to the Promotions subtab on sales orders, cash sale transactions, invoices, and return authorizations. This column provides a link to a status information popup window for each promotion that is applied to, or removed from the transaction. This information will tell you if the promotion has been applied, and if not, the reasons why. It also shows if a promotion was added manually or automatically.

For more information, see the help topic Viewing the Status of Applied [Promotions](https://system.netsuite.com/app/help/helpcenter.nl?fid=section_4692024512.html#bridgehead_1497859025).

### Store Pickup Buffer Stock Enhancements

Previously, to specify buffer stock for store pickup orders, you used the Buffer Stock field on the location record and the item record. However, that field was used to specify buffer stock for both store pickup orders and ship-from-store orders.

NetSuite 2017.2 introduces two new fields that let you enter buffer stock levels separately for store pickup. With the two new fields, different order types (store pickup and ship-from-store) can have different buffer stock levels, helping to prevent stockouts and fulfill orders efficiently. The new fields are available on the location record and the item record. Both fields are labelled Store Pickup Buffer Stock. You can continue to specify buffer stock for ship-from-store orders in the Buffer Stock field on the location record.

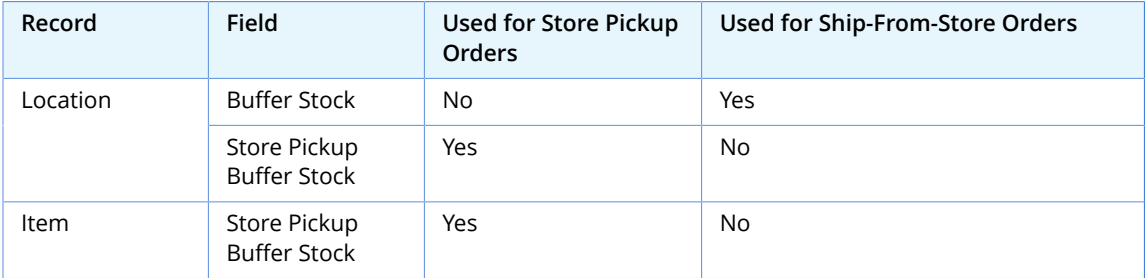

The following table describes usage of the buffer stock fields available in 2017.2.

The Quantity Available for Store Pickup column, under the Purchasing/Inventory subtab on the item record, is now calculated using the new buffer stock fields.

## Enhancements for Rejected Fulfillment Requests

The fulfillment request record includes improved handling of fulfillment requests with the Rejected status. Rejecting a fulfillment request generally indicates that the order will not be fulfilled. However, sometimes you might need to continue working with a rejected fulfillment request record to ensure information on the record is up to date and consistent.

Prior to 2017.1, when a fulfillment request had the Rejected status, you could not edit the record except to acknowledge instructions. After you acknowledged instructions, you could no longer edit the fulfillment request record.

In 2017.2, you can now edit an extended set of fields in a fulfillment request when its status is Rejected, including the following:

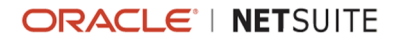

- Custom fields you added to the fulfillment request record.
- **E** Editable fields in the fulfillment request header, including Date, Memo, and Assignee.
- Notes entered at the line level under the Items subtab.

### Packaging with Optional Items

The addition of optional items to Advanced Subscription Billing lets you set subscription lines for optional items as either optional or required.

#### **Optional Items and Subscriptions**

By default, optional items are not included in a subscription. To include an optional item, you must check the Include box. Checking the Include box changes the status of the optional line from **Not Included** to **Draft**. When creating a new price book from a subscription, the **Required** box indicates which lines are required. If the **Required** box is not checked, the line is optional.

#### **Optional Items and Subscription Plans**

When adding items to a subscription plan, you can now designate whether they are required or optional. If an item is not required as part of the subscription, you can add it to the subscription plan as a optional item.

When viewing the Price Book subtab on the subscription plan, you can see which items are optional and which are required.

#### **Optional Items and Renewing Optional Items**

Subscriptions renew and extend according to the renewal options set on the Renewal subtab of the original subscription. By default, optional items included in the original subscription are included in the renewal.

With the extend existing subscription renewal method, all included optional items in an active state continue as active and in the same quantity with the end date extended by the length of the renewal term. When you create a new subscription with the same subscription plan, the same optional items that were selected in the original subscription are selected by default in the draft renewal subscription. When you create a new subscription and use a different subscription plan, optional items default to Not Included on the draft renewal subscription, but they are available if you want to include them.

## Synchronizing Subscription Information and Totals with an Opportunity, Estimate, or Sales Order

If a subscription is updated for example, the quantity changes resulting in a price change. You can now synchronize the update with the subscription's associated sales order, opportunity, or estimate. The synchronization ensures the transaction reflects the correct subscription information and totals. After a subscription is updated, the transaction shows a message indicating that the subscription has changed. In this message, there is a link that when clicked, refreshes and synchronizes the subscription information for the transaction the user is viewing. If the user is viewing a sales order and synchronizes

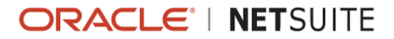

the sales order with the subscription, any additional transactions associated with the subscription are not updated.

#### Advanced Subscription Billing User Interface Changes

Cosmetic user interface changes have been made to some of the Advanced Subscription Billing records. The subscription record header is split into three sections: Primary Information, Plan and Term, and Billing Account. Subtabs include Lines, Pricing, Renewal, Subscription Change Orders, Related Records, and System Information. On the Related Records subtab, you can view information related to Charges, Transactions, and Revenue Elements.

### New Billing Account Fields

The billing account record has two new fields on the Address subtab: Ship to Select and Ship To. The Ship to Select list is sourced from the customer record. If there is a default shipping address associated with the customer record, that address is the default address, but you can use the list to change this address. The address in the Ship To field is automatically populated with the address that corresponds to the selected Ship to Select address label.

After you set the billing account on a transaction record, the ship to address from the billing account is set by default on the transaction record. If there is no ship to address on the billing account, the ship to address from the customer record is set on the transaction. If there is no ship to address on the customer record, the ship to address is left blank and can be set by the user.

### Inbound Shipment Management

In 2017.2, Inbound Shipment Management (ISM) is now available. ISM enables companies with high volume and increased traceability shipping requirements to track, bill, and assign multiple purchase orders and lines to a single consignment. ISM provides increased visibility of inbound shipments, enabling logistics coordinators to work more effectively and finance departments to significantly reduce the amount of time spent recording bills.

Key benefits include:

- The dedicated inbound shipment record keeps all key information in one place. You know exactly what quantities and items are expected on a shipment as well as expected shipment dates, landed dates, and bill of lading information.
- PO lines can be quickly added to and bulk received on the ISM record.
- The entire shipment can be billed at one time, or individual items can be billed accordingly.
- Ownership transfer permits customers to take ownership of a shipment at the FOB shipping point and automatically reflect these in the General Ledger.

You can enable Inbound Shipment Management at Setup > Company > Enable Features > Transactions > Shipping and Receiving > Inbound Shipment Management.

New inbound shipments are created at Transactions > Purchases > Create Inbound Shipment. The inbound shipment record is supported in client and server-side SuiteScript. The internal ID is inboundshipment. The record can be created, read, updated, deleted, and searched.

For more information, see the help topic [Inbound Shipment Management.](https://system.netsuite.com/app/help/helpcenter.nl?fid=chapter_1490802012.html)

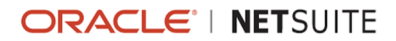

## ZPL Print Format Supported in FedEx Accounts

In 2017.2, label printing using the ZPL print format is available to FedEx as well as UPS and USPS accounts.

For information on printing ZPL format labels, see the help topic Printing [Integrated](https://system.netsuite.com/app/help/helpcenter.nl?fid=section_N1266244.html) Shipping Labels [With a Thermal Printer](https://system.netsuite.com/app/help/helpcenter.nl?fid=section_N1266244.html)

## USPS Cubic Pricing Rate Support

We added support for USPS' cubic pricing discount rate. Cubic pricing offers discounted shipping rates on small, heavy, packages by calculating fees based on the size of the package and distance travelled, rather than physical weight. A valid Endicia account for USPS services is required, and qualifying packages must weigh less than 20lbs and have a volume of less than 0.5 cubic feet. Discounts are applied automatically when customers select the USPS Priority Mail shipping method.

# Projects

NetSuite 2017.2 includes the following enhancements to Projects features:

- **Billing Rate Card [Enhancements](#page-41-0)**
- Time Off Support for Resource [Allocations](#page-41-1)
- **Project Time [Approvals](#page-42-0)**
- <span id="page-41-0"></span>■ Resource Allocation Chart/Grid [Enhancement](#page-90-0)

## Billing Rate Card Enhancements

You can now add effective dates to your billing rate cards to change rates and apply new rates without creating a new rate card. For example, you have a contract to complete the first 30 days of labor on a project at a special discounted rate. You can create a billing rate card for your customer that begins at the negotiated special rate and changes to the regular rate on a specified date.

To create a new version of a billing rate card, click Create New Version at the top of the rate card record. In the Effective Date field, enter the date you want the new rates to take effect. Make any changes you want to your rates, and click Save. The new version of your rate card takes effect on the specified date.

A new Modify By field is available on the billing rate cards to make it easier to recalculate all your rates by a specified percentage. Enter an increase or a decrease in percentage and click Recalculate. Each specified rate on the billing rate card is updated with the new rate.

## <span id="page-41-1"></span>Time Off Support for Resource Allocations

In NetSuite 2017.2, you can now send an email notification when time off is approved that conflicts with an existing resource allocation. A new preference on project resource role records enables you to determine who gets notifications. Project resources receive notifications for specific projects when they are assigned a project resource role with the preference enabled. When creating a resource allocation record, resource managers also receive an immediate notification when a conflict exists between time off and the selected date range.

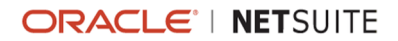

The resource allocation record now includes a subtab for planned time off. When creating a resource allocation, managers can select an employee and any planned time off loads on the subtab. The resource allocation list includes a column to show any conflicts with time off.

## <span id="page-42-0"></span>Project Time Approvals

In NetSuite 2017.2, you can enable additional approval preferences for time tracked on projects. Previously, when using approvals, any time tracked on a project in NetSuite had to be approved by the employee's supervisor or the designated project manager for that project.

The Time Tracking feature is a prerequisite for project time approvals.

Project time approvals are dependent on project resource roles. On the project resource role record, the Project Time Approver preference determines if project resources assigned the role can approve time. The Own Time Approval preference enables time entered using this role to be automatically approved. The Project Manager resource role has both preferences enabled by default. You can edit other project resource roles or create new ones at Setup > Accounting > Employee Related Lists to enable project time approval. If you do not use Weekly Timesheets, project time can be approved by both project approvers and employee supervisors or other defined time approvers.

If you use the Weekly Timesheet feature, after you have enabled project time approval for your roles, you can also select who has approval privileges for each individual project. On the Preferences subtab of the project record, the Time Approval preference enables you to define who can approve time entered for your project.

The following options are available:

- **Approve time automatically Project time is approved automatically when entered.**
- **Default Time Approver Project time can be approved only by each employee's supervisor or time** approver defined on the employee record.
- Project Time Approver Project time can be approved only by project resources with project time approval permission defined on the project resource role.
- **Project Time Approver or Default Time Approver Both project time approvers and default time** approvers can approve project time. This option is selected by default.

# Vendors, Purchasing, and Receiving

NetSuite 2017.2 includes the following enhancements to vendors, purchasing, and receiving features:

- Create [Multi-Subsidiary](#page-42-1) Vendor Customer Relationships
- Search Shared Vendors for Secondary Subsidiary [Information](#page-43-0)
- <span id="page-42-1"></span>**Vendor Time [Approval](#page-43-1)**

### Create Multi-Subsidiary Vendor Customer Relationships

If Technical Support has enabled the Multi-Subsidiary Customer feature in your sandbox account, you can create a multi-subsidiary customer record from a multi-subsidiary vendor record. This vendorcustomer relationship is tracked as a single entity record, which is useful when you want to use one entity to represent both a customer and a vendor. For information on globally shared vendors, see

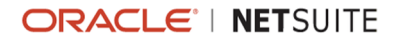

<span id="page-43-0"></span>the help topic Sharing Vendors with Multiple [Subsidiaries](https://system.netsuite.com/app/help/helpcenter.nl?fid=section_4180576581.html). For information on different entity types as records, see the help topic Records as [Multiple](https://system.netsuite.com/app/help/helpcenter.nl?fid=section_N1099012.html) Types.

## Search Shared Vendors for Secondary Subsidiary Information

When you create vendor searches and vendor saved searches, you can obtain results for all of the secondary subsidiaries assigned to the globally shared vendor. On the Available Filters subtab, select Subsidiary Fields and then choose the fields to include as filters. On the Results > Columns subtab, select Subsidiary Fields and then choose the fields to display as columns in the results. For information about simple searches, see the help topic [Defining](https://system.netsuite.com/app/help/helpcenter.nl?fid=section_N645582.html) a Simple Search. For information about saved searches, see the help topic Using Saved [Searches.](https://system.netsuite.com/app/help/helpcenter.nl?fid=chapter_N675442.html)

#### <span id="page-43-1"></span>Vendor Time Approval

You can now select a time approver for vendor time. Previously, any time entered by a vendor was automatically approved. The new Time Approver field is located on the new Time Tracking subtab on vendor records. You can select an employee with Time Tracking permissions in the Time Approver field. The selected time approver receives notifications to approve time when time is submitted by the vendor. When no time approver is selected, vendor time is automatically approved unless entered against a project with project time approval preferences defined.

## Taxation

NetSuite 2017.2 includes the following enhancement to taxation features:

**Spain Online VAT [Register](#page-91-0)** 

# User Interface

Be aware of the following upcoming changes to the NetSuite user interface (UI):

- **Email Preferences Page [Enhancements](#page-43-2)**
- **Improved Login [Experience](#page-17-0) for Customer Center Users**
- [Session Management Security and Usability Enhancements](#page-17-1)
- [Introducing](#page-18-0) Secure and HttpOnly Session Cookie Attributes
- <span id="page-43-2"></span>■ [End of Support for Safari 8](#page-44-0)

### Email Preferences Page Enhancements

The Email Preferences page has changed in 2017.2. Prior to 2017.2, Transactions, Templates, Domain Keys, SMTP Server Settings, and Sandbox and Release Preview were sections on a long page that required users to scroll. Beginning in 2017.2, these sections have been moved to five respective subtabs. The new Email Preference page subtabs enhance usability of the page and remove the scrolling requirement.

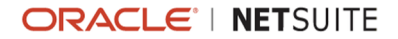

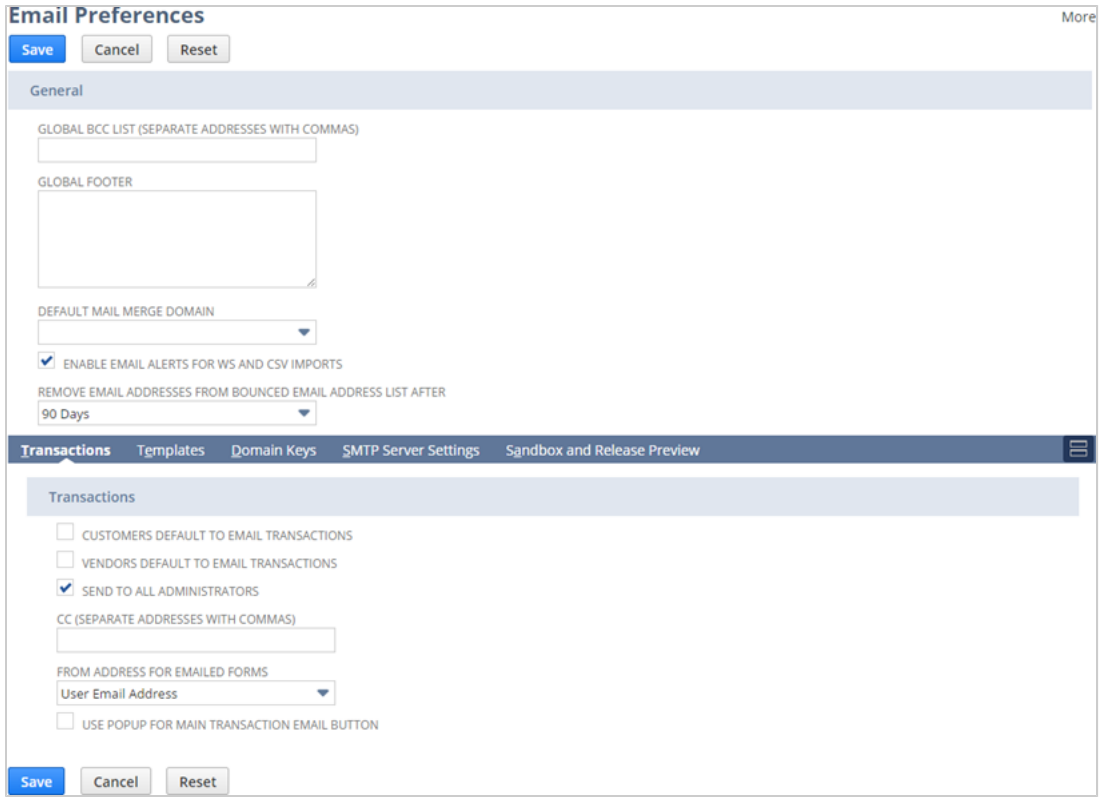

<span id="page-44-0"></span>For information about setting email preferences, see the help topic Setting Email [Preferences](https://system.netsuite.com/app/help/helpcenter.nl?fid=section_4375043929.html).

## End of Support for Safari 8

As of 2017.2, the NetSuite application no longer supports the use of Safari 8.

If you are using Safari 8, it is strongly recommended that you upgrade to the Safari 10 browser or switch to another supported browser.

As of 2017.2, we no longer test or address any issues related to Safari 8.

For a full list of currently supported browsers, see the help topic [Supported](https://system.netsuite.com/app/help/helpcenter.nl?fid=section_N340018.html) Browsers for NetSuite.

## SuiteCommerce Advanced

The latest version of SuiteCommerce Advanced, **Elbrus**, includes the following enhancements.

- **Important:** SuiteCommerce Advanced releases are available as unmanaged bundles. Accounts are not automatically upgraded to the latest version during the standard NetSuite phased release process. For existing implementations, taking advantage of enhancements in a given SuiteCommerce Advanced release requires you to migrate changes into your existing code base. For details, see the help topic [Migration](https://system.netsuite.com/app/help/helpcenter.nl?fid=section_3868936922.html) to New Releases.
- [Custom Field Support](https://system.netsuite.com/app/help/helpcenter.nl?fid=section_1489516760.html#bridgehead_4840821572)
- Facets as URL [Parameters](https://system.netsuite.com/app/help/helpcenter.nl?fid=section_1489516760.html#bridgehead_4810353188)
- **[Handlebars.js Helper Additions](https://system.netsuite.com/app/help/helpcenter.nl?fid=section_1489516760.html#bridgehead_1487697306)**
- Internet Explorer 8 No Longer [Supported](https://system.netsuite.com/app/help/helpcenter.nl?fid=section_1489516760.html#bridgehead_4872665027)
- **[Mastercard](https://system.netsuite.com/app/help/helpcenter.nl?fid=section_1489516760.html#bridgehead_1484926197) 2-Series BIN Range Support**
- **[Multi-Image Option Enhancements](https://system.netsuite.com/app/help/helpcenter.nl?fid=section_1489516760.html#bridgehead_1487790214)**
- **Product Details Page [Architecture](https://system.netsuite.com/app/help/helpcenter.nl?fid=section_1489516760.html#bridgehead_4810347103) Changes**
- [Quantity Pricing](https://system.netsuite.com/app/help/helpcenter.nl?fid=section_1489516760.html#bridgehead_4629807031)
- **Duick [Order](https://system.netsuite.com/app/help/helpcenter.nl?fid=section_1489516760.html#bridgehead_4629806407)**
- **[Script Debugger Change for Field Set Setup Script](https://system.netsuite.com/app/help/helpcenter.nl?fid=section_1489516760.html#bridgehead_4872590565)**
- **Single Secure Domain for [Shopping](https://system.netsuite.com/app/help/helpcenter.nl?fid=section_1489516760.html#bridgehead_4810350924) and Checkout**
- **Secure [Shopping](https://system.netsuite.com/app/help/helpcenter.nl?fid=section_1489516760.html#bridgehead_4810351579) Domain**
- **[Pickup](https://system.netsuite.com/app/help/helpcenter.nl?fid=section_1489516760.html#bridgehead_4810632606) In Store**
- **[SuiteCommerce](https://system.netsuite.com/app/help/helpcenter.nl?fid=section_1489516760.html#bridgehead_1484921327) Configuration Updates**
- **[SuitePromotions](https://system.netsuite.com/app/help/helpcenter.nl?fid=section_1489516760.html#bridgehead_1488389726)**
- **View [Architecture](https://system.netsuite.com/app/help/helpcenter.nl?fid=section_1489516760.html#bridgehead_4840001897) Changes**

Complete release notes are available here: [SuiteCommerce](https://system.netsuite.com/app/help/helpcenter.nl?fid=chapter_4410490401.html) Advanced Release Notes.

## Site Management Tools

This version of SuiteCommerce Advanced Site Management Tools includes the following enhancements:

- Multiple URL Fragment Aliases for [Commerce](#page-45-0) Categories
- <span id="page-45-0"></span>■ [Version](#page-45-1) 3 of SMT

## Multiple URL Fragment Aliases for Commerce Categories

Commerce Categories now support Multiple URL Fragment Aliases. These aliases let you specify one or more URL fragments for accessing a Commerce Categories page. Multiple URL Fragment Aliases are supported in both version 2 and version 3 of Site Management Tools. The Elbrus release of SuiteCommerce Advanced and earlier require a patch for the aliases to be accessible on the site. Without the patch, visitors receive a page not found error if attempting to access a page alias. The next release of SuiteCommerce Advanced natively supports Multiple URL Fragment Aliases.

<span id="page-45-1"></span>For more information on using aliases, see the help topic URL [Fragment](https://system.netsuite.com/app/help/helpcenter.nl?fid=chapter_4673202005.html#bridgehead_1492107151) Aliases.

### Version 3 of SMT

Available in the next release of SuiteCommerce Advanced.

The following new features are available in version 3 of Site Management tools:

- **Custom [Content](#page-46-0) Types**
- **[Internationalization of SMT Admin](#page-46-1)**
- **SMT [Content](#page-46-2) Records**

See the help topic Site [Management](https://system.netsuite.com/app/help/helpcenter.nl?fid=chapter_4806124052.html) Tools Versions for more information on SMT versions and features.

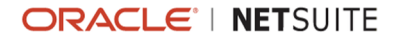

Version 3 of Site Management Tools requires you to install the SMT Core Content Types bundle. This is a managed bundle that creates custom records required by SMT Version 3. The bundle also creates the SMT core content types of Text, HTML, Image, and Merchandising Zones. Version 2 of SMT does not require this bundle. The custom records and content types created by the bundle are locked and cannot be edited or deleted. The bundle ID for the SMT Core Content Types bundle is 190323.

If you want to upgrade to version 3, and you have an existing SCA site that includes SMT content added with version 2, you must first migrate your site to the next release of SuiteCommerce Advanced. After the you migrate the site, you must then migrate the SMT version 2 content.

Only published content is migrated. If you have unpublished SMT version 2 content, you must publish the content before you run the migration if you want that content to be migrated. For more information on Content Migration, see the help topic [Upgrade](https://system.netsuite.com/app/help/helpcenter.nl?fid=section_1495565545.html) from Version 2 to Version 3 of SMT.

#### <span id="page-46-0"></span>**Custom Content Types**

Available in Site Management Tools version 3, Custom Content Types provide a platform for SuiteCommerce developers to create custom website applications or features that are enabled and managed through the SMT user interface. This enables SCA users to implement custom content and expand functionality of their SCA website with Site Management Tools. See the help topic [Custom](https://system.netsuite.com/app/help/helpcenter.nl?fid=chapter_4809772539.html) [Content](https://system.netsuite.com/app/help/helpcenter.nl?fid=chapter_4809772539.html) Type.

#### <span id="page-46-1"></span>**Internationalization of SMT Admin**

Version 3 of Site Management Tools uses the language setting from your NetSuite account to display the SMT admin in the selected language. See the help topic [Internationalization](https://system.netsuite.com/app/help/helpcenter.nl?fid=section_1495655910.html) of SMT Administration.

#### <span id="page-46-2"></span>**SMT Content Records**

Version 3 of SMT stores your SMT content as NetSuite records. You can access the content records at Lists > Website > CMS Contents. You can view content records for any published SMT version 3 content. The records page does not list any unpublished SMT version 3 content. Additionally, you can use this page to add new content records. Any content you add through the CMS Records page is automatically placed in a published state. You cannot add unpublished content through the CMS Content records page.

## Commerce Platform

Commerce Platform includes platform capabilities that you can use to build and deploy a more interactive and engaging shopping experience for customers. NetSuite 2017.2 includes the following enhancements:

- **Enhanced Cache [Invalidation](#page-47-0) Process**
- Support for Auto-Apply [Promotions](#page-47-1) and Best Offer in the Commerce API
- [Automatic Invalidation of Hosted Files on Content Change](#page-48-0)
- **[Enhanced](#page-48-1) Item Search Service**
- New Sitemap Generator for [SuiteCommerce](#page-48-2) Advanced Sites
- **Duplicate Email Address Detection During Website [Registration](#page-49-0)**
- [Deprecation](#page-49-1) of Password Hints for Customer Website Login
- [Changes to ShoppingSession Methods](#page-50-0)
- Multiple URL Fragment Aliases for [Commerce](#page-51-0) Categories

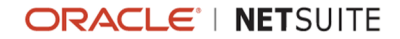

<span id="page-47-0"></span>■ [Introducing](#page-18-0) Secure and HttpOnly Session Cookie Attributes

### Enhanced Cache Invalidation Process

In release 2017.2, the cache invalidation process has been enhanced by introducing a new form that enables you to trigger cache invalidation requests as needed. Using the Cache Invalidation Request form, you can select one or more domains for which you wish to perform cache invalidation. You can then choose to clear the cache for the whole domain or only the specified URLs.

Additionally, the Cache Invalidation Status page displays the status of all cache invalidation requests. You can filter out cache invalidation requests by specifying the Submitted Date and Time, Request Type, Domain Name, User Name, and Status on the Cache Invalidation Status page.

For more information, see the help topic [Cache Invalidation](https://system.netsuite.com/app/help/helpcenter.nl?fid=chapter_4169406426.html).

**Note:** The Clear Cache link under the Actions menu is no longer available. You must now use the Cache Invalidation Request form to clear the cache.

## <span id="page-47-1"></span>Support for Auto-Apply Promotions and Best Offer in the Commerce API

With the new Auto-Apply Promotions feature, you can set up promotions to be automatically applied to eligible transactions. With the new Best Offer feature, you can set up promotions to apply the correct combination of promotions that gives the shopper the best available offer. These features are extremely useful when you are running several promotions at the same time.

With the following changes in 2017.2, the Commerce API has been enhanced to accommodate the new Auto-Apply Promotions and Best Offer features:

- When the Auto-Apply feature is enabled, the  $\alpha$ pplyPromotionCode (promocode) order method behaves in the following manner:
	- $\Box$  If you manually apply a promotion code on top of an exclusive promotion, you no longer get an error message that states: The promotions you are trying to apply to the transaction cannot be combined.
	- If the promotion code that you are applying delivers a better value to the shopper than the exclusive promotion, the promotion code is accepted and the exclusive promotion is removed.
	- $\Box$  From both manually and automatically applied promotions, the best combination of promotions is computed and applied to a transaction.
- The existing  $discounts$  and  $promocode$  ISON objects have been extended by adding a new field is auto applied. Consequently, the following order methods now return an additional field that is used to determine if the promotion code is applied manually or automatically:
	- □ getAppliedPromotionCode(promocode, fields)
	- $\Box$  getAppliedPromotionCodes (fields)
	- $\Box$  getFieldValues (fields)
- The existing  $\text{promocode}$  JSON object has been extended by adding two new fields applicability status and applicability reason. Consequently, the following order methods now return additional fields:
	- <sup>0</sup> getAppliedPromotionCode(promocode, fields)
	- <sup>0</sup> getAppliedPromotionCodes(fields)
	- <sup>0</sup> getFieldValues(fields)

You can use the applicability status field to determine if the promotion code is actually applied to the sales order or not. If the promotion code is not applied, you can use the applicability\_reason field to discover the reason.

- When the Auto-Apply feature is enabled, the  $getAppliedFromotion Codes (fields) order$ method now returns a list of manual and auto-applied promotion codes. Previously, the getAppliedPromotionCodes (fields) order method only returned a list of manual promotion codes.
- When the Auto-Apply feature is enabled, you cannot remove an auto-applied promotion code successfully using the removePromotionCode (promocode) order method as it is reapplied automatically.

However, you can still remove a manually applied promotion code by specifying the promotion code as a parameter in the removePromotionCode (promocode) order method.

The Auto-Apply Promotions and Best Offer features are bundled together, and to be able to use them, you must enable the promotions feature as described in [Configuring](https://system.netsuite.com/app/help/helpcenter.nl?fid=section_4690874193.html) Promotions.

You must also enable the Auto-Apply Promotions feature in your Website Setup Record. You can find this option under Promotions on the Shopping subtab of the Website Setup Record.

**1** Note: Although the changes are available in the 2017.2 release for use with the Commerce API, the Auto-Apply Promotions and Best Offer features will not be available in the SuiteCommerce Advanced Web Stores until the next release of SuiteCommerce Advanced.

## <span id="page-48-0"></span>Automatic Invalidation of Hosted Files on Content Change

In release 2017.2, the cache invalidation process has been enhanced by introducing automatic invalidation for SuiteCommerce Advanced sites. Automatic invalidation increases the accuracy of cached content and removes the need for manual intervention every time you modify the content of the hosted files. After the cache invalidation request is triggered, you can view its status on the Cache Invalidation Status page.

<span id="page-48-1"></span>For more information, see the help topic [Cache Invalidation](https://system.netsuite.com/app/help/helpcenter.nl?fid=chapter_4169406426.html).

## Enhanced Item Search Service

In release 2017.2, a new item search service has been introduced that will replace the existing search service for all customers by mid-2018. This search service is designed to improve page load performance, search relevance, and shopper experience. The new item search service implementation requires no changes to your site.

<span id="page-48-2"></span>If you are interested in being part of an early rollout, contact newcommercesearch@netsuite.com.

## New Sitemap Generator for SuiteCommerce Advanced **Sites**

With one click, the new Sitemap Generator generates an XML sitemap for your SuiteCommerce Advanced website. The new Sitemap Generator builds the sitemap files by retrieving the URLs from your catalogue. The most important page URLs are added to the XML sitemap by default. Settings permit you to add additional URLs that might not be part of the default list. Consequently, the generated sitemap has a comprehensive list of URLs when compared to a sitemap that is generated by crawling the links on your website.

Each time a new sitemap is generated, the Sitemap Generator automatically notifies search engines that your sitemap has been updated.

For more information, see the help topic Sitemap [Generator](https://system.netsuite.com/app/help/helpcenter.nl?fid=section_3746951084.html) in SCA.

**Important:** The old Sitemap Generator that crawls the links on your SCA website has been deprecated, but it will continue to coexist with the new Sitemap Generator. However, for enhanced performance and experience, it is strongly recommended that you use the new Sitemap Generator for your SCA websites.

## <span id="page-49-0"></span>Duplicate Email Address Detection During Website Registration

Starting in 2017.2, the Website Duplicate Email Detection feature prevents duplicate customer records created during website registration. This feature is available for both Site Builder and SCA websites. To configure the feature in your account, first enable the feature at Setup > Company > Enable Features. Then enable duplicate detection at Setup > Company > General Preferences.

Benefits of using this feature include the following:

- Allow merchants to prevent shoppers from creating new customer accounts when they have already registered.
- Decrease the cost of effort associated with managing duplicate customer records.

This feature does not prevent website shoppers from checking out as guests more than one time. In OneWorld, shoppers cannot register with an email address that is already assigned to a customer in the same subsidiary. PayPal Express checkout is not affected by this feature.

Website shoppers who try to register with an email address that already exists in your account are notified that the email address is already in use. The shopper can either use a new email address or reset the password.

For more information, read the help topic Duplicate Website Customer Email [Management](https://system.netsuite.com/app/help/helpcenter.nl?fid=section_1496870850.html).

**Warning:** When the Website Duplicate Email Detection feature is enabled, it can potentially allow an attacker to enter numerous test email addresses to build up a list of registered site users. The NetSuite security recommendation is to mitigate this risk by installing a CAPTCHA control or another program that slows down the registration process on your website.

## <span id="page-49-1"></span>Deprecation of Password Hints for Customer Website Login

With the upgrade to NetSuite 2017.2, password hints will be ignored and removed from storage. This change affects Site Builder sites and SuiteCommerce Advanced (SCA) sites using the Commerce API method, getPasswordHint () to implement password hints.

Prior to 2017.2, the Standard Customer Form automatically generated the Password Hints field. This field displayed on the website registration page in Site Builder websites without touch points. This capability has been removed. The Password Hints field will no longer be displayed.

Also, the Commerce API method,  $getPasswordHint()$  has been deprecated. As of 2017.2, the method will return an empty string, but generate no errors. Password hints are no longer necessary, because the password retrieval email message includes a URL with a password reset code. Shoppers who forget

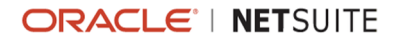

the password they used for their customer account must create a new password instead of being prompted to remember their old one.

#### **Recommended Action**

The following tasks have been communicated to merchants whose websites were identified as being affected by this change:

- In preparation for release 2017.2, test your website in the Release Preview environment when it is available to you.
- If you used the Commerce API to implement password hints, remove this logic from your websites.
- Verify that your site operates as you expect. If everything works as expected, then you do not need to take any further action.
- If you are unable to access release preview for testing, contact Customer Support.

## Changes to the Commerce API Method for the Password Retrieval Email Message

Release 2017.2 includes a new method, sendPasswordRetrievalEmail2(), introduced in the Commerce API for generating the password reset email message. The method, sendPasswordRetrievalEmail() has been deprecated, but it will continue to operate without change.

The customer's original login email address does not appear in the password reset URL generated by the new method. This solution is secure and is commonly used in e-commerce. When a new version of SuiteCommerce Advanced is released, it will use sendPasswordRetrievalEmail2(). However, if you use SCA and you want to use this new method after your account is upgraded to NetSuite 2017.2, you can modify the checkout.ssp file to use it in your website implementation.

#### <span id="page-50-0"></span>Changes to ShoppingSession Methods

Release 2017.2 also includes changes to the following Commerce API methods:

- " doChangePassword (Params, newPassword) throws the following errors:
	- **EXECT** ERR\_WS\_INVALID\_LINK If parameters contain a token that is expired or incomplete. This is a change from the previous release, when the error was ERR\_WS\_EXPIRED\_LINK.
	- ERR\_WS\_INVALID\_PASSWORD If the password is empty or exceeds the maximum allowed length of 255 characters.
	- **ERR** WS WEAK PASSWORD If the password is less than 6 characters.
- $\blacksquare$  isChangePasswordRequest () includes the following changes for 2017.2:
	- $\Box$  The API method throws the error, ERR\_WS\_INVALID\_LINK if all page parameters from the current request contain required parameters for password reset, but the link has expired or is incomplete.

**C** Note: It is not possible to determine if the password reset URL is expired or incomplete. The ERR\_WS\_INVALID\_LINK error is thrown in both cases.

 $\Box$  The password reset link for is valid for one hour. Prior to 2017.2, the link was valid for 24 hours. Now, the password reset link for websites is valid for the same amount of time as the password reset link for changing the password on NetSuite accounts.

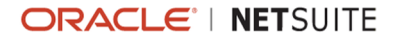

### <span id="page-51-0"></span>Multiple URL Fragment Aliases for Commerce Categories

Commerce Categories now support Multiple URL Fragment Aliases. These aliases let you specify one or more URL fragments for accessing a Commerce Categories page. Multiple URL Fragment Aliases are supported in both version 2 and version 3 of Site Management Tools. The Kilimanjaro release of SuiteCommerce Advanced natively supports Multiple URL Fragment Aliases. Multiple URL Fragment Aliases for Pre Kilimanjaro releases of SuiteCommerce Advanced requires you to apply a patch.

For more information on using aliases, see the help topic URL [Fragment](https://system.netsuite.com/app/help/helpcenter.nl?fid=chapter_4673202005.html#bridgehead_1492107151) Aliases.

## SuiteBundler

NetSuite 2017.2 includes the following enhancements to SuiteBundler features:

- **[Bundle Support during Release Phasing](#page-51-1)**
- <span id="page-51-1"></span>■ Support for Adding Third Party [SuiteApp](#page-51-2) Help Content to NetSuite Help Center

#### Bundle Support during Release Phasing

Bundle support during phasing of 2017.2 is consistent with the support provided during previous releases. During phasing of 2017.2, some accounts continue to use 2017.1 during the time that other accounts are upgraded to 2017.2. Therefore, you may be using a version different from some of the accounts where your bundles are installed.

Review the description below for a reminder of how bundles from different versions are handled during release phasing.

- Bundles developed with 2017.1 can be installed into accounts that are already using 2017.2.
- Bundles developed with 2017.2 can be installed into accounts that are still using 2017.1, but note the following limitations:
	- $\Box$  When a user in a 2017.1 account installs a bundle from a 2017.2 account, any object types in the bundle that are not supported in 2017.1 are not installed. Uninstalled object types may result in a potentially serious impact to bundle function.
	- $\Box$  A bundle with a SuiteScript that uses a new API available only in 2017.2 can be installed into a 2017.1 account, but the script may not correctly function because 2017.1 does not support the API.

## <span id="page-51-2"></span>Support for Adding Third Party SuiteApp Help Content to NetSuite Help Center

As of 2017.2, the NetSuite Help Center supports publishing documentation for SuiteApps developed by partners and customers. This new feature supports sharing of SuiteApp documentation with users. Before this release, it was possible to expose SuiteApp documentation only through a link on the Bundle Details page. This page is usually accessible only to administrators. It is not readily available to users.

Now, after a bundle is created in the Bundle Builder, a new Publish Help Content link appears on the Bundle Builder Finished page. This link leads to a new Publish Help Content page where SuiteApp

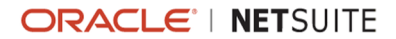

authors can specify details for adding SuiteApp documentation to the NetSuite Help Center. This page is also available from links in a new Help Content column on the Saved Bundles list page.

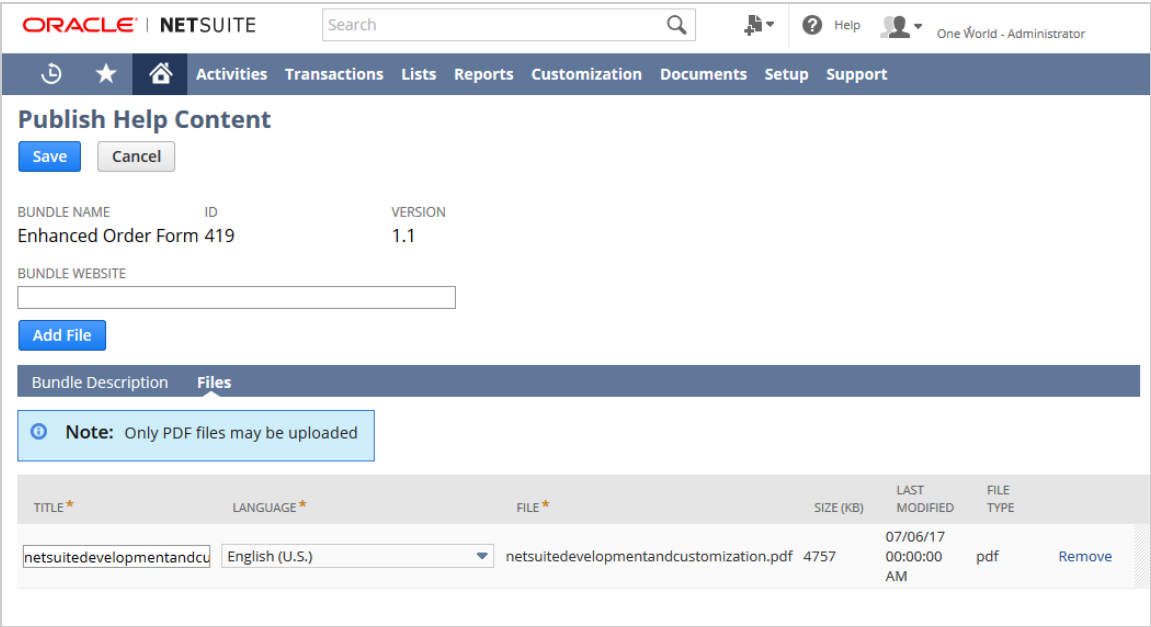

On the Publish Help Content page, you can enter the URL for your web site and a description of the SuiteApp to be shown in the Help Center. Because the Help Center is available in additional languages to English, you can enter descriptions for these languages as well. On the Files subtab of this page, click the **Add File** button to upload one or more files containing the SuiteApp documentation content. Currently, only PDF files are supported. This subtab shows the title and language to be shown in the Help Center for each file. You can edit the title and select a language other than English as appropriate.

After you have saved your entries on the Publish Help Content page, your SuiteApp documentation is published to the Help Center, in accounts where the SuiteApp is installed. This content is available from a page titled Third Party SuiteApps. Users can access this documentation by going directly to this page. The Third Party SuiteApps page includes a table of third party SuiteApps. Each SuiteApp listed in the table has a link to a child help page titled with the name of the SuiteApp. This help page links to the PDF file or files containing the SuiteApp documentation, and to the web site entered on the Publish Help Content page.

Users also can access this documentation through a Help Center search. Note that the inclusion of this content in search does not occur immediately. It is available after the next reindexing of Help Center search, usually at weekly intervals.

It is still possible to provide SuiteApp documentation for administrators through a link on the Bundle Details page, as was supported before 2017.2. This content can be different from the SuiteApp user content published in the Help Center. To clarify this difference, the label for the **Documentation** field on the Bundle Properties page of the Bundle Builder has been changed to **Admin Documentation**. This label has also been changed on the Bundle Details page, the Saved Bundles list page, and the Installed Bundles list page.

## SuiteBuilder - Customization

NetSuite 2017.2 includes the following enhancements to SuiteBuilder features:

■ Support for Custom [Transaction](#page-53-0) Printing

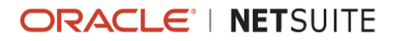

- Support for [Mandatory](#page-53-1) Address on Custom Entity Forms
- Enhanced Error Messages for [Document](#page-53-2) Print Failure
- Dynamic URL Fields Available For Use in Advanced [Templates](#page-54-0)
- <span id="page-53-0"></span>**Print Journal Entries Using Advanced [PDF/HTML](#page-11-0) Templates**

## Support for Custom Transaction Printing

Custom transactions can now be printed using advanced PDF/HTML templates. When viewing a custom transaction or the list of custom transactions, a **Print** button is now available.

Users with the Custom Fields permission can create a new custom transaction type. When the custom transaction record is saved, a new standard advanced PDF/HTML template is created for the custom transaction type. Administrators or users with the Advanced PDF/HTML Templates permission can customize the advanced PDF/HTML template used for each custom transaction type.

A new **Record Type** column that lists the custom transaction type has been added to the Advanced PDF/HTML Templates page at .

When a custom transaction type is deleted from your account, the advanced PDF/HTML template is also deleted.

<span id="page-53-1"></span>Custom transaction types and their associated advanced PDF/HTML templates can be shared using SuiteBundler.

#### Support for Mandatory Address on Custom Entity Forms

Administrators and users with the Custom Entry Forms permission can specify that the address is required on a custom entity entry form. On the Lists subtab of the custom entry form configuration, an Address subtab is now available. Check the **Never Empty** box for the Address list to specify that an address is mandatory on this form.

If the address is set to be mandatory on a custom form, the user editing the form must enter an address. If the user attempts to save the entry form with a blank address or with no address, an error message appears. The entity record entered on the form cannot be saved until an address is provided.

**Note:** Currently the ability to require an address is available only for custom forms for entity record types, including customer, employee, partner, contact, and vendor forms. This capability is not supported for custom forms for any other record type.

### <span id="page-53-2"></span>Enhanced Error Messages for Document Print Failure

NetSuite 2017.2 includes enhancements to the error messages that appear when a PDF document does not print and fails with an error. These enhancements include additional details and a more readable structure. Newly included details are the template name, the line, and the column where the error occurred. The user can click **Detail...** to see a description of the error. This information makes it easier for administrators to troubleshoot issues with print templates.

Enhanced error messages also appear when saving an advanced PDF/HTML template in the template editor. If the template has errors, the message displays the line and the column where the error occurred. The user can click **Detail…** to see a description of the error.

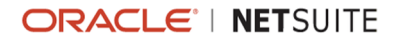

## <span id="page-54-0"></span>Dynamic URL Fields Available For Use in Advanced **Templates**

New printing fields are available in advanced PDF/HTML templates to dynamically provide URLs. The printing fields dynamically return a URL link to NetSuite pages, or to parts of a URL, such as the account ID. The fields are used to generate the URL at print time to ensure that the links used in templates are always correct.

The following printing fields are available.

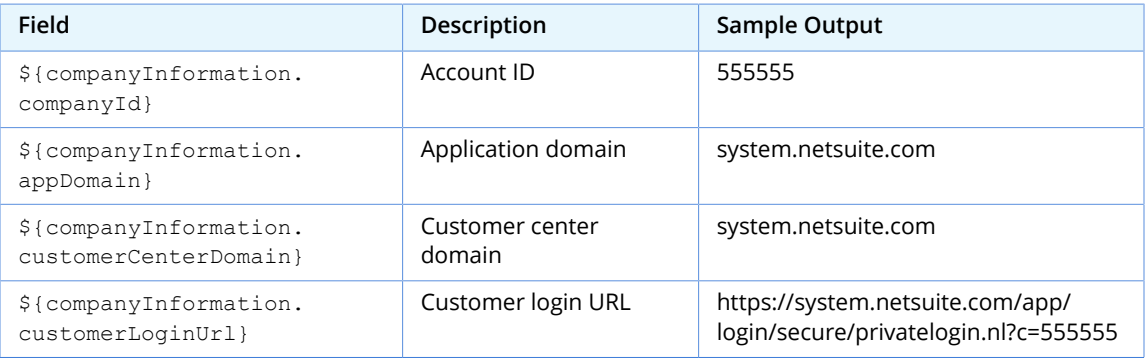

These fields can be used in both printing templates and email templates. It is recommended that you update your templates to change any hard-coded URLs to use the new dynamic fields.

# SuiteAnalytics (Dashboards, Reporting, and Search)

NetSuite 2017.2 includes the following enhancements to SuiteAnalytics:

- [Dashboard](#page-95-0) Tiles SuiteApp
- [Navigation Portlet SuiteApp](#page-95-1)

# CSV Import

NetSuite 2017.2 includes the following enhancements to CSV Import:

- **[CSV Import Supported for Paycheck Data](#page-54-1)**
- CSV Import Supported for Advanced [Intercompany](#page-55-0) Journal Entries
- **EXPLORED EXPLORED COVER 1** [CSV Import Supported for SuitePeople HCM Data](#page-55-1)
- <span id="page-54-1"></span>■ CSV Import Supported for Advanced [Subscription](#page-56-0) Billing Records

### CSV Import Supported for Paycheck Data

As of 2017.2, you can import CSV data to update paycheck record data in NetSuite. You can import paycheck data if all of the following are true:

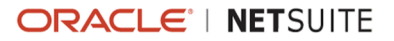

- The Payroll feature is enabled on the Employees subtab at Setup  $>$  Company  $>$  Setup Tasks  $>$  Enable Features.
- The import is linked to a payroll batch by an external ID or an internal ID.
- $\blacksquare$  The payroll batch is not committed.
- $\blacksquare$  The employee whose paycheck data you want to update is included in the payroll batch.
- $\blacksquare$  The payroll item you want to add to a paycheck is available for that employee.

To import paycheck data, in the Import Assistant set the Import Type to Transactions and the Record Type to Paycheck. Only the Update data handling option is available for this import.

<span id="page-55-0"></span>For more information, see the help topic [Paycheck Import](https://system.netsuite.com/app/help/helpcenter.nl?fid=section_1498459867.html).

## CSV Import Supported for Advanced Intercompany Journal Entries

As of 2017.2, you can import CSV data to create and update advanced intercompany journal entry records in NetSuite.

An advanced intercompany journal entry includes all of the operations of the original intercompany journal entries, in addition to new time-saving functions.

You can import advanced intercompany journal entries if you have the following permissions:

- **Make Journal Entry (Edit or Full)**
- **Posting Period on Transactions (Full)**

O **Note:** You can only approve journal entries if you have the Journal Approval (Full) permission.

To import advanced intercompany journal entries, in the Import Assistant set the Import Type to Transactions and the Record Type to Advanced Intercompany Journal Entry.

<span id="page-55-1"></span>For more information, see the help topic Advanced [Intercompany](https://system.netsuite.com/app/help/helpcenter.nl?fid=section_1498465157.html) Journal Entry Import.

## CSV Import Supported for SuitePeople HCM Data

The SuitePeople HCM offering introduced in 2017.2 includes a variety of HCM features. The Job Management and Time-Off Management features include support for CSV import of data.

**Important:** For information about [SuitePeople](#page-26-0) features and availability, see SuitePeople [Features](#page-26-0) for HCM.

The following additions to the Import Assistant are available in accounts that have SuitePeople:

- lacksquare [Job Import](#page-55-2)
- <span id="page-55-2"></span>**[Time-Off Change Import](#page-56-1)**

#### **Job Import**

If SuitePeople's Job Management feature is enabled, you can import CSV data to create and update job records in NetSuite. A job is a description of employee work and responsibilities.

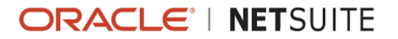

To import job data, in the Import Assistant set the Import Type to Employees and the Record Type to Job. This Job import is different from the previously supported Jobs import available under the Relationships Import Type. This previously supported import was changed to be called the Projects import.

<span id="page-56-1"></span>For more information, see the help topic [Job Import.](https://system.netsuite.com/app/help/helpcenter.nl?fid=section_1498462977.html)

#### **Time-Off Change Import**

If SuitePeople's Time-Off Management feature is enabled, you can import CSV data to create or update time-off change records in NetSuite. Time-off change records correspond to approved time–off requests, time–off accruals, and other adjustments to employees' time-off.

To import time-off change data, in the Import Assistant set the Import Type to Employees and the Record Type to Time-Off Change.

<span id="page-56-0"></span>For more information, see the help topic [Time-Off Change CSV Import](https://system.netsuite.com/app/help/helpcenter.nl?fid=section_4647243358.html).

## CSV Import Supported for Advanced Subscription Billing Records

As of 2017.1, you can import the following advanced subscription billing data from CSV files:

- **Price Book**
- **Price Plan**
- **Subscription**
- **Subscription Change Order**
- **Subscription Line**
- **Subscription Plan**
- **Usage**

The Billing Account record type, which is also used for subscription billing, was exposed to CSV Import in a previous release. For more information, see the help topic [Billing Account Import.](https://system.netsuite.com/app/help/helpcenter.nl?fid=section_4780428560.html)

Before you can import advanced subscription billing information, Advanced Subscription Billing and the related features must be enabled. For more information, see the help topic [Advanced Subscription](https://system.netsuite.com/app/help/helpcenter.nl?fid=chapter_4376810872.html) [Billing](https://system.netsuite.com/app/help/helpcenter.nl?fid=chapter_4376810872.html).

Perform the advanced subscription billing imports in the following order.

- 1. Subscription Plan (Items import type)
- 2. Price Plan (Accounting import type.)
- 3. Price Book (Accounting import type.)
- 4. Subscription (Transactions import type.)
- 5. Subscription Line (Transactions import type. Update to change status from Draft to Pending Activation.)
- 6. Subscription Change Order (Transactions import type. As required.)

For more information about importing advanced subscription billing records and importing CSV files, see the help topics [Subscription Billing Import](https://system.netsuite.com/app/help/helpcenter.nl?fid=section_1489599497.html) and [Importing CSV Files with the Import Assistant](https://system.netsuite.com/app/help/helpcenter.nl?fid=chapter_N343158.html).

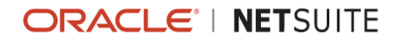

For more information about the subscription billing records, see [Advanced Subscription Billing](#page-34-0) in the Order Management release notes.

# SuiteFlow (Workflow Manager)

NetSuite 2017.2 includes the following enhancements to SuiteFlow features:

- **Workflow [Definition](#page-57-0) Revisions**
- System Notes for [Workflows](#page-58-0)
- **Updates to Values and Compare Types for the Workflow [Condition](#page-59-0) Builder**
- <span id="page-57-0"></span>■ [Expanded](#page-59-1) SDF Support for SuiteFlow

#### Workflow Definition Revisions

SuiteFlow introduces workflow revisions in 2017.2. Workflow revisions let you see that changes have been made to a workflow. You can track workflow revisions on the Workflow Definition Page History subtab, and through System Notes searches with the new **Revision** column.

The following image shows the new Revision column on the Workflow Definition Page History subtab:

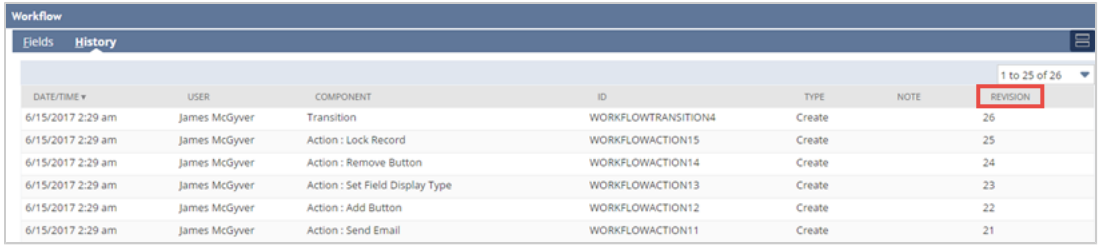

The following image shows the new Revision filter available for advanced workflow saved searches:

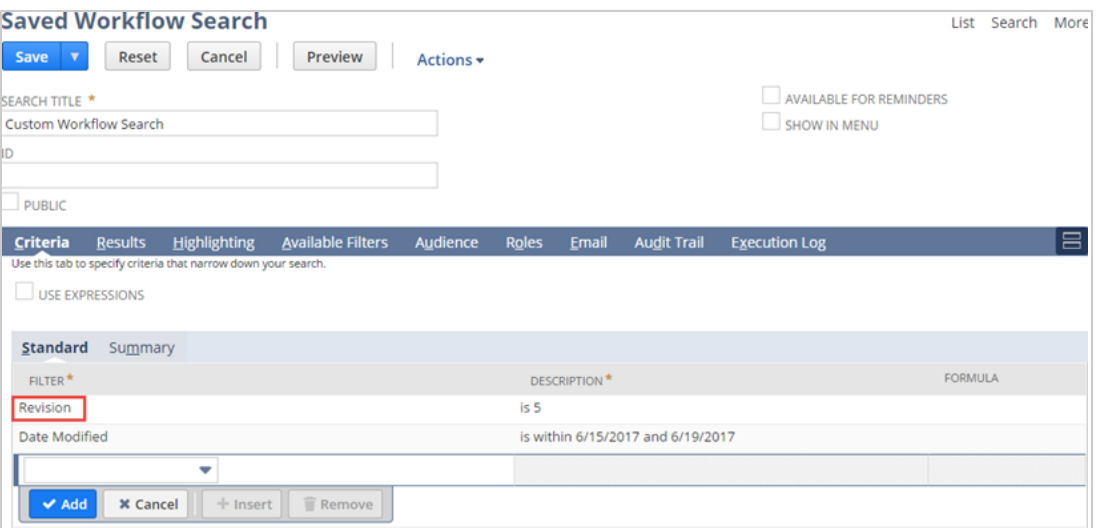

You can also view a workflow's revision number on the Workflows list page by customizing the page to include the new **Revision** column.

The following image shows the Revision field available for display on the Workflows list page:

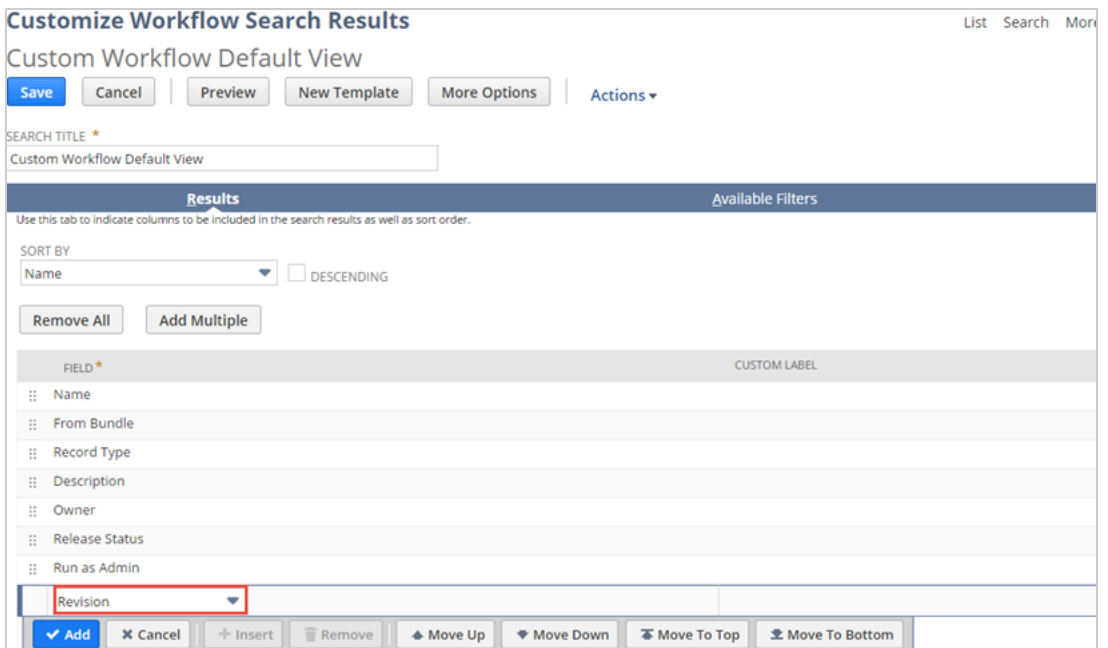

Workflow revisions begin after a workflow is created. When a workflow is created, its initial revision number is listed as 1 and the addition of a state is considered to be revision 2. Subsequent changes increase the revision number by 1. For example, adding a custom workflow field or adding an action would each increase the revision number by 1. Any change made to a workflow's definition or any of its children also increase its revision number.

For details about the revision changes tracked on the Workflow Definition Page History subtab, see the help topic Workflow [Definition](https://system.netsuite.com/app/help/helpcenter.nl?fid=section_4498532139.html) Page History Subtab. For more information about workflow definition revisions, see the help topic [Workflow](https://system.netsuite.com/app/help/helpcenter.nl?fid=section_1497973389.html) Revisions.

#### <span id="page-58-0"></span>System Notes for Workflows

Beginning in 2017.2, SuiteFlow logs two workflow-related notes in System Notes. The new notes let you find information about workflows through system notes searches. System notes search results now display the following:

- An indication that a change has been made to a workflow.
- The workflow revision number.

The results of system notes searches display brief notes that only indicate that a change was made to the workflow and the workflow revision number. For more detailed information about the notes listed in search results, go to the Workflow [Definition](https://system.netsuite.com/app/help/helpcenter.nl?fid=section_4498532139.html) Page History Subtab.

The following image shows the workflow event information that displays on the Workflow Definition Page History subtab:

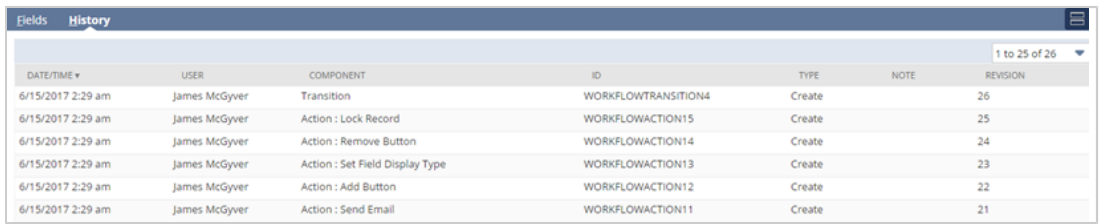

For more information, see the following topics:

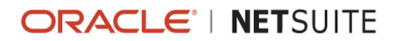

- [Searching](https://system.netsuite.com/app/help/helpcenter.nl?fid=section_N673560.html) System Notes
- **Norkflow Revisions**
- <span id="page-59-0"></span>**Norkflow [Definition](https://system.netsuite.com/app/help/helpcenter.nl?fid=section_4498532139.html) Page History Subtab**

## Updates to Values and Compare Types for the Workflow Condition Builder

As of 2017.2, values that are permitted and required have been updated in the workflow condition builder user interface. The following updates have been made:

- Users are required to specify a value in the **Value Field** column when a check box field is specified in the **Field** column with an equal compare type. If a value is not specified, an alert appears that reads, "Condition row is not fully qualified", and the row cannot be added.
- To compensate for missing values in the **Value Field** column for check box fields, two new compare types have been added, **equal** and **not equal**.
- Users are prevented from setting the condition's **Value Field** column for empty, not empty, checked, and not checked compare types.

The following image shows one of the new compare types for check box fields, equal, on the Workflow Condition Builder:

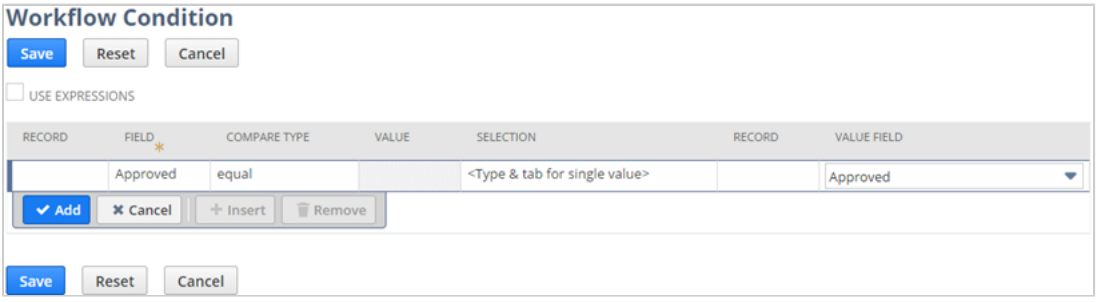

For information about workflow conditions, see the help topic Workflow [Conditions](https://system.netsuite.com/app/help/helpcenter.nl?fid=section_4071954369.html). For information about the workflow condition builder, see the help topic [Using the Condition Builder](https://system.netsuite.com/app/help/helpcenter.nl?fid=section_4079765549.html).

### <span id="page-59-1"></span>Expanded SDF Support for SuiteFlow

SDF has expanded its support of SuiteFlow in 2017.2. The following updates have been made to enhance how you can manage workflows using SDF:

- **Scheduling and action fields are available for custom workflow objects. For details, see [Additional](#page-81-0)** Fields Available for Custom [Workflow](#page-81-0) Objects in SDF.
- [Date, Time, and](#page-80-0) Timezone fields are available for custom objects. For details, see Date, Time, and Date And Time ISO [Representations](#page-80-0) Available for Custom Objects in SDF.

# **SuiteScript**

Refer to the following sections for details on all SuiteScript updates for NetSuite 2017.2:

- **SuiteScript Help [Restructure](#page-60-0)**
- SuiteCloud Processors for [Map/Reduce](#page-60-1) and Scheduled Scripts
- Scripted Record Page [Enhancements](#page-65-0)

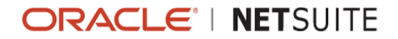

- **SuiteScript 2.0 [Enhancements](#page-66-0) to require Object Configuration (Existing Script Impact)**
- Changes in Web Services and RESTlet [Concurrency](#page-70-0) Governance
- [Change to Scripting with Invoices](#page-67-0)
- [Account-Specific Domains Available for RESTlets](#page-67-1)
- 2017.2 [SuiteScript](#page-68-0) Record Exposures
- 2017.2 [SuiteScript](#page-69-0) Records Browser
- <span id="page-60-0"></span>■ [Introducing](#page-18-0) Secure and HttpOnly Session Cookie Attributes

## SuiteScript Help Restructure

The SuiteScript help now includes three different help sections: [SuiteScript](https://system.netsuite.com/app/help/helpcenter.nl?fid=book_1494659042.html) General, [SuiteScript 1.0,](https://system.netsuite.com/app/help/helpcenter.nl?fid=book_N2902317.html) and [SuiteScript 2.0.](https://system.netsuite.com/app/help/helpcenter.nl?fid=book_4563537302.html) SuiteScript General topics apply to both SuiteScript 1.0 and SuiteScript 2.0.

6 **Note:** Although the topics under SuiteScript General are version agnostic, some of them may currently include links or examples to SuiteScript 1.0 only.

The following subject areas are now included in the SuiteScript General help section:

- [SuiteScript](https://system.netsuite.com/app/help/helpcenter.nl?fid=chapter_N2902938.html) Overview: SuiteScript use cases.
- Setting Up Your SuiteScript [Environment:](https://system.netsuite.com/app/help/helpcenter.nl?fid=chapter_N2903520.html) SuiteScript settings and permissions.
- **SuiteScript [Governance](https://system.netsuite.com/app/help/helpcenter.nl?fid=chapter_N3350651.html): Governance for APIs, script types, logging, and search results.**
- **[SuiteScript](https://system.netsuite.com/app/help/helpcenter.nl?fid=part_N3360914.html) Best Practices: Best practices for individual script types and scripts in general.**
- **[SuiteScript Debugger](https://system.netsuite.com/app/help/helpcenter.nl?fid=chapter_N3014215.html)**
- **[Monitoring SuiteScript:](https://system.netsuite.com/app/help/helpcenter.nl?fid=chapter_1494642209.html) Links to the Application Performance Management and Script Queue** Monitor help.
- **Working with the [SuiteScript](https://system.netsuite.com/app/help/helpcenter.nl?fid=chapter_N3169369.html) Records Browser: Details on where to find the Records Browser and** how to use it.
- **SuiteScript [Supported](https://system.netsuite.com/app/help/helpcenter.nl?fid=chapter_N3170023.html) Records: Information necessary to script each record type exposed to** SuiteScript. The majority of this content is not available in the Records Browser.
- [SuiteScript IDs:](https://system.netsuite.com/app/help/helpcenter.nl?fid=chapter_1494647249.html) IDs used by SuiteScript 1.0 and SuiteScript 2.0. IDs exclusive to SuiteScript 1.0 remain under the SuiteScript 1.0 help.

## <span id="page-60-1"></span>SuiteCloud Processors for Map/Reduce and Scheduled Scripts

Prior to this release, scheduled scripts and map/reduce scripts were exclusively handled by the scheduling queues. For each queue, all scheduled script and map/reduce script jobs were processed on a FIFO (first in, first out) basis, based on the queue submission time-stamp. This system had several limitations.

The scheduling queues did not provide automated load balancing or a way to prioritize certain jobs. Users with access to multiple queues (SuiteCloud Plus accounts) were forced to manually determine the optimal configuration of jobs to queues. For the few jobs that needed to be processed in a certain order, this method was useful. But it created unintended dependencies among the majority of jobs submitted. If there was a delay in processing one job, a bottleneck would form. The result would be several jobs waiting in one queue, while other queues were under utilized or not utilized at all.

2017.2 introduces SuiteCloud Processors, a new system for handling map/reduce scripts and scheduled scripts. As with prior releases, these scripts are submitted for processing in one of the following ways:

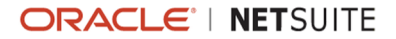

- By setting a one-time or recurring submission schedule from the script deployment record UI
- By selecting Save and Execute from the script deployment record UI to submit an ad-hoc instance of the script
- By using a SuiteScript API (for example, [ScheduledScriptTask.submit\(\)](https://system.netsuite.com/app/help/helpcenter.nl?fid=section_460871520995.html)) to submit an ad-hoc instance of the script

SuiteCloud Processors resolves many of the limitations observed with the scheduling queues. SuiteCloud Plus accounts have access to a pool of processors. A scheduler now determines which jobs go to which processors. The scheduler uses algorithms that are based on user-defined priority levels, user-defined preferences, and submission time. The result is increased throughput, reduced wait times, and the elimination of most bottlenecks. In addition, SuiteCloud Processors requires less user intervention and enables map/reduce scripts and scheduled scripts to start sooner.

**1** Note: Some features of SuiteCloud Processors are available only to accounts that have one or more SuiteCloud Plus licenses. For more information about SuiteCloud Plus, see the help topic [SuiteCloud Plus Settings.](https://system.netsuite.com/app/help/helpcenter.nl?fid=section_N259503.html)

For additional details, see the following sections:

- New Priority and Processor [Reservation](#page-61-0) Settings
- <span id="page-61-0"></span>■ Migrating [Deployments](#page-62-0) from the Queue System to SuiteCloud Processors

#### **New Priority and Processor Reservation Settings**

With 2017.2, all map/reduce and scheduled script deployment records include a Priority setting. Three priority levels are available: Low, Standard, and High.

Use the Low priority setting to mark scripts that can tolerate a longer wait time. Use the High priority setting to mark critical scripts that require more immediate processing. The default setting is Standard, and it is considered a medium priority level.

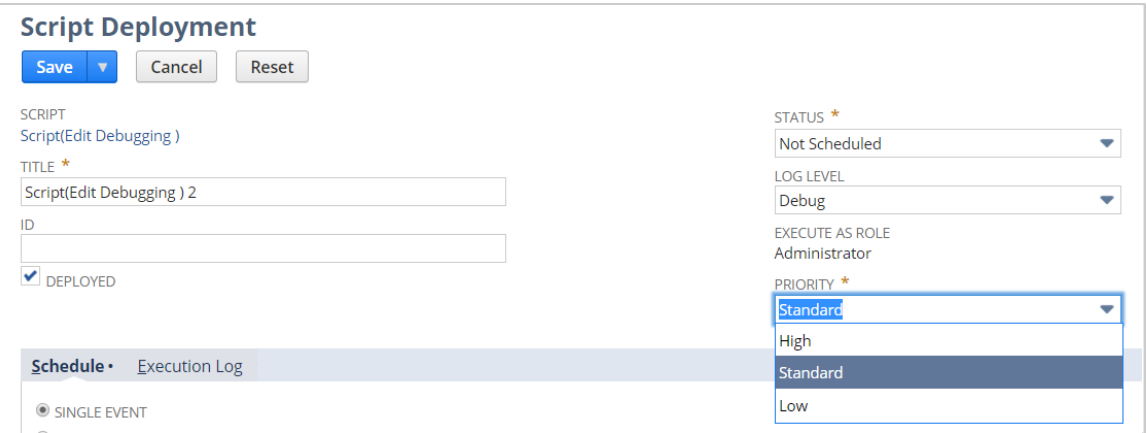

You can set priority for a specific script deployment from its deployment record.

You can also view or set priority for multiple deployments at Customization > Scripts > Priority Settings.

#### **Advanced Settings to Adjust Priority Handling**

SuiteCloud Processors also lets you set preferences for priority elevation. By default, no priority elevation is used (or likely to be needed). However, certain situations may require increasing the priority of a low priority job after an interval of time, to avoid excessive wait times. Priority elevation is based on the programming concept of starvation prevention. If high priority jobs monopolize processing power, then you can enable priority elevation.

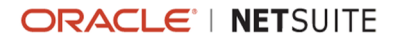

From your NetSuite account, go to Setup > Preferences > SuiteCloud Processors. You can then indicate how quickly to elevate the priority of lower priority jobs.

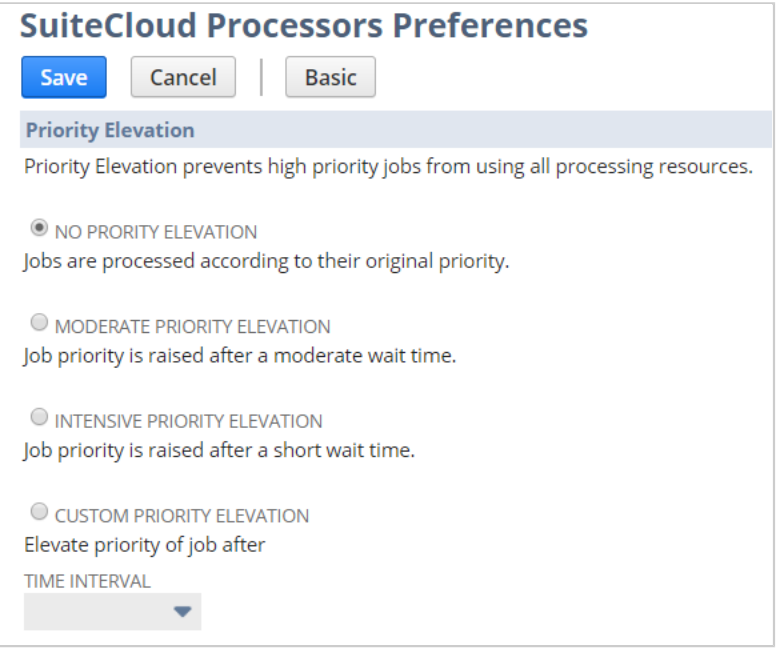

#### **Processor Reservation for High Priority Jobs (SuiteCloud Plus Only)**

For SuiteCloud Plus accounts, processor reservation is now available exclusively for high priority jobs. This option provides an improved replacement for queue assignment.

After you enable Processor Reservation, you can select the number of processors to be reserved.

You can enable the Reuse If Idle option to maximize utilization of processing power, by allowing empty processors to take low priority jobs while waiting for a high priority job.

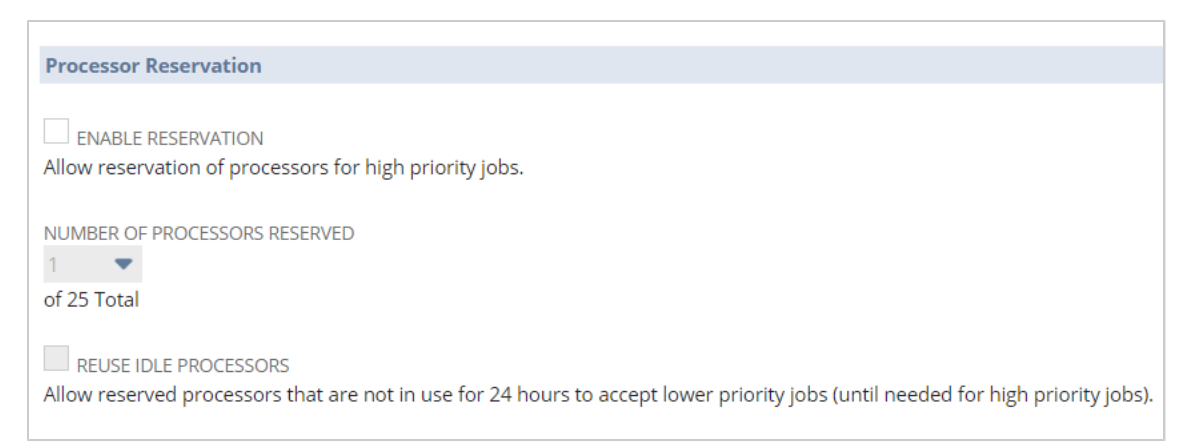

#### <span id="page-62-0"></span>**Migrating Deployments from the Queue System to SuiteCloud Processors**

Migration to SuiteCloud Processors has been carefully designed for ease of transition and minimal side effects. Migration of deployments depends on account type, script type, and age of the script deployment. The impact to scripts is less overhead and improved throughput.

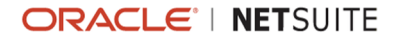

#### **Changes to Order of Processing**

Be aware that order of processing may change, especially if you change priority settings on a deployment, or have been relying on implicit dependencies imposed by queues.

Previously, all submitted scripts were executed according to the First In First Out (FIFO) principle. With SuiteCloud Processors, script processing now factors in submission time and priority level. This means that jobs with the highest priority are processed first. Jobs of lower priority, even if submitted before a high priority job, are processed later. You may be affected if scripts rely on the sequence of FIFO (does job A, then job B).

#### **Queue Removal for Scheduled Scripts**

Existing scheduled script deployments now include the capability to remove queues. Unless your existing deployment relies on FIFO order for jobs, it is recommended to remove queues. After you remove queues, managing queue assignments and manually monitoring and balancing queue demand is no longer needed.

By default, the FIFO order for jobs from the existing deployment is still be respected. However, be aware that all jobs are processed by the same processor pool that handles the other map/reduce and scheduled script jobs. A queue is no longer a separate processing mechanism. Therefore, all deployment jobs compete with each other using the same common processing algorithm.

You can use the new Remove Queue button to change eligible deployments either individually or in bulk.

**Important:** Queue removal is an opt-in process only. When you submit Remove Queue on a deployment record, the change cannot be undone. Also note that the Script Queue Monitor can track only queue activity, and not SuiteCloud Processor activity.

The following screenshots highlight the changes applied to the scheduled script deployment record:

#### **Figure 1. Scheduled Script Deployment Record – Previous Releases**

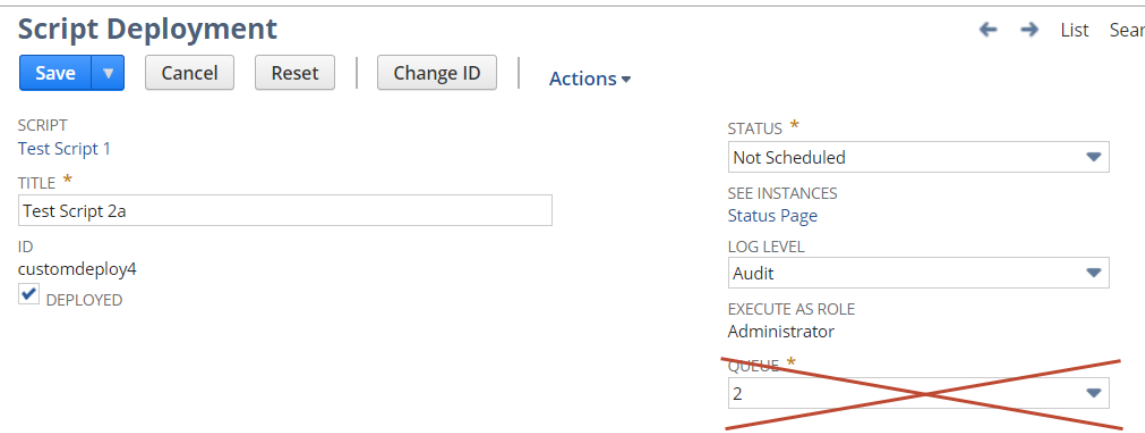

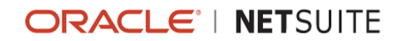

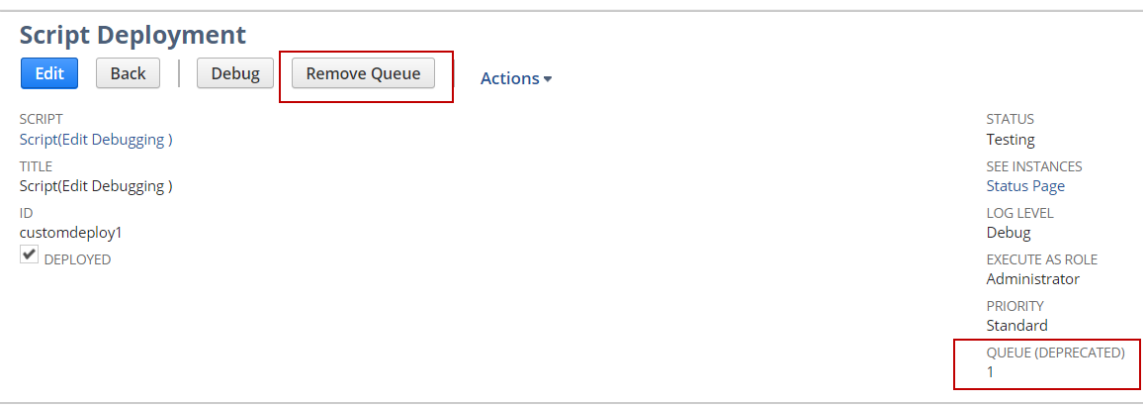

**Figure 2. Scheduled Script Deployment Record – 2017.2 (Before Removing Queues)**

**Figure 3. Scheduled Script Deployment Record – 2017.2 (After Removing Queues)**

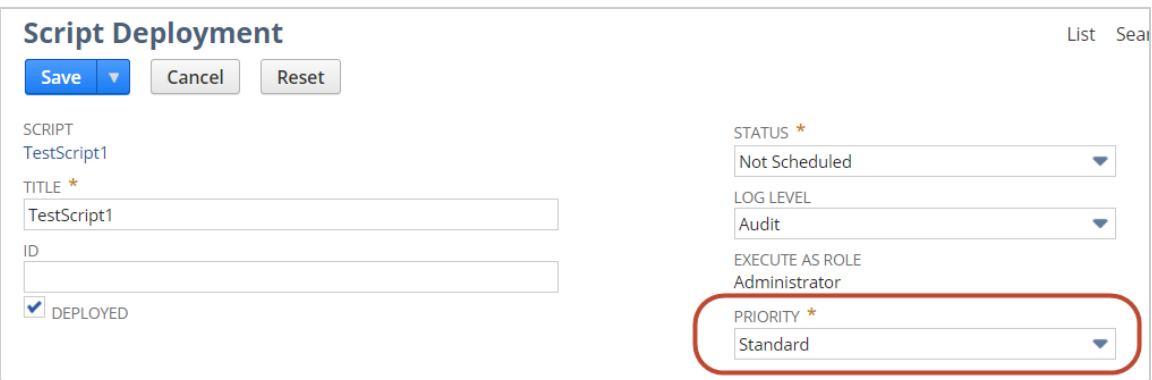

#### **New Concurrency Field for Map/Reduce Deployments**

With 2017.2, all map/reduce deployments automatically use SuiteCloud Processors. This means that queue dependencies are no longer created or specified on the script deployment.

For SuiteCloud Plus accounts, the queue selection field on map/reduce deployments is removed. The former Queue Assignment field is replaced with Concurrency Limit field on map/reduce deployment records. In place of designating a specific queue, you can set the maximum number of processors available to the deployment. The maximum concurrency limit equals number of queues. For example, in previous releases, if a deployment was assigned to queues 1, 3,7, and 9, then by default the concurrency limit is set to four when the account is updated to 2017.2. For more information on setting deployment options, see Map/reduce deployment and Scheduled Script Deployment topics in the help.

The following screenshots highlight the changes applied to the map/reduce deployment record:

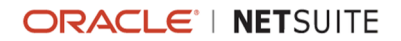

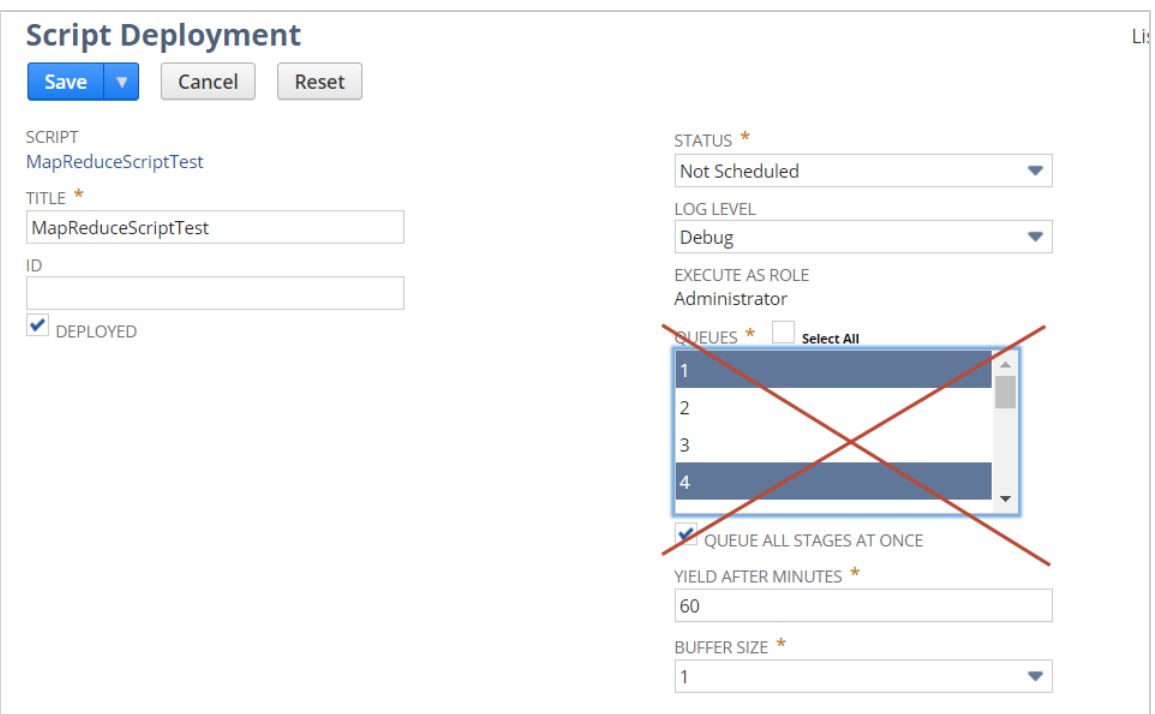

#### **Figure 4. Map/Reduce Script Deployment Record – Previous Releases**

#### **Figure 5. Map/Reduce Script Deployment Record – 2017.2**

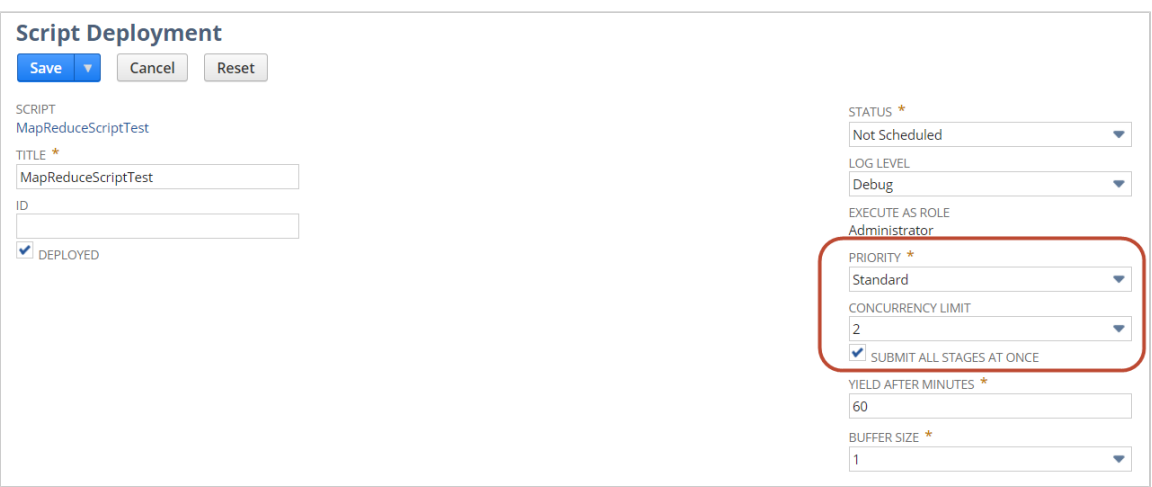

## <span id="page-65-0"></span>Scripted Record Page Enhancements

The Scripted Records page lists the record types in an account that meet either of the following criteria:

- At least one user event script is deployed on this record type
- At least one client script is deployed on this record type

For each record type listed, there is an associated Scripted Record page. Each Scripted Record page displays the following:

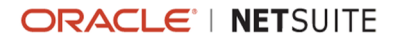

- The user event scripts deployed on the record
- The client scripts deployed on the record
- $\blacksquare$  The custom forms associated with the record
- $\blacksquare$  The workflows associated with the record

**1** Note: You can also customize the execution order of your client and user event scripts on the Scripted Record page.

NetSuite 2017.2 includes several enhancements to the Scripted Record page. The addition of this information improves the usability and navigation of the page. These enhancements are listed below:

- The page now displays information about script owners and associated bundles.
- $\blacksquare$  The page now includes links to the script records, custom forms, and workflows listed.
- You can now edit the following columns directly on the sublist:
	- $\Box$  Status
	- Deployed
	- $\Box$  Trigger Type
	- □ On Create
	- On View or Update

## <span id="page-66-0"></span>SuiteScript 2.0 – Enhancements to require Object Configuration (Existing Script Impact)

As of 2017.2, NetSuite is adding a JSDoc tag used for configuring a require [Function.](https://system.netsuite.com/app/help/helpcenter.nl?fid=section_4387813188.html) The new tag, **@NAmdConfig, holds a path to a JSON file that will instantiate configuration settings prior to loading** dependencies.

Consequently, you can run multiple client scripts with different configurations. This change also supports reuse of a require Object configuration. This change impacts all SuiteScript 2.0 scripts that call require [Configuration.](https://system.netsuite.com/app/help/helpcenter.nl?fid=section_4599733337.html)

As of 2017.2, do the following if you need to configure a require Object.

Add the @NAmdConfig tag and provide a file cabinet path to the configuration file:

```
/*\star* @NAmdConfig /SuiteScripts/configuration.json
   \star/
```
Use JSON syntax (and not JavaScript syntax) to set the require Object properties. For a list of supported properties, see the help topic require [Configuration](https://system.netsuite.com/app/help/helpcenter.nl?fid=section_4599733337.html#bridgehead_4599733337) Parameters.

```
\{"baseUrl": "/SuiteBundles"
```
"

Keep in mind that configuration of a require Object is optional. If you must configure a require Object, the @NAmdConfig tag is suited for general use. In limited cases, such as when you need run-time control over configuration options, use the [require.config\(\)](https://system.netsuite.com/app/help/helpcenter.nl?fid=section_4599733337.html#bridgehead_4822677767) method.

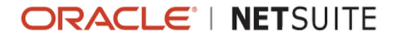

As of 2017.2, you must update your existing scripts that call require [Configuration](https://system.netsuite.com/app/help/helpcenter.nl?fid=section_4599733337.html). Scripts that use runtime calls of require [Configuration](https://system.netsuite.com/app/help/helpcenter.nl?fid=section_4599733337.html) throw an INVALID\_AMD\_CONFIG\_PATH\_1 error when:

- $\blacksquare$  The call does not include the context property.
- The call includes the context property but its value is a path that conflicts with other entry point scripts.

To ensure that impacted scripts execute successfully, it is recommended that you do the following:

- Audit the frequency of require [Configuration](https://system.netsuite.com/app/help/helpcenter.nl?fid=section_4599733337.html) calls in your scripts.
- Add a try-catch block to catch any require [Configuration](https://system.netsuite.com/app/help/helpcenter.nl?fid=section_4599733337.html) failures. The following provides an example:

```
/*\ast* @NAmdConfig /SuiteScripts/configuration.json
 \star/try \{require.config({ })
"
catch(e){
"
```
- Remove require [Configuration](https://system.netsuite.com/app/help/helpcenter.nl?fid=section_4599733337.html) calls that can be replaced with an  $@NAmdConfig$  tag that points to a JSON file holding the configuration values.
- <span id="page-67-0"></span>If necessary, use [JSON.stringify\(obj\)](https://system.netsuite.com/app/help/helpcenter.nl?fid=section_4434858442.html) to convert a JavaScript object value, such as the former JS configuration, to a key-value pair string in JSON form.

#### Change to Scripting with Invoices

NetSuite 2017.2 includes a change to the behavior for scripts that set the approvalstatus field on invoices when the invoice approval routing preference is not selected.

Before 2017.2, a script could set the approvalstatus field on an invoice even when invoice approval routing was not selected. As of 2017.2, if a script sets the approvalstatus field on an invoice and the invoice approval routing preference is not selected, the following error message is returned:

```
The approval status field should only be used when the approval routing
preference is selected.
```
The approval routing preference for invoices can be set at Setup > Accounting > Accounting Preferences, on the Approval Routing subtab.

It is recommended that you review your scripts to identify any scripts that set the approvalstatus field when the invoice approval routing preference is not selected. Before your account is upgraded, modify any impacted scripts so that the approvalstatus field is only set when the invoice approval routing preference is selected.

### <span id="page-67-1"></span>Account-Specific Domains Available for RESTlets

Account-specific domains are now available for RESTlets. These domains are unique to your account, and they contain your account ID as part of the domain name. They do not change according to the

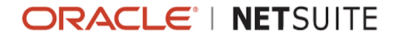

data center where your account is located. For more information, see New [Account-Specific](#page-19-0) Domains Now [Available.](#page-19-0)

## <span id="page-68-0"></span>2017.2 SuiteScript Record Exposures

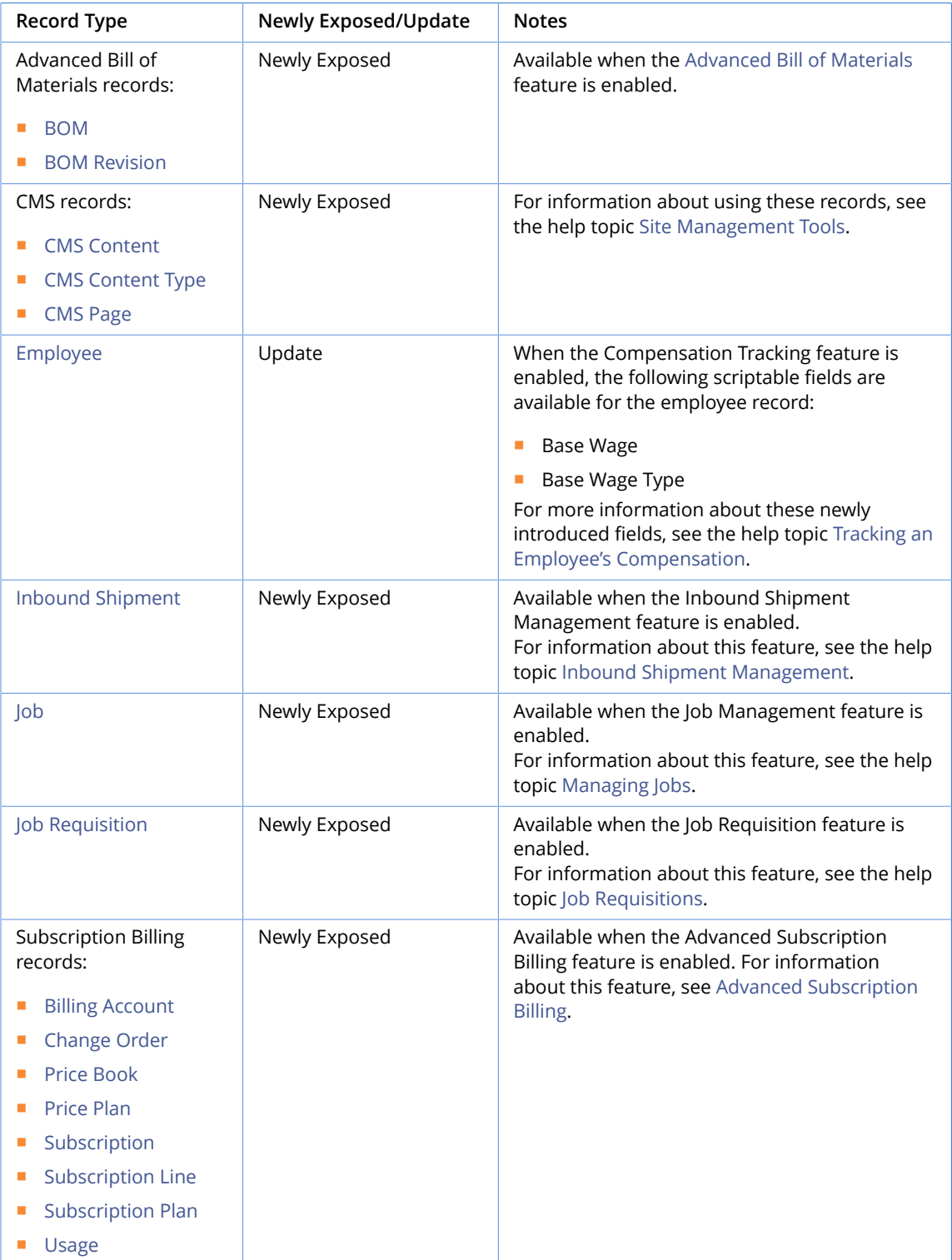

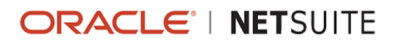

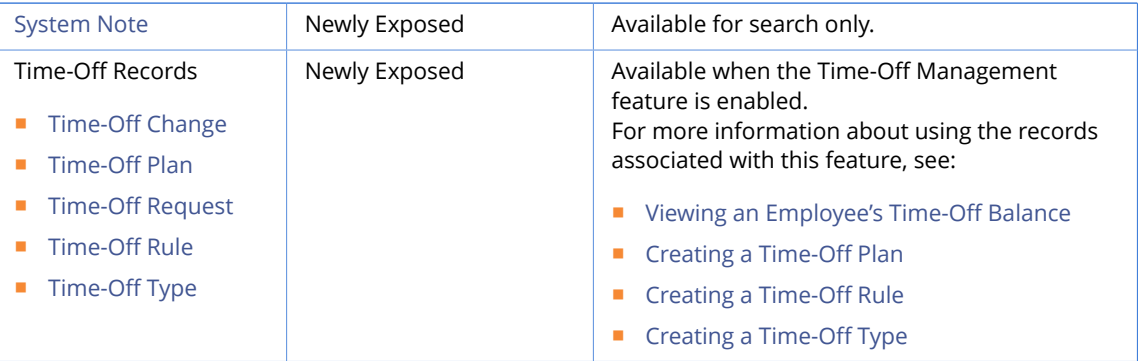

### <span id="page-69-0"></span>2017.2 SuiteScript Records Browser

The 2017.2 SuiteScript Records Browser is not yet available.

# SuiteTalk (Web Services) Integration

Refer to the following sections for details on all SuiteTalk (Web Services) updates for NetSuite 2017.2:

- New REST Service to Get URLs Without [Authentication](#page-69-1)
- Changes in Web Services and RESTlet [Concurrency](#page-70-0) Governance
- [Account-Specific](#page-71-0) Domains Available for Web Services
- [Introducing](#page-18-0) Secure and HttpOnly Session Cookie Attributes
- Release Preview Version of 2017.2 WSDL Now [Available](#page-71-1)
- Araxis Merge Diff File for the 2017.2 [Endpoint](#page-72-0)
- <span id="page-69-1"></span>■ 2017.2 [SuiteTalk](#page-73-0) Schema Browser

### New REST Service to Get URLs Without Authentication

NetSuite 2017.2 introduces a new DataCenterUrls REST service that you can use to obtain the correct URL for external client access to NetSuite.

The DataCenterUrls REST service does not require authentication. It is ideal for integrations that use token-based authentication.

To call the DataCenterUrls REST service, send an HTTP GET request to https://rest.netsuite.com/ rest/datacenterurls followed by your NetSuite account ID. This request must include a valid NetSuite account ID so that the information returned is specific to that account. For example, if your account ID is 123456, the request would use the https://rest.netsuite.com/rest/datacenterurls?account=123456 URL.

You can use this REST service to discover any of the following domains.

- Data center dependent system domains, such as https://system.netsuite.com, https:// system.na1.netsuite.com, and similar domains
- Account-specific web services domains: https://<accountID>.suitetalk.api.netsuite.com
- Account-specific REST domains: https://<accountID>.restlets.api.netsuite.com

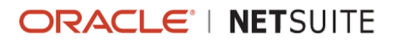

The information returned is different for system domains than for web services and REST domains. The difference is due to the recent introduction of account-specific domains for web services and RESTlets. Each account-specific domain is unique to your account and does not change according to the data center where your account is located. These domains include your account ID instead of a data center ID as part of the domain name. For more information, see New [Account-Specific](#page-19-0) Domains Now [Available.](#page-19-0)

For more information about working with the DataCenterUrls REST service, see the help topic [DataCenterUrls REST Service.](https://system.netsuite.com/app/help/helpcenter.nl?fid=section_1498473223.html)

## <span id="page-70-0"></span>Changes in Web Services and RESTlet Concurrency Governance

In previous releases of NetSuite, concurrency for web services and RESTlets was governed separately per user and authentication method. NetSuite 2017.2 includes changes to concurrency governance. As of this release, web services and RESTlet concurrency is additionally governed per account. The new account governance limit applies to the combined total of web services and RESTlet requests.

#### **Timing of the Change**

The timing of the change is different for different account types.

The change is enforced in all 2017.2 release preview accounts and in all development accounts, as of the 2017.2 upgrade.

The change is enforced for most production and sandbox accounts as of the 2017.2 upgrade. For a subset of accounts that we have determined may be potentially affected by this change, the change to concurrency governance is not tied to the 2017.2 upgrade. For these accounts, administrators will receive separate communications with details about the timing of the change.

#### **Details of the Change**

The account governance limit for concurrent requests is based on the service tier and the number of SuiteCloud Plus licenses available for your production, sandbox, and release preview accounts. The base limit is increased by 10 for each SuiteCloud Plus license. For development and partner accounts, the base limit is always five.

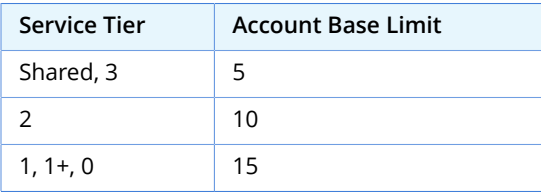

For example, if you are on Service Tier 1 and you have five SuiteCloud Plus licenses, the limit for concurrent requests in your production account is 65 (15+5\*10). If you are on shared service with one SuiteCloud Plus license, your account limit is 15 (5+10).

**Note:** For information about service tiers and SuiteCloud Plus licenses, see [this data sheet.](http://www.netsuite.com/portal/assets/pdf/ds-datacenter-premium-tiers.pdf)

In web services that use the login and logout operations or request-level credentials for authentication, the existing governance limits per user are kept. For web services with token-based authentication

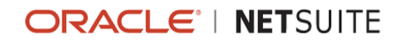

(TBA) and for RESTlets, there are no per-user limits for concurrent requests. The change in governance may provide increased concurrency for web services integrations that use TBA. This change provides more limits on RESTlet integrations, which are capped at the maximum concurrency defined for an account.

**Note:** For sessions authenticated with Outbound Single Sign-on (SuiteSignOn), concurrency is governed per user and additionally per account.

If you exceed the limit for concurrent requests, an error is thrown. RESTlet and web services requests that are rejected because an account has exceeded the concurrency governance limit result in one of the following server responses.

For RESTlet requests, the following errors occur:

- HTTP error code: 400 Bad Request
- SuiteScript error code: SSS\_REQUEST\_LIMIT\_EXCEEDED

For web services requests, the following SOAP faults occur:

- **ExceededConcurrentRequestLimitFault**
- **ExceededRequestLimitFault**

#### **Recommended Actions**

Review your client applications to ensure they can handle the error codes.

Upgrade your client applications to serialize your requests, or to try sending a request later if the client application receives the WS\_CONCUR\_SESSION\_DISALLOWED response.

<span id="page-71-0"></span>For more information, see the help topics RESTlet Error [Handling](https://system.netsuite.com/app/help/helpcenter.nl?fid=section_4634920277.html), Web Services Error [Handling](https://system.netsuite.com/app/help/helpcenter.nl?fid=chapter_N3536378.html) and Error [Codes,](https://system.netsuite.com/app/help/helpcenter.nl?fid=chapter_N3536378.html) and Web Services and RESTlet [Concurrency](https://system.netsuite.com/app/help/helpcenter.nl?fid=section_1500275531.html) Governance Starting From Version 2017.2.

#### Account-Specific Domains Available for Web Services

Account-specific domains are now available for web services. These domains are unique to your account, and contain your account ID as part of the domain name. In addition, these domains do not change according to the data center where your account is located. For more information, see [New](#page-19-0) [Account-Specific](#page-19-0) Domains Now Available.

**Note:** Support for web services account-specific domains does not depend on the use of any specific endpoint.

#### <span id="page-71-1"></span>Release Preview Version of 2017.2 WSDL Now Available

When your account is upgraded to 2017.2, the 2017.2 WSDL becomes available in your production account. However, this version is considered a beta released product. During the time that the WSDL is in beta, changes may be made that are backward incompatible. It is recommended that you use the beta version for testing and development purposes only. After the WSDL becomes generally available, you can upgrade your other client applications.

You are able to access the new WSDL during your Release Preview period. Click [here](https://webservices.beta.netsuite.com/wsdl/v2017_2_0/netsuite.wsdl) to view the 2017.2 Release Preview (beta) WSDL.

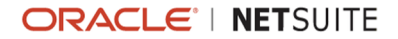
### Araxis Merge Diff File for the 2017.2 Endpoint

The Araxis Merge Diff file will highlight 2017.1 - 2017.2 schema changes. The diff file is not yet available, but this section provides details about the types of information it will include.

- About the [Araxis](#page-72-0) Diff File
- <span id="page-72-0"></span>**Using the [Araxis](#page-72-1) Diff File**

#### **About the Araxis Diff File**

NetSuite publishes an Araxis Diff File for every new endpoint. Depending on the scope of the release, changes described in the Araxis Diff File may include:

- New record types
- **Elements (fields) that have been added, removed, or changed**
- **New sublists (lists)**
- New joins
- New search filters and search return columns
- <span id="page-72-1"></span>New platform operations

#### **Using the Araxis Diff File**

**Important:** The figures in this section are for illustrative purposes **only**. They do not reflect changes related to any specific endpoint.

The SuiteTalk diff file is generated using Araxis Merge. When you click the diff file link (when it is available), a page appears that offers an overview of all schema changes.

The following screenshot shows how this summary page will look. In this example, the rows highlighted in purple indicate that an XSD has been modified. The integers at the center indicate the number of changed lines in the file. To see the exact differences, click the Report link in the column at the right (or click the name of the file, in either column).

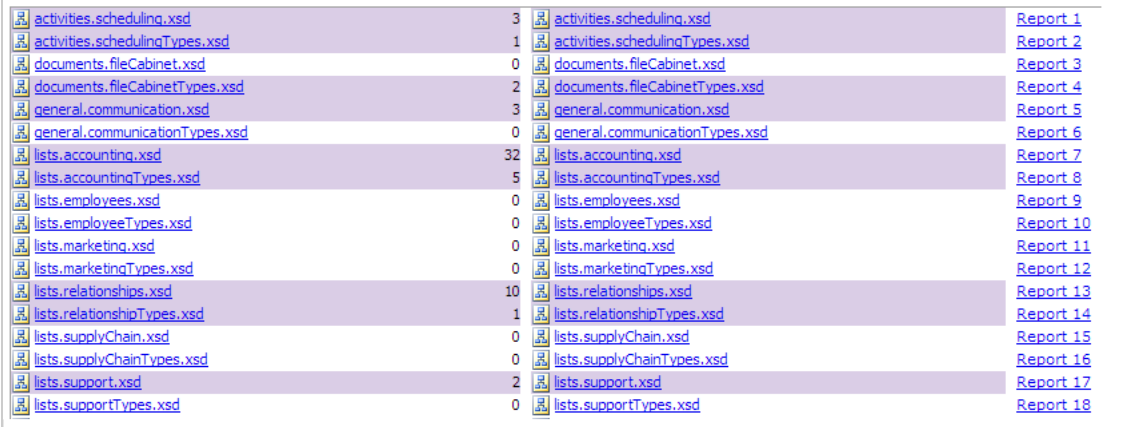

When you click any of these links, the diff file shows a page with two columns. The old version of the file is shown at the left, and the new version at the right. Changed elements are highlighted.

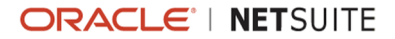

For example, the following screenshot shows an excerpt from the report on platform.commonTypes.xsd. Notice the addition of two values to the PermissionCode enumeration: \_accessPaymentAuditLog and \_advancedPDFHTMLTemplates.

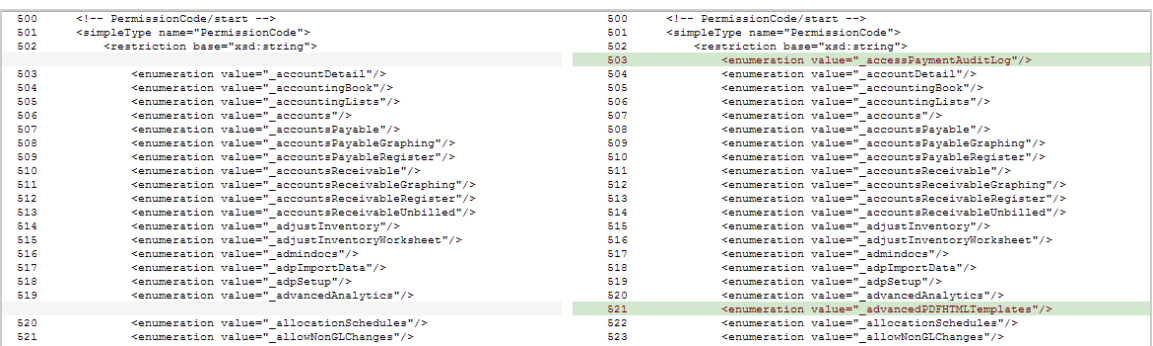

The diff file also shows changes to data types. The following screenshot is a snapshot of transactions.sales.xsd. Notice that the chargeType element changed from an enumeration to a RecordRef.

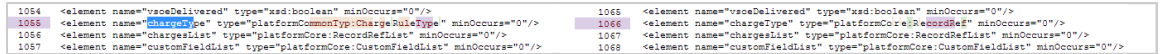

### 2017.2 SuiteTalk Schema Browser

<span id="page-73-2"></span>The 2017.2 SuiteTalk Schema Browser is not yet available.

# SuiteCloud IDE

SuiteCloud IDE is an Eclipse-based integrated development environment (IDE) that is packaged for NetSuite platform development.

SuiteCloud IDE 2017.2 includes the following features and behavior changes:

- Java Runtime Environment 1.8 or Later [Requirement](#page-73-0)
- [SuiteCloud](#page-73-1) IDE 17.2 Not Yet Available for Download

Generally, SuiteCloud IDE 2017.2 behavior changes are designed to support the SuiteCloud Development Framework. In addition, SuiteCloud IDE versions 2017.1 and later have new compatibility requirements. The version of your SuiteCloud IDE must match the version of your NetSuite account before you can use SuiteCloud IDE to create SuiteCloud Development Framework (SDF) projects. For information about additional features that impact SuiteCloud IDE, see the release note for [SuiteCloud](#page-74-0) [Development](#page-74-0) Framework.

#### <span id="page-73-0"></span>Java Runtime Environment 1.8 or Later Requirement

The previous version of SuiteCloud IDE required version 1.7 or later of the Java Runtime Environment (JRE). SuiteCloud IDE 2017.2 requires version 1.8 or later of JRE. For more information about SuiteCloud IDE requirements, see the help topic SuiteCloud IDE Installation [Prerequisites.](https://system.netsuite.com/app/help/helpcenter.nl?fid=bridgehead_4026059320.html)

### <span id="page-73-1"></span>SuiteCloud IDE 17.2 Not Yet Available for Download

SuiteCloud IDE 17.2 is targeted to be released at the end of August 2017.

**Important:** When your account is upgraded to 2017.2, your instance of SuiteCloud IDE does not get updated automatically to SuiteCloud IDE 2017.2. After your account upgrade, you must manually upgrade SuiteCloud IDE. For more information, see the help topic [Updating Eclipse for](https://system.netsuite.com/app/help/helpcenter.nl?fid=bridgehead_4026080311.html) [Use with SuiteCloud IDE](https://system.netsuite.com/app/help/helpcenter.nl?fid=bridgehead_4026080311.html).

# <span id="page-74-0"></span>SuiteCloud Development Framework

SuiteCloud Development Framework (SDF) is a development framework and deployment mechanism. Customers and partners can use SDF to create customization projects for internal use within their organizations or for commercial distribution. For more information, see the help topic [SuiteCloud](https://system.netsuite.com/app/help/helpcenter.nl?fid=chapter_4702622163.html) [Development](https://system.netsuite.com/app/help/helpcenter.nl?fid=chapter_4702622163.html) Framework Overview.

With the release of SuiteCloud Development Framework, we have also updated the SuiteCloud Terms of Service in September 2016 to specifically include SuiteCloud Development Framework as one of the listed SuiteCloud Technologies and to make other clarifying changes. You can review the complete updated terms at<http://www.netsuite.com/termsofservice>.

NetSuite 2017.2 includes the following enhancements to SuiteCloud Development Framework features:

- **SDF Now [Generally](#page-74-1) Available**
- [Transaction](#page-74-2) Forms Supported in SDF
- Scheduling Fields in Script [Deployments](#page-75-0) Now Supported in SDF
- Configuring Features Supported in Account [Customization](#page-76-0) Projects in SDF
- **[Sublists Supported in SDF](#page-78-0)**
- **[Custom Plug-ins Supported in SDF](#page-79-0)**
- **SDF XML Reference [Documentation](#page-80-0)**
- Date, Time, and Date And Time ISO [Representations](#page-80-1) Available for Custom Objects in SDF
- [Additional](#page-81-0) Fields Available for Custom Workflow Objects in SDF
- SDF [Command](#page-83-0) Line Interface 17.2 Not Yet Available for Download

Generally, SDF features are supported by SuiteCloud IDE. SuiteCloud IDE is targeted to be released at the end of August 2017. In addition, SuiteCloud IDE versions 2017.1 and later have new compatibility requirements. The version of your SuiteCloud IDE must match the version of your NetSuite account before you can use SuiteCloud IDE to create SuiteCloud Development Framework (SDF) projects. For information about additional features that may impact SDF, see the release notes for [SuiteCloud IDE](#page-73-2).

### <span id="page-74-1"></span>SDF Now Generally Available

As of 2017.2, SDF is no longer considered to be a beta feature.

**Important:** You may notice some changes to the XML structure of certain custom objects if you are familiar with the beta version of SDF. These changes may cause validation issues related to XML elements, attributes, or values that you used in previous versions of SDF. If you notice these issues, it is recommended that you re-import the affected custom objects into your SuiteCloud project.

### <span id="page-74-2"></span>Transaction Forms Supported in SDF

The <transactionForm> custom object is now available in SDF. You can use this object to develop existing transaction forms in a SuiteCloud project.

Transaction forms must be imported into your SuiteCloud project. You cannot create new transaction forms from scratch.

The following types of transaction forms are supported:

- **Bill Payments**
- **Cash Returns (Cash Refunds)**
- Cash Sales
- Checks
- **Customer Payments**
- **E** Fstimates
- **Invoices (Sales Order Invoice)**
- **Journal Entries**
- **Online Payments (Payment External)**
- **Purchase Orders**
- Sales Orders

Many types of validation are performed on transaction form objects to ensure that they are structured correctly. Validation includes, but is not limited to:

- Script IDs
- File names
- **Mandatory fields**
- Duplicated fields and subgroups
- **Attributes**
- $\blacksquare$  Features that are associated with fields, tabs, and sublists
- Dependencies on foreign custom objects

Transaction forms are varied and complex. It is recommended that you understand how to customize them in NetSuite before attempting to control them programmatically in SDF.

<span id="page-75-0"></span>For more information, see the help topics Creating Custom Entry and [Transaction](https://system.netsuite.com/app/help/helpcenter.nl?fid=section_N2853340.html) Forms and .

### Scheduling Fields in Script Deployments Now Supported in SDF

As of 2017.2, you can schedule scripts and mass updates in SDF. The Scheduled Script and Mass Update custom objects have been modified to support scheduling fields in their script deployments. You can use these new fields to set up your scheduled scripts and mass updates to run on a recurring schedule. The following screenshot shows the scheduling fields, as represented in NetSuite, that are now supported in SDF:

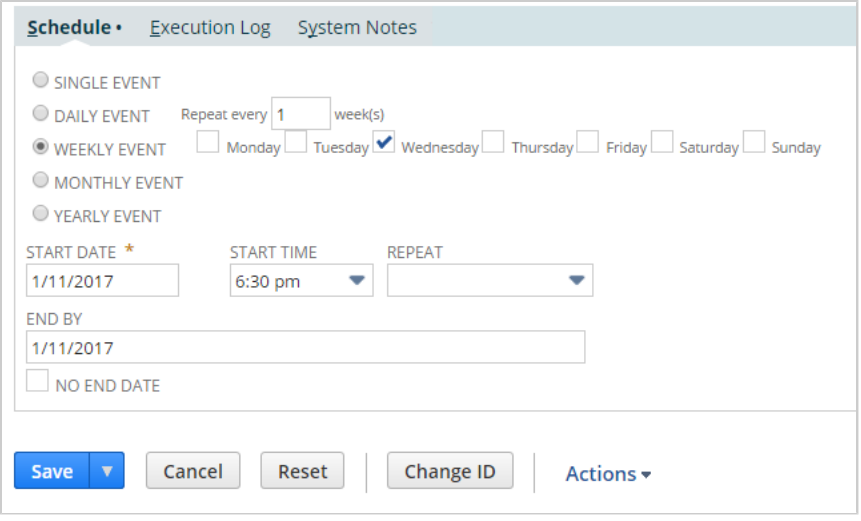

<span id="page-76-0"></span>For more information, see the help topics [Scheduled](https://system.netsuite.com/app/help/helpcenter.nl?fid=section_4387799491.html) Script Type and .

# Configuring Features Supported in Account Customization Projects in SDF

You can now enable or disable NetSuite account features in an SDF account customization project. You can either import the current feature configuration from your NetSuite account or create a new feature configuration in SDF. By controlling account features in your project, you can ensure that more project components operate as intended without requiring manual adjustments to your account features. Additionally, you can use this feature to compare the current configuration of an account to its previous configuration when a project was deployed to it.

**Note:** Features that require a Terms of Service user agreement cannot be enabled or disabled using SDF.

Account configuration is not available for SuiteApp projects, only for account customization projects.

Account customization projects now contain a features.xml file in a new AccountConfiguration folder. You can either import this file from an account or specify account features that should be enabled or disabled in a new features.xml file.

The following screenshot shows how features are represented in a sample features.xml file:

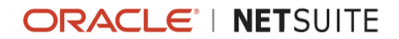

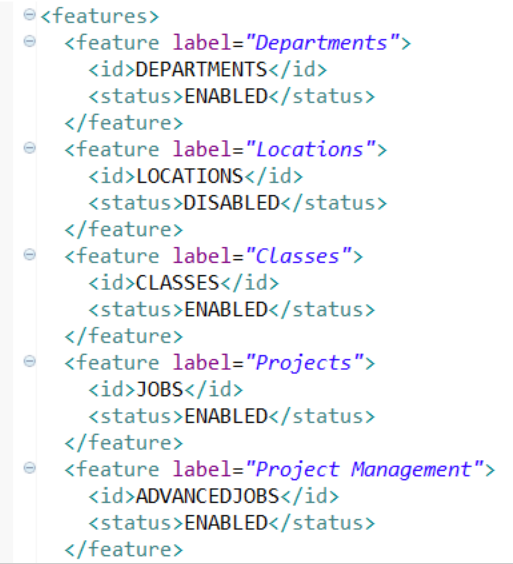

Each feature element contains an intuitive label attribute that indicates the name of the feature. The ID element indicates the unique internal ID of the feature. The status element can be set to ENABLED or DISABLED, depending on your preference.

O **Note:** Many features have dependencies on other features. Additionally, some features require other features to be disabled. To ensure that your features are configured correctly, extensive validation is performed on your account configuration when you validate or deploy your project. Errors and warnings are displayed when your features are not configured correctly.

#### **Deploy File Changes to Support Feature Configuration**

In addition to the new file and folder, a new <configuration> path is specified in the deploy file. This path indicates where the features.xml file is located in the project. By default, this value is set to ~/AccountConfiguration/\*. If you want to use account configuration with an existing account customization project, you need to manually add the path specification to the deploy file, the AccountConfiguration folder, and features.xml file. The following screenshot shows a sample deploy file with the new configuration path:

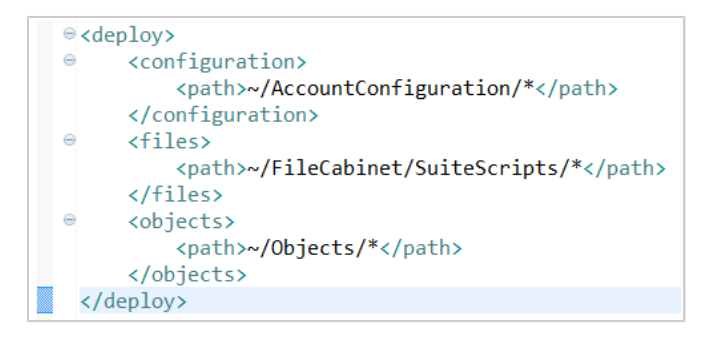

#### **Importing Feature Configuration to SDF**

To import a feature configuration from an account to SDF, a new menu item is available in SuiteCloud IDE. Right-click the AccountConfiguration folder, and go to NetSuite > Import Configuration. The following screenshot shows the Import Configuration window:

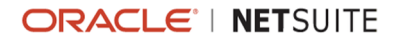

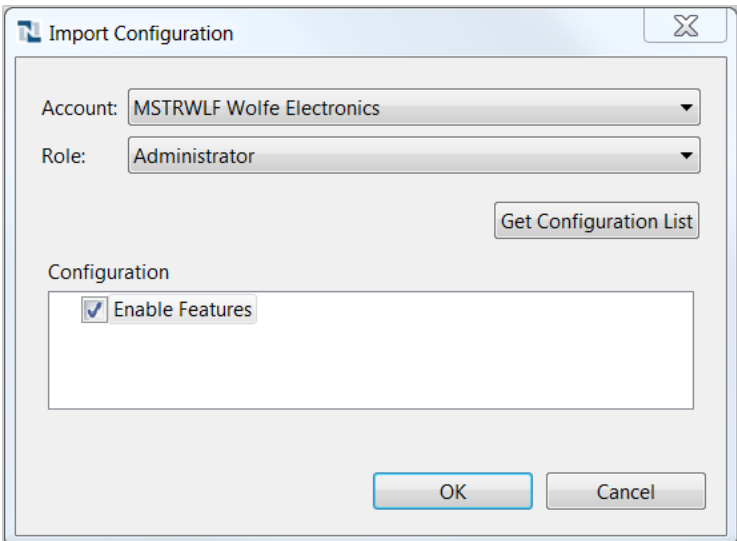

You can also use SDF CLI to view and import an account's configuration. The CLI now supports two new commands. The **listconfiguration** command displays the settings that appear under the Setup tab of a specified account. The **importconfiguration** command imports the feature configuration from a specified account and updates the features.xml file associated with the SuiteCloud project.

# <span id="page-78-0"></span>Sublists Supported in SDF

As of 2017.2, SDF supports the <sublist> custom object. You can use this object to develop sublists in a SuiteCloud project for transaction forms and entry forms, including forms for custom record types. You can create new sublists from scratch, or import existing sublists into your SuiteCloud project.

The following types of sublists are supported:

- CRM Type
- **Entity Type**
- **I** Item Type
- Transaction Type

**C** Note: The XML elements used to define a sublist object are determined by the type of sublist object.

#### **New Sublist Form**

To complement this feature, a new menu item has been added to NetSuite. When the SDF feature is enabled in your NetSuite account, you can create sublists by going to Customization > Forms > Sublists > New. When you click this menu item, a new sublist definition page appears. The following screenshot illustrates the fields available on this new page:

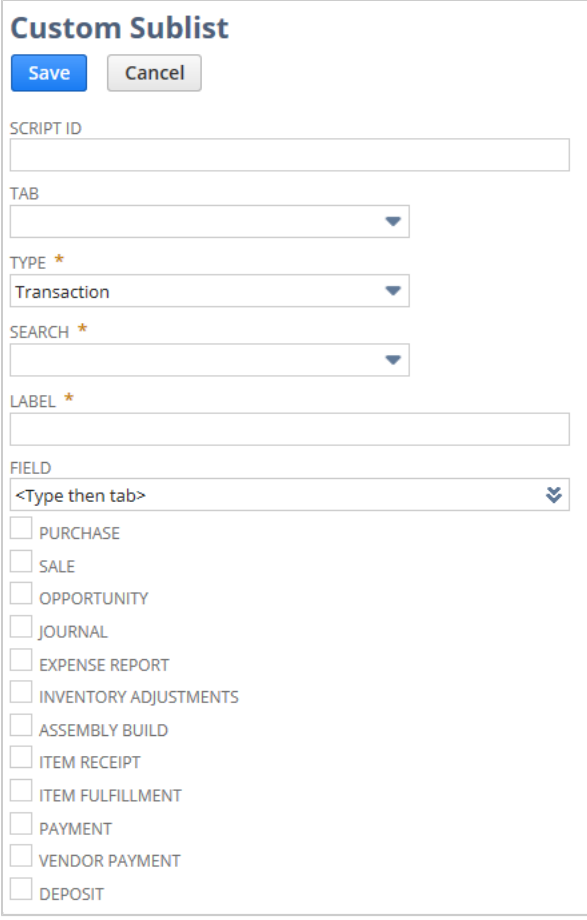

**Note:** The fields that appear on the sublist definition page vary according to the type of custom object that contains the sublist. The field names can be seen in the XML representation of the sublist when you download or import the sublist object.

If SDF is not enabled in your account, you can add only sublists from the list page at Customization > Forms > Sublists > List.

When viewing a custom sublist, you can click Download XML to download the XML representation of the sublist.

<span id="page-79-0"></span>For more information, see the help topics [Custom Sublists](https://system.netsuite.com/app/help/helpcenter.nl?fid=section_N2861522.html) and .

# Custom Plug-ins Supported in SDF

As of 2017.2, SDF supports the <plugintype> custom object and <pluginimplementation> custom object. You can use these objects to create a custom plug-in in a SuiteCloud project.

A custom plug-in implementation references a custom plug-in type. You can create multiple implementations of a custom plug-in type to adjust the plug-in's logic and to address specific business needs.

You can create new custom plug-ins from scratch or import existing custom plug-ins into your SuiteCloud project.

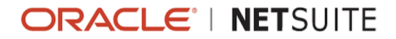

You can download the XML representation of a custom plug-in type or custom plug-in implementation from NetSuite. When viewing a custom plug-in type or plug-in implementation in NetSuite, click the Download XML option under the Actions menu.

For more information, see:

- **Custom Plug-in [Overview](https://system.netsuite.com/app/help/helpcenter.nl?fid=chapter_3976781171.html)**
- [Downloading](https://system.netsuite.com/app/help/helpcenter.nl?fid=section_4738151284.html) the XML Definition of an Object from Your NetSuite Account
- **•** *<pluginimplementation>*
- <span id="page-80-0"></span>■ *<plugintype>*

### SDF XML Reference Documentation

The SDF XML metadata reference is now available in the Help Center. This reference document lists all of the custom objects that are supported in SDF, and includes their attributes, fields, field properties, possible values, default values, feature requirements, and other important information. For more information, see SuiteCloud Development Framework XML Reference.

<span id="page-80-1"></span>For a list of NetSuite custom objects that are supported by SDF, see the help topic [Supported Custom](https://system.netsuite.com/app/help/helpcenter.nl?fid=section_4706653920.html) [NetSuite Objects.](https://system.netsuite.com/app/help/helpcenter.nl?fid=section_4706653920.html)

# Date, Time, and Date And Time ISO Representations Available for Custom Objects in SDF

In previous versions of SDF, dates and times had to be expressed in a variety of ways, and these formats varied for different custom object types. As of 2017.2, a standard **Date**, **Time**, and **Date And Time** format has been established across all custom objects. This established format is ISO compliant, and ensures data consistency and compatibility in SuiteCloud projects.

If you want to upgrade an existing SuiteCloud project to be compatible with this release, you need to manually update any date and time values used in custom objects so that they use the new format. New validation error messages and warnings have been added to this release to help you determine which fields need to be updated. You can view these messages when you try to deploy or validate the project.

A **Date** is expressed in the yyyy **-** MM **-** dd format. For example, 2016-07-24 is a valid Date value.

A **Time** can be expressed in two different ways—with a time zone and without a time zone. A **Time With Time Zone** can be expressed in the HH **:** mm **:00Z** format, where Z represents the UTC standard and HH is a 24 hour value. For example, 09:30:00Z is a valid Time With Time Zone value. Some fields, such as custom record custom fields, do not have time zones, so they require Time values that do not specify a time zone. A **Time Without Time Zone**, expressed in the HH **:** mm **:00** format, represents a time of day that occurs regardless of the time zone. For example, 09:30:00 is a valid Time Without Time Zone value.

A **Date And Time** is expressed in the yyyy **-** MM **-** dd **T** HH **:** mm **:00Z** format, where Z represents the UTC standard and HH is a 24 hour value. For example, 2016-07-24T09:30:00Z is a valid Date And Time value.

When a Time With Time Zone value or a Date And Time value is deployed to an account, the time is converted from the UTC standard to the time zone preference of the account. For example, if you deploy a Date And Time value of 2017-06-23T09:30:00Z to an account with the time zone set to Pacific Daylight Time (PDT or UTC–7), the date would remain the same but the time would be set to 2:30 PM.

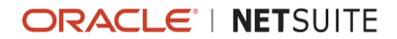

**C** Note: Custom records do not support seconds. If you deploy a Time or Date And Time value that contains seconds, the seconds are not displayed in your account.

# <span id="page-81-0"></span>Additional Fields Available for Custom Workflow Objects in SDF

In previous versions of SDF, you could use the Workflow custom object to create a workflow and modify workflow actions. As of 2017.2, the following action types support any fields that appear under the Parameters sublist in the NetSuite UI:

- **Create Record Action Types**
- **Custom Action Types**
- Go to Record Action Types
- **Initiate Workflow Action Types**
- **Transform Record Action Types**

The following screenshot shows an example of a Parameters sublist, as represented in NetSuite, that is now supported in SDF:

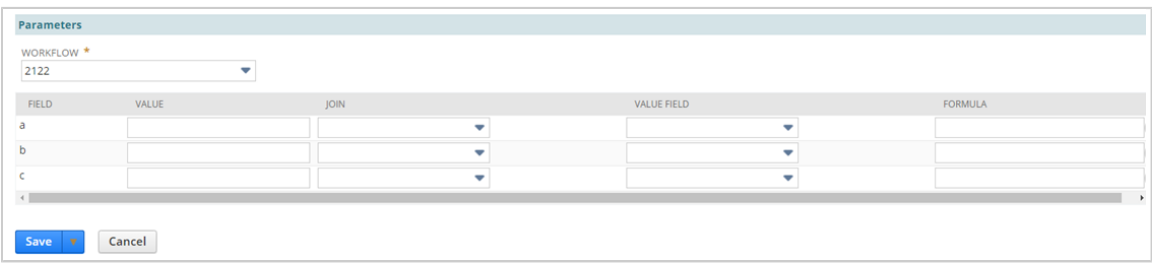

Additionally, this release of SDF changes the way scheduling fields are represented in Workflow custom objects.

The following screenshots show the Workflow scheduling fields, as represented in NetSuite, that are now supported in SDF:

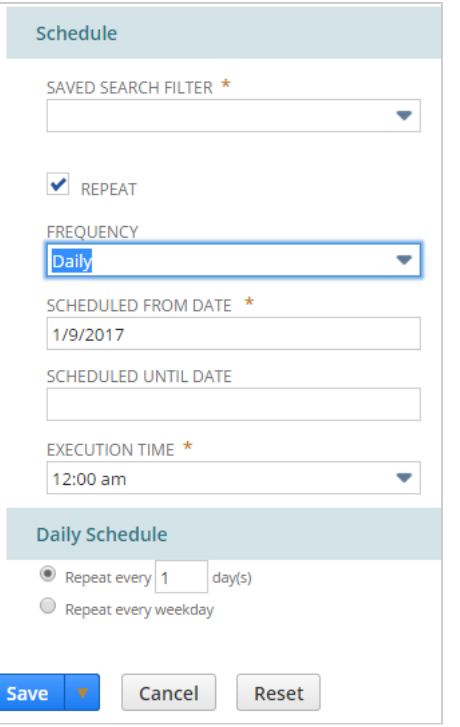

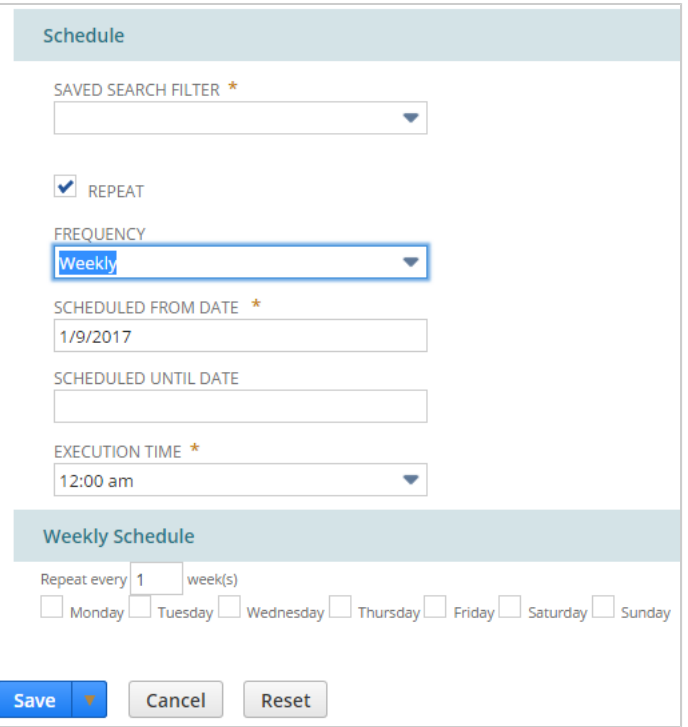

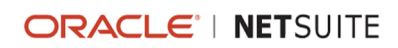

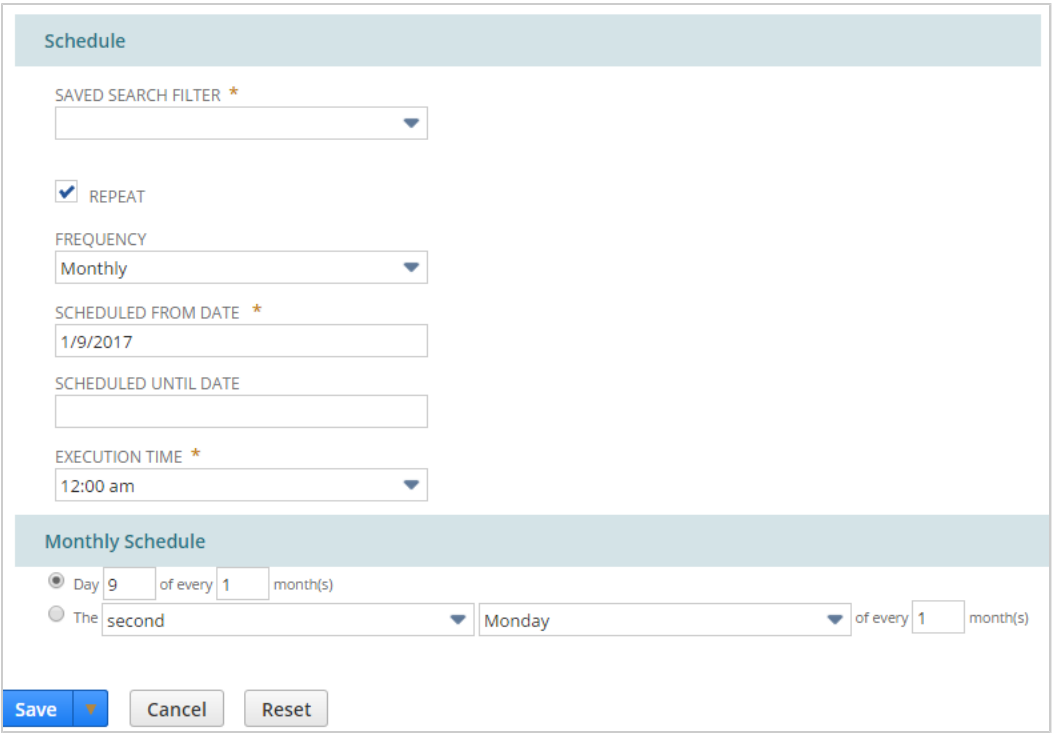

<span id="page-83-0"></span>For more information, see <workflow>.

# SDF Command Line Interface 17.2 Not Yet Available for Download

SDF Command Line Interface 17.2 is targeted to be released at the end of August 2017.

You can use SuiteCloud Development Framework Command Line Interface (CLI) with your own integrated development environment (IDE) to create SuiteCloud projects, including SDF SuiteApps. You can also create batch and shell scripts that use CLI commands to automate your project validation and deployment processes. When used with your own IDE, CLI acts as an alternative to SuiteCloud IDE. For more information about CLI, see the help topic [Command Line Interface Guide](https://system.netsuite.com/app/help/helpcenter.nl?fid=chapter_4779302061.html).

CLI is supported on Windows, Linux, and Mac OS X. For more information, see the help topic [CLI](https://system.netsuite.com/app/help/helpcenter.nl?fid=section_1489072297.html) Installation [Prerequisites.](https://system.netsuite.com/app/help/helpcenter.nl?fid=section_1489072297.html)

# SuiteApps (Bundles) Released by NetSuite

NetSuite 2017.2 includes the following enhancements to SuiteApps released by NetSuite:

- [NetSuite WMS Lite Enhancements](#page-84-0)
- **Fixed Assets Management [Enhancements](#page-88-0)**
- [SuiteApprovals](#page-90-0) for Journal Entry
- Resource Allocation Chart/Grid [Enhancement](#page-90-1)
- **Electronic Invoicing Inbound [E-Document](#page-91-0) Processing**
- **Spain Online VAT [Register](#page-91-1)**
- [SuitePeople SuiteApps for HCM](#page-92-0)

ReleaseNotes\_2017.2.0.pdf - Subject to Change

- Time-Off Tracking [SuiteApp](#page-92-1)
- [Health and Safety SuiteApp](#page-92-2)
- **[Employee](#page-92-3) Directory SuiteApp**
- [Recruiting Reports SuiteApp](#page-92-4)
- [Affordable](#page-93-0) Care Act (ACA) Reporting SuiteApp
- Support for New Payment Formats in Electronic Bank [Payments](#page-93-1)
- [Dunning Letters Enhancements](#page-93-2)
- Grid Order Management [Enhancements](#page-93-3)
- [Dashboard](#page-95-0) Tiles SuiteApp
- [Navigation Portlet SuiteApp](#page-95-1)
- <span id="page-84-0"></span>■ [Auto-charge](#page-96-0) Credit Card SuiteApp

#### NetSuite WMS Lite Enhancements

NetSuite Warehouse Management System (WMS) Lite 2017.2.0 includes the following enhancements:

- [Cycle Count Plans](#page-84-1)
- **[Inventory Replenishment](#page-84-2)**
- [Mobile Icons](#page-85-0)
- **Picking and [Receiving](#page-86-0) Orders Using Multiple Units of Measure (UOM)**
- **Posting Item [Fulfillments](#page-87-0) for Partially Picked Orders**
- **[Printing Duplicate Pick Reports](#page-87-1)**
- Ship Method Search [Parameter](#page-88-1) for Single Order Pick Reports
- **Showing and Hiding [Completed](#page-88-2) Picks on Mobile Devices**

**Important:** This SuiteApp is targeted to be available in the third quarter of 2017.

#### <span id="page-84-1"></span>**Cycle Count Plans**

As of 2017.2, you can more flexibly plan your cycle counting. A new Cycle Count Plan page enables you to define the inventory you want to count and choose whether to assign the count to a specific user. The plans you create using this page can also be used as templates for future counts. After you create a cycle count plan, you can generate the list of items to be counted and then release the plan to be executed. When you release a plan, it becomes available to be counted using mobile devices. If you assigned the plan to a specific user, only that user will see and be able to execute the plan on their mobile device.

Go to Inventory > Cycle Counting > Create Cycle Count Plan to create plans and release the plans at Inventory > Cycle Counting > Cycle Count Generate & Release. To execute a plan on a mobile device, click the Inventory icon and then the Cycle Count icon.

#### <span id="page-84-2"></span>**Inventory Replenishment**

As of 2017.2, NetSuite WMS Lite now supports inventory replenishment for items' primary bins. You first set replenishment quantities on your primary bin records and then generate replenishment plans. When you assign the resulting replenishment tasks, they can be completed and tracked using mobile devices.

The following new replenishment fields appear on the bin record and are used to calculate when replenishment tasks are required to restock items in the bin:

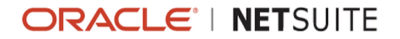

- **WMS Replen Min Qty** the minimum quantity of an item a bin should contain before it should be replenished.
- **WMS Replen Max Qty** the maximum quantity of an item a bin should contain after it is replenished.
- **WMS Replen Qty** the usual quantity of an item to be used for replenishment tasks.
- **WMS Replen Round Qty** the multiple to which the required replenishment quantity should be rounded down to determine the required number of replenishment tasks.

When an item's on-hand quantity in a bin is less than the quantity set in the WMS Replen Min Qty field, NetSuite WMS Lite generates replenishment tasks. The required replenishment tasks are generated based on the quantities set on the bin record. For example, consider a bin record with an on-hand quantity of 15 and the following replenishment quantities:

- **WMS Replen Min Qty = 20**
- **WMS Replen Max Qty = 180**
- **WMS Replen Qty = 50**
- **WMS Replen Round Qty = 10**

NetSuite WMS Lite calculates a required quantity of 165 as the difference between the maximum quantity and the on-hand quantity. Because the round quantity is set to a multiple of 10, the required quantity is rounded down to 160. A replenishment task is created for each multiple of the replenishment quantity and for the round quantity to equal the required quantity. The following four tasks with their associated quantities are created:

- $\blacksquare$  Task 1 = 50
- Task  $2 = 50$
- $\blacksquare$  Task 3 = 50
- Task  $4 = 10$

You use the Generate Replenishment page to search for bins that require replenishment according the logic described above. Based on the search criteria you define on this page, the required tasks are generated and can optionally be assigned to specified users. If a replenishment tasks is assigned to a user, that task appears on that user's mobile device only. Access the Generate Replenishment page at Inventory > Replenishment > Generate Replenishment. To replenish bins, mobile device users go to Main Menu > Inventory > Replenishment to access the replenishment task information.

#### <span id="page-85-0"></span>**Mobile Icons**

NetSuite WMS Lite 2017.2 introduces icon-based menus on mobile devices. The following mobile device screens now use icons for menu options:

- **Main Menu**
- **Receiving**
- $\blacksquare$  Picking
- **Inventory**
- Work Orders

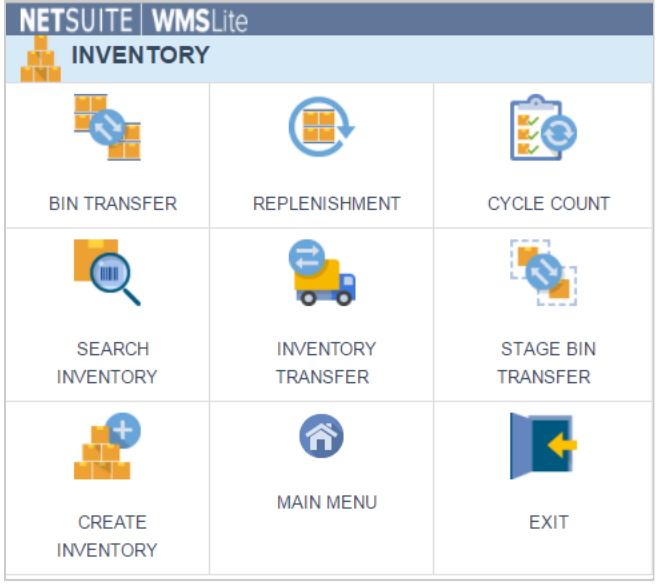

### <span id="page-86-0"></span>**Picking and Receiving Orders Using Multiple Units of Measure (UOM)**

As of 2017.2, when you pick or receive orders using mobile devices, you can now enter item quantities using multiple units of measure (UOM). A units selector appears on picking and receiving screens to enable to you to enter item quantities in the unit set on the associated order. An icon also appears to enable you to add another units selector to enter an item quantity using a different unit. You can add one line item for each unit configured on the associated item record.

For example, consider you are picking a sales order with an item that is configured to use the case and each units and the item quantity on the sales order is 26 eaches. When you pick the item quantity of 26 using a mobile device, you can enter 2 in the available eaches unit selector and add a units selector to pick one case of 24.

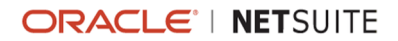

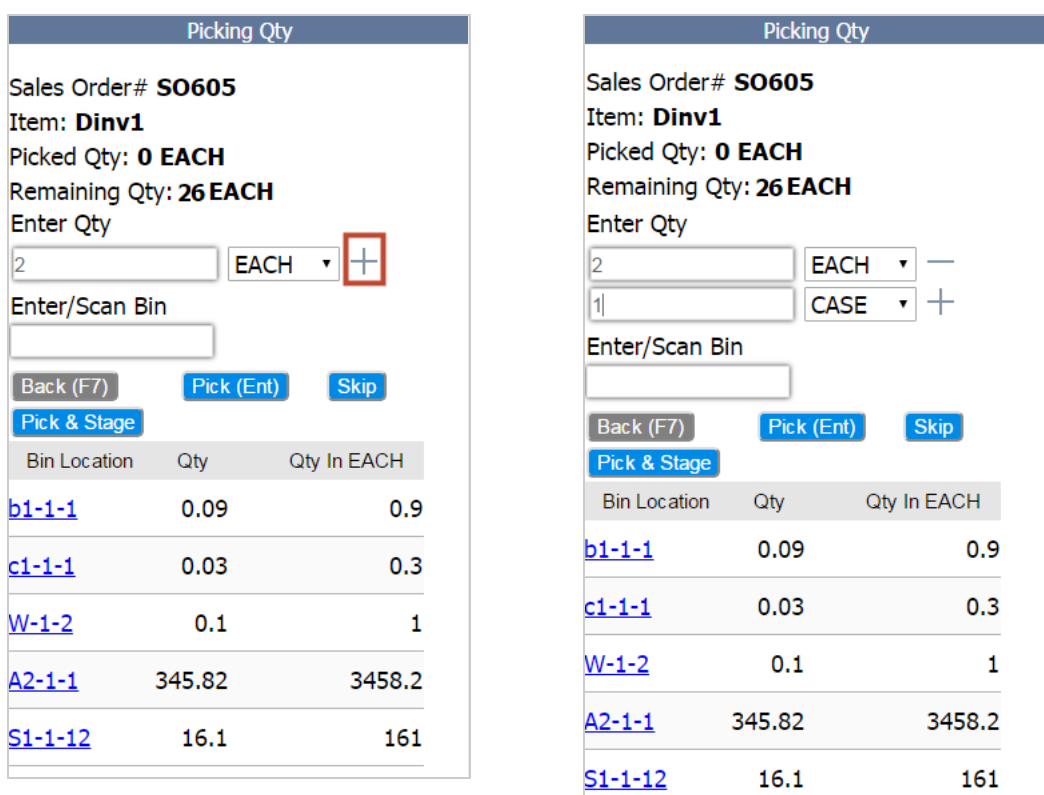

To use picking and receiving functionality, items must be configured to use multiple units of measure. You configure items to use multiple units of measure in the Primary Information section of item records, listed at Setup > Items > Items.

#### <span id="page-87-0"></span>**Posting Item Fulfillments for Partially Picked Orders**

Previously, if your account was configured to automatically pack orders and consolidate item fulfillments by sales order, you could not post item fulfillments until the entire order was picked. As of 2017.2, you can now post item fulfillment records for partially-picked orders. The partially-picked functionality enables you to post item fulfillments for the picked line items on an order when there are other line items that cannot be picked due to insufficient inventory. You can search for partially-picked orders at Shipping > Post Item Fulfillment > Partially-Picked Orders and select the orders for which you want to post item fulfillments.

To post item fulfillments for partially-picked orders, the following system rules must be configured:

- $\blacksquare$  Manually pack orders? = No
- Consolidate item fulfillments by sales order? = Yes

<span id="page-87-1"></span>Go to Setup > Warehouse > System Rules to configure your system rules.

#### **Printing Duplicate Pick Reports**

Previously, if you checked the Allow Reprinting box when you searched for orders to print on pick reports, orders with previously-printed lines appeared in your search results. If you selected one of these orders, the reprinted pick report included a message that the order lines had already been

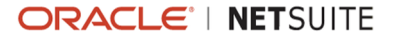

printed (instead of the order lines). As of 2017.2, reprinted pick reports include order lines that appeared on previously-printed pick reports. When you print a pick report with order lines that have been printed previously, Duplicate appears at the top of the subsequently-printed pick report.

When the Allow Reprinting box is cleared, orders with previously-printed lines are excluded from search results, unless they contain lines made available for picking since the last pick report was printed.

The Allow Reprinting box is available on the following pages, accessed at Shipping > Pick Report:

- **Pick Report**
- **Multi-Order Pick Report**
- **Multi-Order Pick Report Scheduler**
- <span id="page-88-1"></span>**Multi Order Pick Report-Back Order Scheduler**

#### **Ship Method Search Parameter for Single Order Pick Reports**

As of 2017.2, you can search for orders to include on single order pick reports based on shipping method. The Pick Report page at Shipping > Pick Report > Pick Report for Single Order now includes a Ship Method field. When you select a value in this field as one of your search parameters, search results include orders to be shipped using the specified shipping method. Shipping methods for orders are set in the Shipping Method field on the Shipping subtab of sales order and transfer order transactions.

#### <span id="page-88-2"></span>**Showing and Hiding Completed Picks on Mobile Devices**

As of 2017.2, you can use a new Show Completed Items switch on mobile device picking screens to show and hide completed picks from the displayed list. You drag the switch to the right to the on position to show completed picks and back to the left to the off position to hide completed picks from the list.

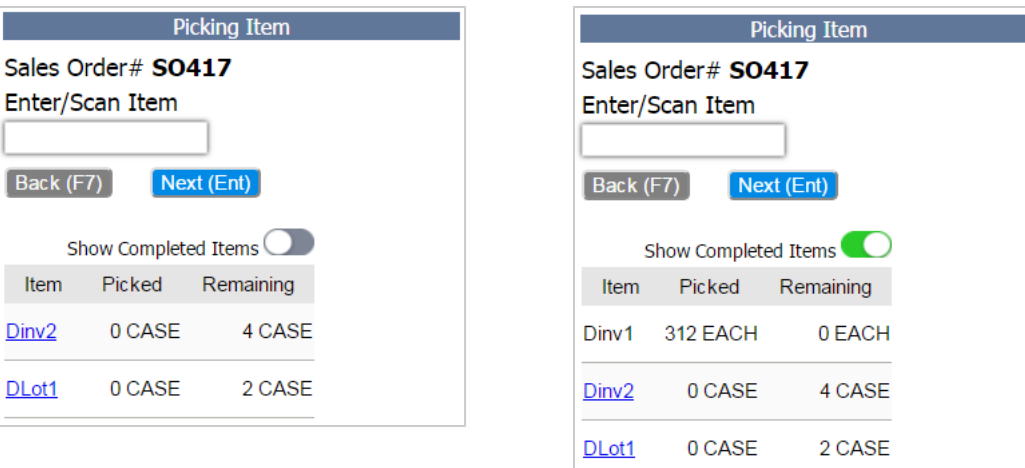

# <span id="page-88-0"></span>Fixed Assets Management Enhancements

- Generate [Depreciation](#page-89-0) Schedule
- **Asset Transfer [Enhancements](#page-89-1)**
- [Support for Custom Segments](#page-89-2)
- <span id="page-89-0"></span>**Unified [Depreciation](#page-90-2) Engine**

#### **Generate Depreciation Schedule**

**Important:** This feature is targeted to be available in August 2017.

This feature enables you to forecast depreciation values for both accounting and tax methods. This process automatically creates the depreciation schedule for the entire asset life, upon its acquisition (when asset record is generated from a proposal).

For assets that are manually created or imported via CSV, a scheduled script runs every week to check which assets do not have a depreciation schedule. The script creates the depreciation schedule based on the depreciation period and start date. The forecast values are also automatically adjusted when there are changes to the depreciation history record throughout the course of the asset's life.

<span id="page-89-1"></span>This feature is automatically enabled for newly-installed bundles.

#### **Asset Transfer Enhancements**

**Important:** This feature is targeted to be available in August 2017.

You can now specify the date when an asset is transferred by setting the **Transfer Date** in the Asset Transfer page. You can enter a future date if you have enable the **Allow Future Date Depreciation** preference.

The transfer date enables users to properly account for the asset cost and depreciation before and after a transfer. When you transfer an asset, a catch-up depreciation will be computed to ensure that depreciation is up-to-date. When processing bulk transfers, you can also summarize the generated journal entries by asset type, parent, or sub-category.

#### <span id="page-89-2"></span>**Support for Custom Segments**

**Important:** This feature is targeted to be available in September 2017.

Customers that use the Custom Segments feature will now be able to extend the functionality to their fixed assets. This feature will make your custom segments available in the following Fixed Asset Management records:

- **Acquisition Depreciation History record**
- **Depreciation History record and associated journal entries**
- **Transfer Depreciation History record and associated journal entries**
- **Revaluation History record and associated journal entries**
- Disposal History record and, associated journal entries and invoices

You must apply the custom segment to the FAM record where you want it to appear. For more information, see the help topic Applying a Custom [Segment](https://system.netsuite.com/app/help/helpcenter.nl?fid=section_4384305776.html) to Record Types.

You can also choose to show the custom segments in fixed assets reports by customizing the XML report template.

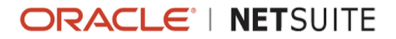

**1** Note: For the initial release of this feature, you will not be able to filter FAM reports by custom segments.

#### <span id="page-90-2"></span>**Unified Depreciation Engine**

**Important:** This feature is targeted to be available in August 2017.

Historically, there are depreciation methods which are available for tax methods, but not for accounting methods. The unified depreciation engine combines the capabilities of accounting (book) methods and alternate (tax) methods, so that they can be used interchangeably. This feature will introduce the following changes in Fixed Assets Management:

- **Alternate Depreciation Method** For Multi-book account users, a Posting check box will be available in the FAM - Alternate Depreciation record when you select an accounting book. When the Posting preference is enabled, the tax methods associated to the accounting book will generate depreciation journal entries.
- **Annual Depreciation** Annual depreciation methods like 150DB & 200DB can now be used to generate depreciation journal entries. Users can create asset types that use 150DB and 200DB as the default accounting method. This accounting method will be carried over when an asset is created.
- **Depreciation Method for Nordics and Benelux** The Fixed Assets Management SuiteApp adds preconfigured depreciation methods specific for the Nordic countries and Benelux. These depreciation methods will be available after installing the SuiteApp.

### <span id="page-90-0"></span>SuiteApprovals for Journal Entry

**Important:** This SuiteApp is targeted to be available in the fourth quarter of 2017.

The SuiteApprovals for Journal Entry SuiteApp provides standard capabilities for managing journal entry approval. With the customizable properties of SuiteApprovals, you can ensure that only authorized individuals can edit, approve, reject, and resubmit journal entries for approval. You can create approval rules, each consisting of a set of criteria and approval hierarchy, to manage the validation and approval routing of journal entries.

With SuiteApprovals, you can set up employee and general limits to determine if a journal entry will be routed for approval. You can choose to route journal entries through hierarchical approval, department approval, or custom approval, with the option for users to delegate approval authority.

### <span id="page-90-1"></span>Resource Allocation Chart/Grid Enhancement

#### **Important:** This enhancement is targeted to be available in the fourth quarter of 2017.

The Resource Allocation Chart/Grid will be updated to include advanced filtering capabilities. These filter capabilities include the following:

- A mix of filter fields from different record types other than Resources
- The ability to customize which filter fields to add to your Resource Allocation Chart/Grid
- Editable filter fields with values shown on the page

<span id="page-91-0"></span>For more information about the SuiteApp, see the help topic Resource Allocation [Chart/Grid.](https://system.netsuite.com/app/help/helpcenter.nl?fid=section_3746921235.html)

#### **Electronic Invoicing Inbound E-Document Processing**

The Electronic Invoicing SuiteApp version 2.0, supports inbound e-document processing. Inbound processing enables you to receive XML invoices from vendors, upload XML invoices to NetSuite as inbound e-document records, and then convert inbound e-documents into vendor bills.

An email capture plug-in makes it possible for your NetSuite account to receive XML invoices sent by vendors through email. You can also implement a validation plug-in to check the received XML files.

A new Electronic Documents portlet displays the number of e-documents that are ready for generation, sending, and conversion. Click a number to run its corresponding e-document process. The Send E-Documents link has been moved to the Electronic Documents portlet.

Automatic bulk sending of outbound e-documents is another new feature. You can now deploy a script to automate the sending of e-documents periodically.

Email notifications in this version will be sent to all active administrators by default. Change this default setting through the Recipient of E-Document Notifications, which lets you choose other users who will receive the notifications.

#### <span id="page-91-1"></span>**Spain Online VAT Register**

Starting July 1, 2017, companies are required to electronically submit invoices issued and received to the Spanish tax authority through the AEAT online system. The Immediate Supply of Information (SII) is mandatory for anyone that currently files the VAT return on a monthly basis or where the business has an annual turnover above 6 million Euros. This, in effect, replaces the monthly VAT return. This requirement also extends to VAT groups.

Using the Tax Audit Files SuiteApp, you can generate the following reports in the XML format, as specified by the Spanish tax agency:

- **Spain Invoices Issued** (LRFE) This report contains the output VAT transactions, including domestic sales, and EU sales and exports. Transactions will include sales invoices and cash sales.
- **Spain Invoices Issued – Error Correction** This report contains invoices issued that were included in a previous submission, but were **Registered with Errors**. Generate this report after correcting the errors on affected transactions. Transactions will include sales invoices and cash sales.
- **Spain Invoices Issued – Amending Transactions** This report includes adjustments that were applied to previously submitted issued invoices. Transactions will include credit memo, cash refund, and journal entry.
- **Spain Invoices Received** (LRFR) This report contains the input VAT transactions, including domestic purchases, and EU purchases and imports. Transactions will include vendor bills, checks, and credit card charges.
- **Spain Invoices Received – Error Correction** This report contains invoices received that were included in a previous submission, but were Registered with Errors. Generate this report after correcting the errors on affected transactions. Transactions will include vendor bills, checks, and credit card charges.
- **Spain Invoices Received – Amending Transactions** This report includes adjustments that were applied to previously submitted received invoices. Transactions will include vendor credit, credit card refund, and journal entry.
- **Specific Intra-Community Transactions** (LRDOI) This report includes selected receivable, payable, and credit card charges transactions based on the intended use of the goods, as listed in a series of articles in the Law of VAT (art. s 2 and 9).

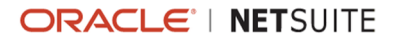

**Note:** The Tax Audit Files SuiteApp is targeted to support the required **Register of Investment Goods** (LRBI) and **Register of Cash Collections** (LRPM) reports by the end of 2017.

<span id="page-92-0"></span>For more information about this feature, see the help topic Spain Online VAT [Register.](https://system.netsuite.com/app/help/helpcenter.nl?fid=section_1496817614.html)

### SuitePeople SuiteApps for HCM

The following SuiteApps are part of the SuitePeople set of features, which are now available in NetSuite 2017.2:

- Time-Off Tracking [SuiteApp](#page-92-1)
- [Health and Safety SuiteApp](#page-92-2)
- **[Employee](#page-92-3) Directory SuiteApp**
- [Recruiting Reports SuiteApp](#page-92-4)
- <span id="page-92-1"></span>■ [Affordable](#page-93-0) Care Act (ACA) Reporting SuiteApp

#### **Time-Off Tracking SuiteApp**

The Time-Off Tracking SuiteApp enables employees to make time-off requests within their Employee Center role. It also provides a single-stage approval workflow that routes each request to the employee's supervisor. To customize the logic, you can make a copy of the workflow and modify it, as necessary.

This is a managed bundle and is automatically updated whenever there are updates. These issue fixes and enhancements are available after the SuiteApp is updated in your account.

The Time-Off Tracking SuiteApp also includes a set of saved searches that you can use as reports. For more information, see the help topic [Time-Off](https://system.netsuite.com/app/help/helpcenter.nl?fid=section_1494873462.html) Tracking Reports.

#### <span id="page-92-2"></span>**Health and Safety SuiteApp**

The Health and Safety SuiteApp enables you to record and report on health and safety incidents in the workplace. Using this SuiteApp's reporting features, you can generate any reports that are required to document your compliance with regulatory requirements in your jurisdiction. For more information, see the help topic [Workplace](https://system.netsuite.com/app/help/helpcenter.nl?fid=chapter_4442606946.html) Incident Tracking.

#### <span id="page-92-3"></span>**Employee Directory SuiteApp**

The Employee Directory SuiteApp enables your employees to quickly and easily search for their colleagues by name, location, department, and job title. If you use NetSuite OneWorld, employees can also search by subsidiary. This SuiteApp also provides an Org Browser that your employees can use to quickly browse through the organizational chart for your company, viewing the supervisors and direct reports of fellow employees. For more information, see the help topic [Employee](https://system.netsuite.com/app/help/helpcenter.nl?fid=chapter_4696522713.html) Directory and Org [Browser.](https://system.netsuite.com/app/help/helpcenter.nl?fid=chapter_4696522713.html)

#### <span id="page-92-4"></span>**Recruiting Reports SuiteApp**

The Recruiting Reports SuiteApp provides job requisition reports that are available as NetSuite saved searches, which you can access from a unique Reports menu location. You can access the following

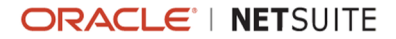

saved searches through their own menu options at Reports > Recruiting: Open Job Requisitions and Pending Job Requisitions. For more information, see the help topic [Recruiting Reports SuiteApp](https://system.netsuite.com/app/help/helpcenter.nl?fid=section_1488947174.html)

### <span id="page-93-0"></span>**Affordable Care Act (ACA) Reporting SuiteApp**

The Affordable Care Act (ACA) Reporting SuiteApp enables you to easily set up and track the health coverage offered to full-time employees. It also lets you electronically file the required health care coverage forms (1094–C and 1095–C) to the Internal Revenue Service (IRS). ACA reporting must be filed by Applicable Large Employers (ALEs), which are employers that have 50 or more full-time or full-time equivalent employees. Employees are considered full-time if they work on average at least 30 hours per week, or 130 hours per month. The ACA Reporting SuiteApp enables you to record and track employee health care information, throughout the year, as employees are hired, pass probation periods, and are offered coverage. Then, at year end, the information can be reviewed and adjusted, before printing and distributing forms to employees and filing forms electronically with the IRS. For more information, see the help topic [Affordable](https://system.netsuite.com/app/help/helpcenter.nl?fid=chapter_4785371646.html) Care Act (ACA).

# <span id="page-93-1"></span>Support for New Payment Formats in Electronic Bank Payments

The Electronic Bank Payments SuiteApp supports new payment formats for Sweden and the Netherlands. For Sweden, the SEB (Svenska Enskilda Banken) payment formats - Bankgiro, Plusgiro, and SEPA Credit Transfer are supported. For the Netherlands, the ABN AMRO Bank SEPA Direct Debit format is supported.

The latest release also supports Shift\_JIS (Shift Japanese Industrial Standards) character encoding type for custom Zengin payment file templates.

# <span id="page-93-2"></span>Dunning Letters Enhancements

The 2017.2 release of the Dunning Letters SuiteApp no longer has a limit on the number of dunning letters you can send by email or print to PDF.

Previously, you can send only 50 dunning letters by email, and print only five letters to PDF at one time. Now, you can send or print any number of dunning letters in a batch in one go, instead of repeating the process for many batches with a only few letters.

This release also includes new pagination options for the email sending and PDF printing queues. The pagination options enable selection of a search results page to view, and displaying a set number of results per page. The number of search result pages and the total letters in both queues are also displayed.

# <span id="page-93-3"></span>Grid Order Management Enhancements

Grid Order Management version 6.0 includes the following features and enhancements. These new features and enhancements are now available for testing in your Release Preview account and Sandbox accounts.

- O **Note:** The following features are targeted to be available in the fourth quarter of 2017.
- Support for CSV Import of Grid Sales Orders and Grid [Purchase](#page-94-0) Orders
- Web Services for Grid Sales Orders and Grid [Purchase](#page-94-1) Orders

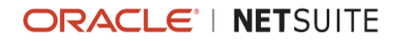

- **Price Level and Rate Fields for Sales Orders and [Purchase](#page-94-2) Orders**
- Order [Priority](#page-94-3) Field in Grid Order Entry Form
- Grid Printing Support for [Transfer](#page-94-4) Order
- <span id="page-94-0"></span>Label Change for Estimate Transaction in Grid Order [Management](#page-95-2)

### **Support for CSV Import of Grid Sales Orders and Grid Purchase Orders**

The latest version of Grid Order Management now supports CSV Import for Grid Sales Orders and Grid Purchase Orders. This feature enables you to do the following options in the imported transaction record:

- View the templates associated to the items record
- <span id="page-94-1"></span>**Print the grid directly from the transaction record**

#### **Web Services for Grid Sales Orders and Grid Purchase Orders**

Web Services for Grid Sales Orders and Grid Purchase Orders are now supported in the latest version of Grid Order Management. Similar to CSV Import, this feature enables you to import sales orders and purchase orders transactions to your account.

#### <span id="page-94-2"></span>**Price Level and Rate Fields for Sales Orders and Purchase Orders**

The Price Level field is added to sales orders transactions to enable you to select a price level for a specific item record. The corresponding price that is displayed in the Rate field is based on the option you selected as price level. This field is displayed when the Multiple Prices feature is enabled.

<span id="page-94-3"></span>For purchase orders, you can now directly edit the value that is displayed in the Rate field.

#### **Order Priority Field in Grid Order Entry Form**

In the latest version of Grid Order Management, you can now assign an order priority to a transaction item. When you open the Grid Order Entry form, the default order priority that is set for the customer is initially displayed. You can change the value in the Order Priority field to assign an order priority to the transaction item that you want to add.

After submitting the Grid Order Entry form, you can still add items by clicking the Link icon in the Items sublist. The items that are added through Edit mode use the default priority set for the customer record. You can change the order priority for the added items by changing the value in the Order Priority column of the Items sublist.

#### <span id="page-94-4"></span>**Grid Printing Support for Transfer Order**

Previously, the Standard Grid Printing feature was available for sales order and purchase order transactions only. In the latest version of Grid Order Management, the Grid Printing feature is enhanced to add support for transfer order also.

You can now use Standard Grid Printing and Grid Print Templates for transfer order transactions. This update also includes the use of grid print templates to packing slips for item fulfillments that are created from transfer orders.

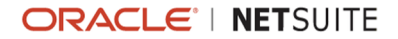

### <span id="page-95-2"></span>**Label Change for Estimate Transaction in Grid Order Management**

Previously, Quote/Estimate transaction types were labeled as Estimate transactions in Grid Order Management. Estimate transactions are now referred to as Quote transactions in Grid Order Management SuiteApp.

<span id="page-95-0"></span>This update only includes the label change. There are no changes in the use of the Quote transaction.

# Dashboard Tiles SuiteApp

The Dashboard Tiles SuiteApp enables you to display your business critical KPIs in a bold and visual layout with images and blinking alerts. The blinking images are enabled when you set conditional alerts for your tiles. You can create a Reminder or Static dashboard tile based on your business needs.

You can also customize the layout of your dashboard tiles. You can change the tile color, font color, and icon based on your preferences. You can set defined values as threshold for your business needs. The images will blink when the metrics meet the condition that you specified as threshold.

This is a managed and shared SuiteApp that is automatically updated in your account whenever enhancements or new features are added. You must have a SuiteSuccess account to install this SuiteApp. To request access for the installation of this SuiteApp, contact your NetSuite account manager.

For more information on this SuiteApp, see the help topic [Dashboard](https://system.netsuite.com/app/help/helpcenter.nl?fid=section_1501565708.html) Tiles.

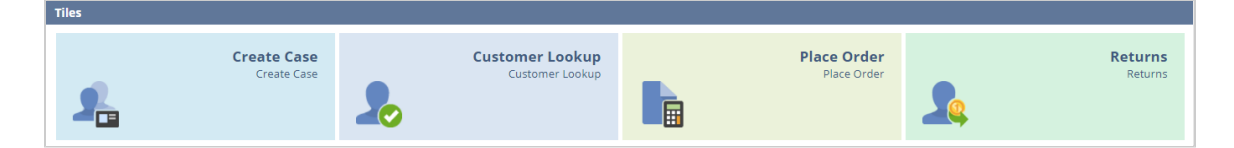

# <span id="page-95-1"></span>Navigation Portlet SuiteApp

The Navigation Portlet SuiteApp enables you to simplify your navigation to commonly used menus in NetSuite. You can create navigation categories to sort the shortcut groups and links that are relevant to a role in your NetSuite account.

You can group the shortcuts or links that you commonly use for each navigation category. The links are displayed in the Custom Portlet and can also be configured using custom record. You can add multiple navigation portlets in your dashboard.

This is a managed and shared SuiteApp that is automatically updated in your account whenever enhancements or new features are added. You must have a SuiteSuccess account to install this SuiteApp. To request access for the installation of this SuiteApp, contact your NetSuite account manager.

For more information on this SuiteApp, see the help topic [Navigation Portlet.](https://system.netsuite.com/app/help/helpcenter.nl?fid=section_1501567502.html)

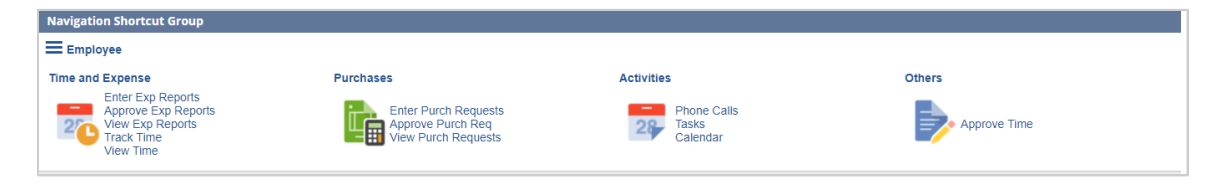

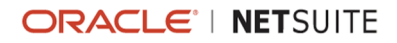

# <span id="page-96-0"></span>Auto-charge Credit Card SuiteApp

The Autocharge Credit Card SuiteApp provides a script that enables you to automate the billing and credit card payment capture of sales orders. This feature enables you to process multiple transactions at one time. You can run the script immediately or set a schedule for when the script should run.

When the script runs, a saved search looks for all sales orders that have a credit card payment method and are ready to be billed. The search result excludes sales orders that have billing schedules. The script creates cash sale records for sales orders with Pending Billing status, and automatically captures the credit card payments. These includes sales orders that are partially fulfilled.

This is a managed and shared SuiteApp that is automatically updated in your account whenever there are fixes or enhancements made to this SuiteApp. A SuiteSuccess account is required to install this SuiteApp. To request access for the installation of this SuiteApp, contact your NetSuite account manager.

For more information about this SuiteApp, see the help topic [Auto-charge](https://system.netsuite.com/app/help/helpcenter.nl?fid=chapter_1500449969.html) Credit Card.